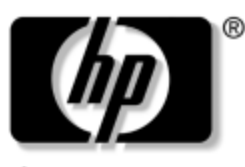

invent

# **Maintenance and Service Guide**

HP Pavilion Widescreen Notebook zt3000 HP Compaq Business Notebook nx7000 Compaq Presario Widescreen Notebook PC X1000

Document Part Number: 325388-002

October 2003

This guide is a troubleshooting reference used for maintaining and servicing the notebook. It provides comprehensive information on identifying notebook features, components, and spare parts, troubleshooting notebook problems, and performing notebook disassembly procedures.

© 2003 Hewlett-Packard Development Company, L.P.

Microsoft® and Windows® are U.S. registered trademarks of Microsoft Corporation. Intel®, Pentium®, and SpeedStep® are trademarks or registered trademarks of Intel Corporation or its subsidiaries in the United States and other countries. SD Logo is a trademark of its proprietor. Bluetooth® is a trademark owned by its proprietor and used by Hewlett-Packard Company under license.

The information contained herein is subject to change without notice. The only warranties for HP products and services are set forth in the express warranty statements accompanying such products and services. Nothing herein should be construed as constituting an additional warranty. HP shall not be liable for technical or editorial errors or omissions contained herein.

Maintenance and Service Guide HP Pavilion Widescreen Notebook zt3000 HP Compaq Business Notebook nx7000 Compaq Presario Widescreen Notebook PC X1000 Second Edition October 2003 First Edition July 2003 Document Part Number: 325388-002

# **Contents**

### **[1](#page-5-0) [Product Description](#page-5-1)**

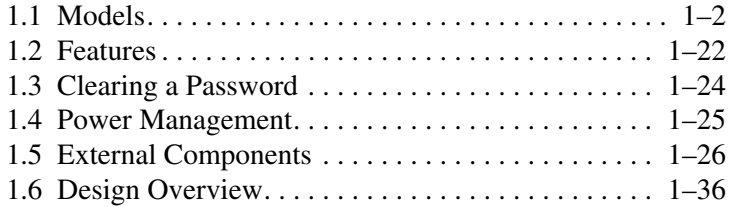

## **[2](#page-41-0) [Troubleshooting](#page-41-1)**

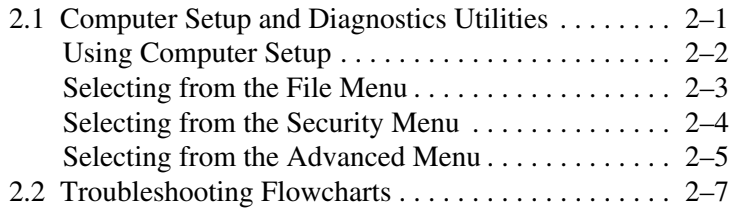

### **[3](#page-67-0) [Illustrated Parts Catalog](#page-67-1)**

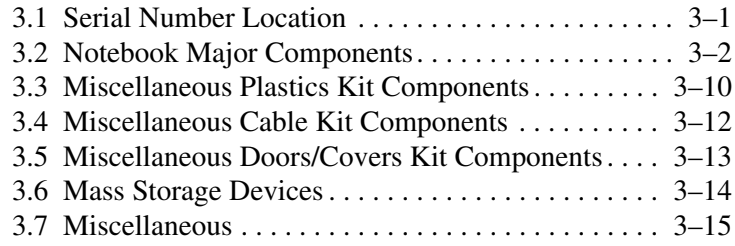

## **[4](#page-83-0) [Removal and Replacement Preliminaries](#page-83-1)**

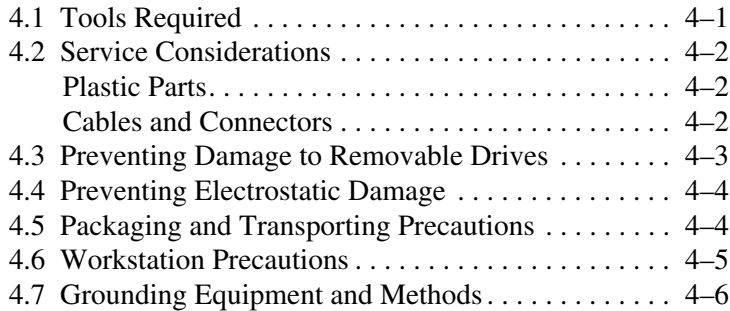

## **[5](#page-90-0) [Removal and Replacement Procedures](#page-90-1)**

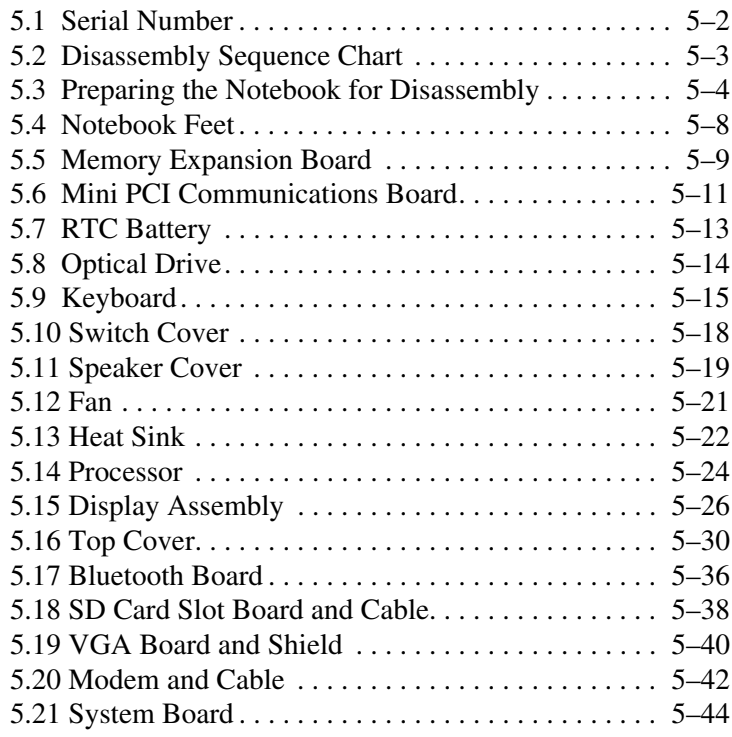

## **[6](#page-136-0) [Specifications](#page-136-1)**

## **[A](#page-152-0) [Connector Pin Assignments](#page-152-1)**

## **[B](#page-157-0) [Power Cord Set Requirements](#page-157-1)**

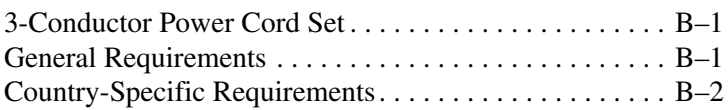

## **[C](#page-160-0) [Screw Listing](#page-160-1)**

**[Index](#page-180-0)**

**1**

# **Product Description**

<span id="page-5-1"></span><span id="page-5-0"></span>The HP Pavilion Widescreen Notebook zt3000, HP Compaq Business Notebook nx7000, and Compaq Presario Widescreen Notebook PC X1000 offer advanced modularity, a Mobile Intel® Pentium® 4 Processor-M processor with 64-bit architecture, industry-leading ATI MOBILITY RADEON Accelerated Graphics Port (AGP) implementation, and extensive multimedia support.

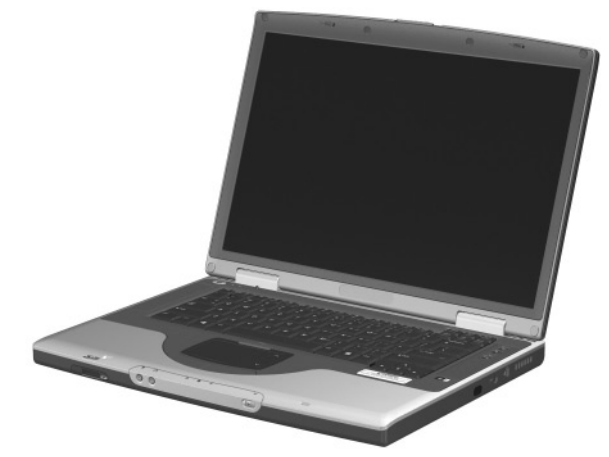

*HP Pavilion Widescreen Notebook zt3000, HP Compaq Business Notebook nx7000, and Compaq Presario Widescreen Notebook PC X1000*

# <span id="page-6-0"></span>**1.1 Models**

Notebook models are shown in Tables 1-1 through 1-4.

#### **Table 1-1 HP Pavilion zt3000, HP Compaq nx7000, and Compaq Presario X1000 Model Naming Conventions**

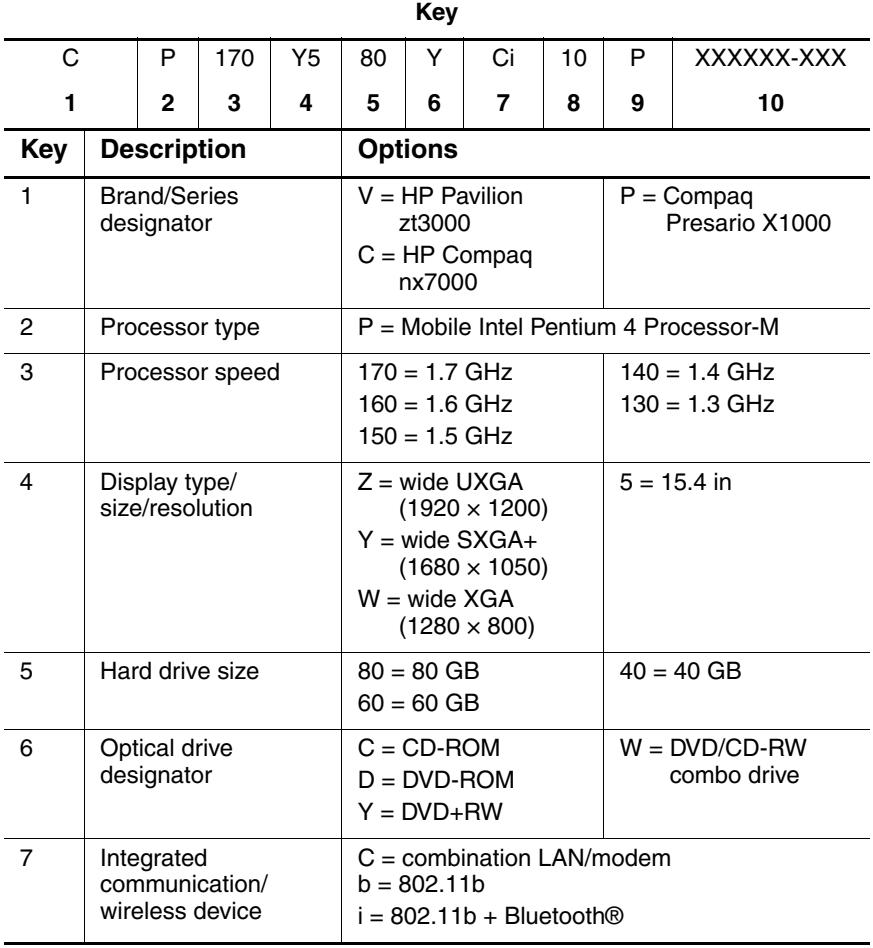

#### **Table 1-1 HP Pavilion zt3000, HP Compaq nx7000, and Compaq Presario X1000 Model Naming Convention (Continued)**

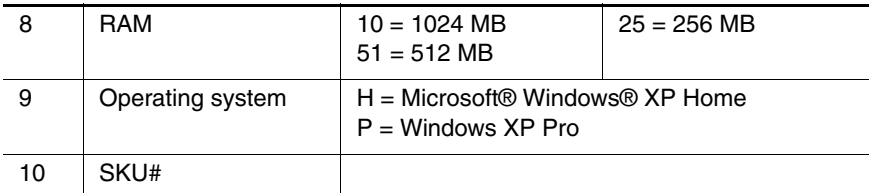

#### **Table 1-2 HP Pavilion zt3000 Models**

All HP Compaq nx7000 models feature:

- TouchPad pointing device
- 8-cell, 4.4-wH lithium ion (Li-Ion) battery pack
- 1-year warranty on parts and labor

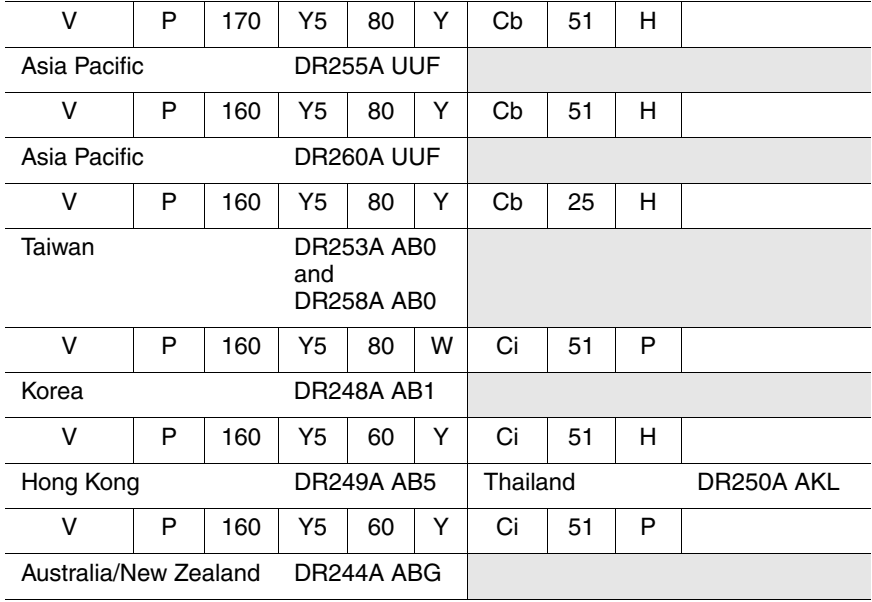

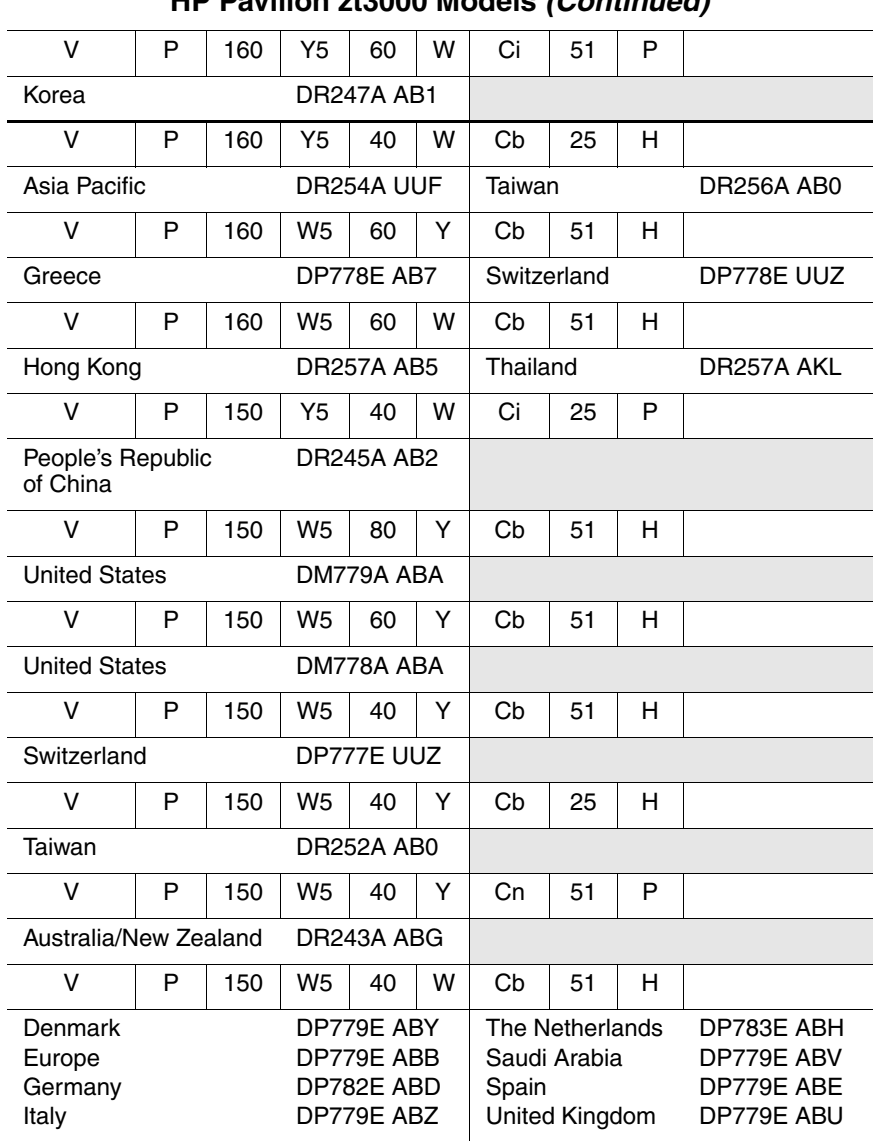

#### **Table 1-2 HP Pavilion zt3000 Models (Continued)**

|                                                                              |   |     |                           |                                                                                                |   | HP Pavilion 213000 Models <i>(Continued)</i> |                                                        |   |                                                                                                |
|------------------------------------------------------------------------------|---|-----|---------------------------|------------------------------------------------------------------------------------------------|---|----------------------------------------------|--------------------------------------------------------|---|------------------------------------------------------------------------------------------------|
| v                                                                            | P | 150 | W <sub>5</sub>            | 40                                                                                             | w | Cb                                           | 25                                                     | н |                                                                                                |
| Asia Pacific                                                                 |   |     |                           | DR259A UUF                                                                                     |   |                                              |                                                        |   |                                                                                                |
| $\vee$                                                                       | P | 140 | W <sub>5</sub>            | 80                                                                                             | Y | Cb                                           | 51                                                     | P |                                                                                                |
| Latin America                                                                |   |     |                           | DR205A ABM                                                                                     |   |                                              |                                                        |   |                                                                                                |
| V                                                                            | Р | 140 | W5                        | 60                                                                                             | w | Сb                                           | 51                                                     | н |                                                                                                |
| <b>United States</b>                                                         |   |     |                           | DM781A ABA                                                                                     |   |                                              |                                                        |   |                                                                                                |
| v                                                                            | P | 140 | W <sub>5</sub>            | 40                                                                                             | Y | Cb                                           | 51                                                     | н |                                                                                                |
| France                                                                       |   |     |                           | DP786E ABF                                                                                     |   |                                              |                                                        |   |                                                                                                |
| V                                                                            | P | 140 | W5                        | 40                                                                                             | w | Cb                                           | 51                                                     | H |                                                                                                |
| France<br>Norway<br>Germany<br><b>United States</b>                          |   |     |                           | DP784E ABF<br>DP785E ABN<br>DM781E ABD<br>DM783A ABA                                           |   |                                              |                                                        |   |                                                                                                |
| v                                                                            | P | 140 | W <sub>5</sub>            | 40                                                                                             | w | Cb                                           | 51                                                     | P |                                                                                                |
| Latin America                                                                |   |     |                           | DR204A ABM                                                                                     |   |                                              |                                                        |   |                                                                                                |
| v                                                                            | P | 140 | W <sub>5</sub>            | 40                                                                                             | w | Cb                                           | 25                                                     | н |                                                                                                |
| Belgium<br>Denmark<br>France<br>Europe<br>Greece<br>Italy<br>The Netherlands |   |     |                           | DP776E UUG<br>DP776E ABY<br>DP776E ABF<br>DP776E ABB<br>DP776E AB7<br>DP776E ABZ<br>DP776E ABH |   | Norway<br>Portugal<br>Spain<br>Switzerland   | Saudi Arabia<br>United Kingdom<br><b>United States</b> |   | DP776E ABN<br>DP776E AB9<br>DP776E ABV<br>DP776E ABE<br>DP776E UUZ<br>DP776E ABU<br>DP479U ABA |
| v                                                                            | P | 140 | W <sub>5</sub>            | 40                                                                                             | w | Сi                                           | 25                                                     | P |                                                                                                |
| Korea                                                                        |   |     | <b>DR246A AB1</b>         |                                                                                                |   |                                              |                                                        |   |                                                                                                |
| v                                                                            | Р | 140 | W <sub>5</sub>            | 40                                                                                             | w | Сn                                           | 25                                                     | P |                                                                                                |
| Australia/New Zealand                                                        |   |     | DR242A ABG                |                                                                                                |   |                                              |                                                        |   |                                                                                                |
| V                                                                            | P | 140 | W <sub>5</sub><br>40<br>D |                                                                                                |   | Cb                                           | 25                                                     | н |                                                                                                |
| <b>DR251A AB0</b><br>Taiwan                                                  |   |     |                           |                                                                                                |   |                                              |                                                        |   |                                                                                                |

**Table 1-2 HP Pavilion zt3000 Models (Continued)**

### **Table 1-3 HP Compaq nx7000 Models**

All HP Compaq nx7000 models feature:

- TouchPad pointing device
- 8-cell, 4.4-wH Li-Ion battery pack
- 1-year warranty on parts and labor

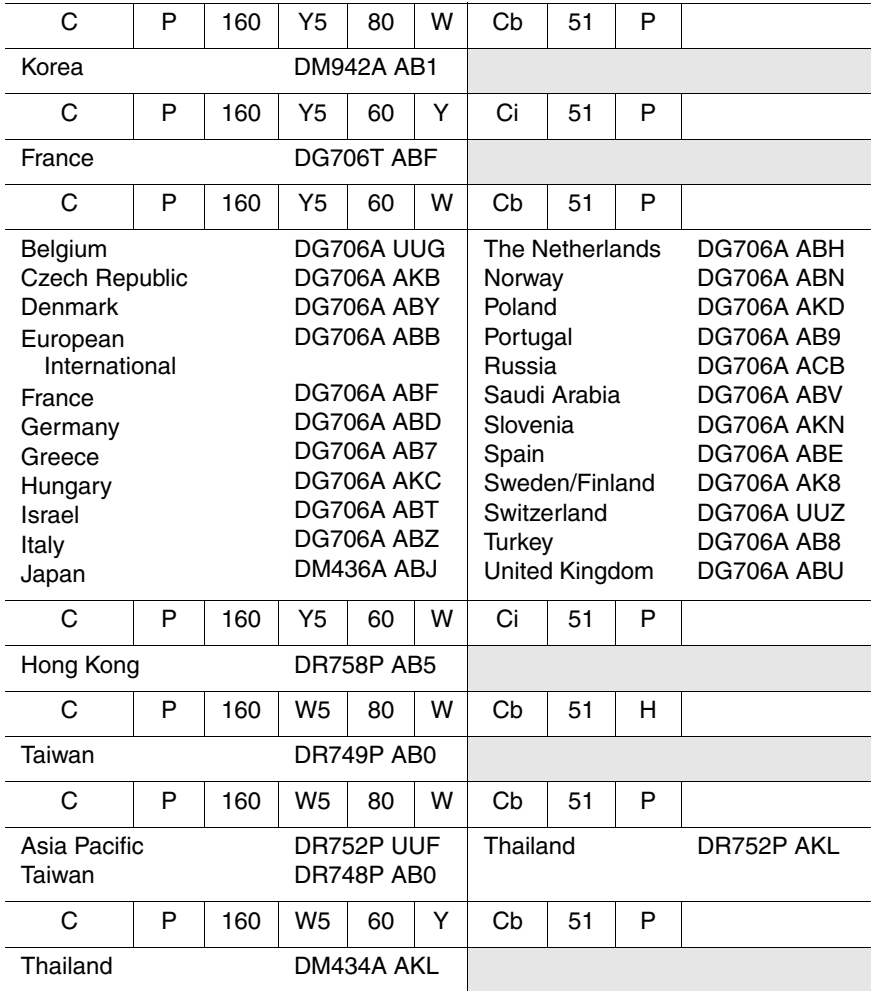

|                                                |   |            |                |                                                             |   | HP Compaq nx7000 Models (Continued) |                                       |   |                                                      |
|------------------------------------------------|---|------------|----------------|-------------------------------------------------------------|---|-------------------------------------|---------------------------------------|---|------------------------------------------------------|
| C                                              | P | 160        | W <sub>5</sub> | 60                                                          | W | Cb                                  | 51                                    | P |                                                      |
| Asia Pacific<br><b>Brazil</b><br>French Canada |   |            | and            | DM945A UUF<br>DL855A UUF<br><b>DL855A AC4</b><br>DL855A ABC |   | Japan<br>Thailand                   | Latin America<br><b>United States</b> |   | DL855A ABJ<br>DL855A ABM<br>DM945A AKL<br>DL855A ABA |
| C                                              | P | 160        | W <sub>5</sub> | 40                                                          | D | Cb                                  | 25                                    | P |                                                      |
| Taiwan                                         |   |            |                | DN896A AB0                                                  |   | People's<br>Republic<br>of China    |                                       |   | DS303P AB2                                           |
| C                                              | P | 160        | W <sub>5</sub> | 40                                                          | D | <b>CN</b>                           | 25                                    | P |                                                      |
| Latin America                                  |   |            |                | DP093A ABM                                                  |   | <b>United States</b>                |                                       |   | DP093A ABA                                           |
| C                                              | P | 150        | Y5             | 80                                                          | W | Cb                                  | 51                                    | P |                                                      |
| Australia                                      |   |            |                | DR764P ABG                                                  |   |                                     |                                       |   |                                                      |
| C                                              | P | 150        | Y5             | 80                                                          | W | Ci                                  | 51                                    | P |                                                      |
| Australia                                      |   |            |                | DR760P ABG                                                  |   |                                     |                                       |   |                                                      |
| C                                              | P | 150        | Y5             | 60                                                          | w | Cb                                  | 51                                    | P |                                                      |
| Asia Pacific                                   |   |            |                | DN894A UUF                                                  |   | Korea                               |                                       |   | <b>DM941A AB1</b>                                    |
| C                                              | P | 150        | Y <sub>5</sub> | 60                                                          | W | Cb                                  | 25                                    | P |                                                      |
| Hong Kong                                      |   |            |                | DR757P AB5                                                  |   |                                     |                                       |   |                                                      |
| C                                              | P | 150        | Y5             | 60                                                          | W | Ci                                  | 25                                    | P |                                                      |
| Hong Kong                                      |   |            |                | DS304P AB5                                                  |   |                                     |                                       |   |                                                      |
| C                                              | P | 150        | Y5             | 40                                                          | W | Cb                                  | 25                                    | P |                                                      |
| Australia                                      |   | DR762P ABG |                |                                                             |   |                                     |                                       |   |                                                      |
| C                                              | P | 150        | Y5             | 40                                                          | W | Ci                                  | 51                                    | н |                                                      |
| DJ223S ABB<br>Europe                           |   |            |                |                                                             |   |                                     |                                       |   |                                                      |

**Table 1-3 HP Compaq nx7000 Models (Continued)**

| C                                                                                                    | P | 150 | Y5                                     | 40                                                                                                    | W | Ci                                                                                   | 51                                               | P |                                                                                                    |
|----------------------------------------------------------------------------------------------------|---|-----|----------------------------------------|----------------------------------------------------------------------------------------------------|---|--------------------------------------------------------------------------------------|--------------------------------------------------|---|----------------------------------------------------------------------------------------------------|
| Belgium<br><b>Czech Republic</b><br>Denmark<br>Europe<br>France<br>Germany<br>Greece<br>Hungary<br><b>Israel</b><br>Italy<br>The Netherlands |   |     | and<br>and                             | DG705A UUG<br>DG705A AKB<br>DG705A ABY<br>DG705A ABB<br>DG705A ABF<br>DG705T ABF<br>DG705A ABD<br>DG705T ABD<br><b>DG705A AB7</b><br>DG705A AKC<br>DG705A ABT<br>DG705A ABZ<br>DG705A ABH |   | Norway<br>Poland<br>Portugal<br>Russia<br>Slovenia<br>Spain<br>Switzerland<br>Turkey | Saudi Arabia<br>Sweden/Finland<br>United Kingdom |   | DG705A ABN<br>DG705A AKD<br><b>DG705A AB9</b><br>DG705A ACB<br>DG705A ABV<br>DG705A AKN<br>DG705A ABE<br>and<br>DG705T ABE<br><b>DG705A AK8</b><br>DG705A UUZ<br><b>DG705A AB8</b><br>DG705A ABU<br>and<br>DG705T ABU |
| C                                                                                                    | P | 150 | Y <sub>5</sub>                         | 40                                                                                                    | w | Ci                                                                                   | 25                                               | P |                                                                                                    |
| Italy                                                                                                    |   |     |                                        | DJ218S ABZ                                                                                                    |   |                                                                                      |                                                  |   |                                                                                                    |
| C                                                                                                    | P | 150 | Y5                                     | 40                                                                                                    | C | Cb                                                                                   | 51                                               | P |                                                                                                    |
| Korea                                                                                                    |   |     |                                        | <b>DM940A AB1</b>                                                                                                    |   |                                                                                      |                                                  |   |                                                                                                    |
| C                                                                                                    | P | 150 | W <sub>5</sub>                         | 80                                                                                                    | w | Cb                                                                                   | 51                                               | н |                                                                                                    |
| Asia Pacific<br>Australia/New Zealand<br>Japan                                                                                               |   |     |                                        | DL848A UUF<br>DL848A ABG<br>DL848A ABJ                                                                                                    |   | Korea<br>Taiwan<br>Thailand                                                          |                                                  |   | DL848A AB1<br>DL850A AB0<br>DL848A AKL                                                                                                    |
| C                                                                                                    | P | 150 | W <sub>5</sub>                         | 80                                                                                                    | w | Cb                                                                                   | 51                                               | P |                                                                                                    |
| Asia Pacific<br>Australia/New Zealand<br>Japan                                                                                               |   |     | DL847A UUF<br>DL847A ABG<br>DL847A ABJ |                                                                                                    |   | Korea<br>Taiwan<br>Thailand                                                          |                                                  |   | DL847A AB1<br>DL849A AB0<br>DL847A AKL                                                                                                    |
| C                                                                                                    | P | 150 | W <sub>5</sub>                         | 80                                                                                                    | W | Cb                                                                                   | 25                                               | P |                                                                                                    |
| Asia Pacific                                                                                                    |   |     | DM943A UUF                             |                                                                                                    |   |                                                                                      |                                                  |   |                                                                                                    |
| C                                                                                                    | P | 150 | W <sub>5</sub><br>W<br>60              |                                                                                                    |   | Cb                                                                                   | 25                                               | Н |                                                                                                    |
| Taiwan                                                                                                    |   |     |                                        | DR747P AB0                                                                                                    |   |                                                                                      |                                                  |   |                                                                                                    |

**Table 1-3 HP Compaq nx7000 Models (Continued)**

|                                |            |                      |                |                                          |   | HP Compaq nx/000 Models ( <i>Continued)</i> |    |   |            |
|--------------------------------|------------|----------------------|----------------|------------------------------------------|---|---------------------------------------------|----|---|------------|
| C                              | P          | 150                  | W <sub>5</sub> | 60                                       | W | Cb                                          | 25 | P |            |
| People's Republic<br>of China  |            |                      |                | DS302P AB2                               |   | Taiwan                                      |    |   | DR746P AB0 |
| C                              | P          | 150                  | W <sub>5</sub> | 40                                       | W | Cb                                          | 51 | н |            |
| Switzerland                    |            |                      |                | DJ169S UUZ                               |   |                                             |    |   |            |
| C                              | P          | 150                  | W <sub>5</sub> | 40                                       | W | Cb                                          | 51 | P |            |
| Asia Pacific                   |            |                      |                | DN728A UUF                               |   |                                             |    |   |            |
| C                              | P          | 150                  | W <sub>5</sub> | 40                                       | w | Cb                                          | 25 | P |            |
| Asia Pacific                   |            |                      |                | DM944A UUF                               |   | Australia                                   |    |   | DS312P ABG |
| C                              | P          | 150                  | W <sub>5</sub> | 40                                       | D | Cb                                          | 25 | н |            |
| Taiwan                         |            |                      |                | DL842A AB0                               |   |                                             |    |   |            |
| C                              | P          | 150                  | W <sub>5</sub> | 40                                       | D | Cb                                          | 25 | P |            |
| People's Republic<br>of China  |            |                      | and            | DQ885P AB2,<br>DL838A AB2,<br>DS301P AB2 |   |                                             |    |   |            |
| C                              | P          | 140                  | Y5             | 60                                       | w | Cb                                          | 25 | P |            |
| Australia                      |            |                      |                | DR759P ABG                               |   |                                             |    |   |            |
| C                              | P          | 140                  | Y5             | 40                                       | w | Cb                                          | 51 | P |            |
| Korea                          |            |                      |                | DM939A AB1                               |   |                                             |    |   |            |
| C                              | P          | 140                  | Y5             | 40                                       | w | Cb                                          | 25 | P |            |
| Australia                      |            |                      | DR763P ABG     |                                          |   | Hong Kong                                   |    |   | DR756P AB5 |
| C                              | P          | 140                  | Y5             | 40                                       | D | Cb                                          | 25 | P |            |
| Australia                      | DR761P ABG |                      |                |                                          |   |                                             |    |   |            |
| C                              | P          | 140<br>Y5<br>30<br>w |                |                                          |   | Cb                                          | 25 | н |            |
| Hong Kong<br><b>DR755P AB5</b> |            |                      |                |                                          |   |                                             |    |   |            |

**Table 1-3 HP Compaq nx7000 Models (Continued)**

| C                                                           | P | 140        | W <sub>5</sub> | 60                                                   | W | Cb                          | 51 | н |                                        |
|-------------------------------------------------------------|---|------------|----------------|------------------------------------------------------|---|-----------------------------|----|---|----------------------------------------|
| Sweden                                                      |   |            |                | <b>DJ200S AK8</b>                                    |   |                             |    |   |                                        |
| С                                                           | P | 140        | W5             | 60                                                   | w | Cb                          | 25 | н |                                        |
| Asia Pacific<br>Australia/New Zealand<br>Hong Kong<br>Japan |   |            |                | DL844A UUF<br>DL844A ABG<br>DM437A AB5<br>DL844A ABJ |   | Korea<br>Taiwan<br>Thailand |    |   | DL844A AB1<br>DL846A AB0<br>DL844A AKL |
| С                                                           | P | 140        | W <sub>5</sub> | 60                                                   | w | Cb                          | 25 | P |                                        |
| Asia Pacific<br>Australia/New Zealand<br>Japan              |   |            |                | DL843A UUF<br>DL843A ABG<br>DL843A ABJ               |   | Korea<br>Taiwan<br>Thailand |    |   | DL843A AB1<br>DL845A AB0<br>DL843A AKL |
| С                                                           | P | 140        | W <sub>5</sub> | 60                                                   | w | Ci                          | 51 | P |                                        |
| Asia Pacific                                                |   |            |                | DL853A UUF                                           |   | Hong Kong                   |    |   | DL853A ABF                             |
| C                                                           | P | 140        | W <sub>5</sub> | 60                                                   | w | <b>N<sub>b</sub></b>        | 51 | н |                                        |
| Europe                                                      |   |            |                | DQ822C ABB                                           |   |                             |    |   |                                        |
| C                                                           | P | 140        | W <sub>5</sub> | 40                                                   | w | Cb                          | 25 | н |                                        |
| Japan                                                       |   |            |                | DM435A ABJ                                           |   | Taiwan                      |    |   | DR750P AB0                             |
| C                                                           | P | 140        | W <sub>5</sub> | 40                                                   | W | Cb                          | 25 | P |                                        |
| Thailand                                                    |   |            | DM433A AKL     |                                                      |   |                             |    |   |                                        |
| C                                                           | P | 140        | W <sub>5</sub> | 40                                                   | W | Ci                          | 51 | н |                                        |
| Germany                                                     |   | DJ202S ABD |                |                                                      |   |                             |    |   |                                        |

**Table 1-3 HP Compaq nx7000 Models (Continued)**

| C                                                                   | P | 140 | W <sub>5</sub> | 40                                                                               | W | Ci                       | 25                                    | P |                                               |
|---------------------------------------------------------------------|---|-----|----------------|----------------------------------------------------------------------------------|---|--------------------------|---------------------------------------|---|-----------------------------------------------|
| Belgium                                                             |   |     | and            | DG704A UUG<br>DG704T UUG                                                         |   | Italy<br>Norway          | The Netherlands                       |   | DG704A ABZ<br>DG704A ABH<br>DG704A ABN        |
| Czech Republic<br>Denmark                                           |   |     |                | DG704A AKB<br>DG704A ABY                                                         |   | Poland<br>Portugal       |                                       |   | DG704A AKD<br><b>DG704A AB9</b>               |
| Europe<br>France                                                    |   |     |                | DG704A ABB<br>DG704A ABF,                                                        |   | Russia                   | Saudi Arabia                          |   | DG704A ACB<br>DG704A ABV                      |
|                                                                     |   |     | and            | DG704T ABF.                                                                      |   | Slovenia<br>Spain        |                                       |   | DG704A AKN<br>DG704A ABE                      |
| Germany                                                             |   |     |                | DJ231S ABF<br>DG420A ABD                                                         |   | Switzerland              | Sweden/Finland                        |   | <b>DG704A AK8</b><br>DG704A UUZ               |
| Greece<br>Hungary<br>Israel                                         |   |     |                | DG704A AB7<br>DG704A AKC<br>DG704A ABT                                           |   | Turkey<br>United Kingdom |                                       |   | <b>DG704A AB8</b><br>DG704A ABU               |
| C                                                                   | P | 140 | W <sub>5</sub> | 40                                                                               | w | Cn                       | 25                                    | P |                                               |
| Brazil<br>Latin America                                             |   |     |                | DP094A AC4<br>DP094A ABM                                                         |   |                          | <b>United States</b>                  |   | DP094A ABA                                    |
| C                                                                   | P | 140 | W <sub>5</sub> | 40                                                                               | D | Cb                       | 51                                    | P |                                               |
| <b>Brazil</b><br>French Canada                                      |   |     |                | <b>DL854A AC4</b><br>DL854A ABC                                                  |   |                          | Latin America<br><b>United States</b> |   | DL854A ABM<br>DL854A ABA<br>and<br>DP076C ABA |
| C                                                                   | P | 140 | W <sub>5</sub> | 40                                                                               | D | Cb                       | 25                                    | н |                                               |
| Hong Kong                                                           |   |     |                | DR754P AB5                                                                       |   | Taiwan                   |                                       |   | DR745P AB0                                    |
| C                                                                   | P | 140 | W <sub>5</sub> | 40                                                                               | D | Cb                       | 25                                    | P |                                               |
| Asia Pacific<br>Australia<br>Korea<br>People's Republic<br>of China |   |     | and            | DM438A UUF<br>DS311P ABG<br><b>DM938A AB1</b><br>DL837A AB2<br><b>DM438A AB2</b> |   | Taiwan<br>Thailand       |                                       |   | DR744P AB0<br>and<br>DR751P AB0<br>DM438A AKL |

**Table 1-3 HP Compaq nx7000 Models (Continued)**

| C                                                                                       | P | 140 | W <sub>5</sub> | 40                                                                                                    | C         | Cb                         | 25                                         | P          |                                                             |
|-----------------------------------------------------------------------------------------|---|-----|----------------|----------------------------------------------------------------------------------------------------|-----------|----------------------------|--------------------------------------------|------------|-------------------------------------------------------------|
| Asia Pacific                                                                            |   |     |                | DR850P UUF                                                                                            |           | Korea                      |                                            |            | <b>DM937A AB1</b>                                           |
| C                                                                                       | P | 140 | W <sub>5</sub> | 30                                                                                                    | D         | Cb                         | 25                                         | н          |                                                             |
| Hong Kong                                                                               |   |     |                | DR753P AB5                                                                                            |           |                            |                                            |            |                                                             |
| C                                                                                       | P | 130 | Y <sub>5</sub> | 80                                                                                                    | w         | Cb                         | 51                                         | P          |                                                             |
| <b>United States</b>                                                                    |   |     |                | DP113S ABA                                                                                            |           |                            |                                            |            |                                                             |
| C                                                                                       | P | 130 | Y <sub>5</sub> | 40                                                                                                    | w         | Cb                         | 51                                         | P          |                                                             |
| <b>United States</b>                                                                    |   |     |                | DP119S ABA                                                                                            |           |                            |                                            |            |                                                             |
| С                                                                                       | P | 130 | W <sub>5</sub> | 40                                                                                                    | w         | Сb                         | 25                                         | P          |                                                             |
| Taiwan                                                                                  |   |     |                | DN893A AB0                                                                                            |           |                            |                                            |            |                                                             |
| C                                                                                       | P | 130 | W5             | 40                                                                                                    | w         | Ci                         | 25                                         | P          |                                                             |
| Asia Pacific                                                                            |   |     | DL852A UUF     |                                                                                                    |           | Hong Kong                  |                                            |            | DL852A AB5                                                  |
| C                                                                                       | P | 130 | W <sub>5</sub> | 40                                                                                                    | D         | Cb                         | 25                                         | Н          |                                                             |
| Asia Pacific<br>Australia/New Zealand<br>Hong Kong                                      |   |     |                | DL840A UUF<br>DL840A ABG<br>DL840A AB5                                                                |           | Japan<br>Korea<br>Thailand |                                            |            | DL840A ABJ<br>DL840A AB1<br>DL840A AKL                      |
| C                                                                                       | P | 130 | W <sub>5</sub> | 40                                                                                                    | D         | Cb                         | 25                                         | P          |                                                             |
| Asia Pacific<br>Australia/New Zealand<br>Hong Kong<br>Japan<br>Japan (English)<br>Korea |   |     | and            | DL839A UUF<br>DL839A ABG<br>DL839A AB5<br>DL839A ABJ<br>DL839A ACF<br>DL839A AB1<br><b>DM936A AB1</b> |           |                            | Taiwan<br>Thailand<br><b>United States</b> |            | DL841A AB0<br>and<br>DN895A AB0<br>DL839A AKL<br>DH904A ABA |
| C                                                                                       | P | 130 | W <sub>5</sub> | 40                                                                                                    | D         | Ci                         | 25                                         | P          |                                                             |
| Asia Pacific                                                                            |   |     | DL851A UUF     |                                                                                                    | Hong Kong |                            |                                            | DL851A AB5 |                                                             |
| C                                                                                       | P | 130 | W <sub>5</sub> | 40                                                                                                    | С         | Cb                         | 25                                         | P          |                                                             |
| Asia Pacific                                                                            |   |     | DR852P UUF     |                                                                                                    |           | Korea                      |                                            |            | <b>DM935A AB1</b>                                           |

**Table 1-3 HP Compaq nx7000 Models (Continued)**

### **Table 1-4 Compaq Presario X1000 Models**

All Compaq Presario X1000 models feature:

■ TouchPad pointing device

■ 8-cell, 4.4-wH Li-Ion battery pack

■ 1-year warranty on parts and labor

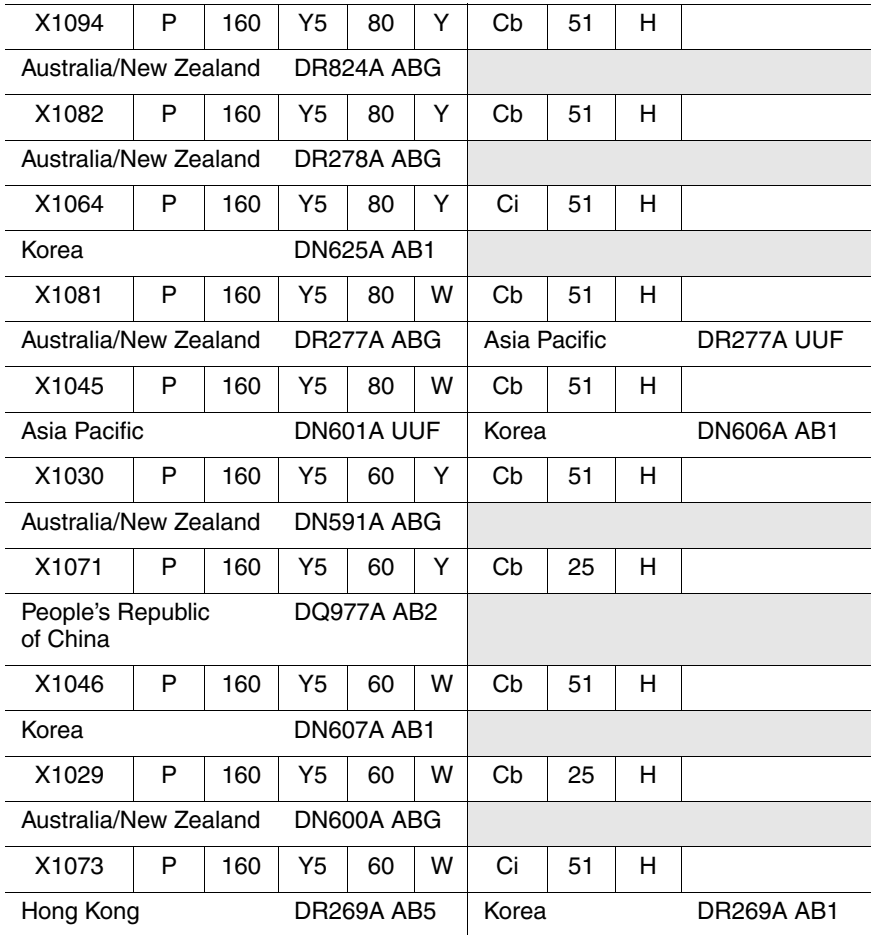

| X1070                              | P                         | 160 | Y5             | 60         | D          | Cb | 25 | н |  |
|------------------------------------|---------------------------|-----|----------------|------------|------------|----|----|---|--|
| People's Republic<br>of China      |                           |     |                | DQ976A AB2 |            |    |    |   |  |
| X1074                              | P                         | 160 | Y5             | 60         | D          | Ci | 51 | н |  |
| Hong Kong                          |                           |     |                | DR270A AB5 |            |    |    |   |  |
| X1091                              | P                         | 160 | Y5             | 40         | w          | Ci | 25 | н |  |
| Korea                              |                           |     |                | DR287A AB1 |            |    |    |   |  |
| X1093                              | P                         | 160 | W <sub>5</sub> | 80         | Υ          | Cb | 51 | н |  |
| Australia/New Zealand              |                           |     |                | DR823A ABG |            |    |    |   |  |
| X1097                              | Р                         | 160 | W <sub>5</sub> | 80         | w          | Ci | 51 | н |  |
| Australia/New Zealand              |                           |     |                | DR824A ABG |            |    |    |   |  |
| X1140                              | P                         | 160 | W <sub>5</sub> | 60         | Υ          | Cb | 51 | н |  |
|                                    | United Kingdom            |     |                |            | DP772E ABU |    |    |   |  |
| X1155                              | P                         | 160 | W <sub>5</sub> | 60         | Υ          | Ci | 51 | н |  |
| Sweden                             |                           |     |                | DP775E AK8 |            |    |    |   |  |
| X1090                              | P                         | 160 | W <sub>5</sub> | 60         | w          | Cb | 51 | н |  |
| Asia Pacific                       |                           |     |                | DR286A UUF |            |    |    |   |  |
| X1076                              | P                         | 160 | W <sub>5</sub> | 60         | w          | Cb | 51 | н |  |
| Asia Pacific                       |                           |     |                | DR272A UUF |            |    |    |   |  |
| X1066                              | P                         | 150 | Z <sub>5</sub> | 80         | Y          | Ci | 51 | н |  |
| Asia Pacific                       | DN627A UUF                |     |                |            |            |    |    |   |  |
| X1015                              | P<br>150<br>Y5<br>80<br>Y |     |                |            |            | Cb | 10 | н |  |
| <b>United States</b><br>DN624A ABA |                           |     |                |            |            |    |    |   |  |
| X1086                              | P                         | 150 | Y5             | 80         | Y          | Cb | 51 | н |  |
| Hong Kong<br><b>DR282A AB5</b>     |                           |     |                |            |            |    |    |   |  |

**Table 1-4 Compaq Presario X1000 Models (Continued)**

|                                      |                                        |     |                |                   |   | Compaq Presario X1000 Models <i>(Continued)</i> |    |   |  |
|--------------------------------------|----------------------------------------|-----|----------------|-------------------|---|-------------------------------------------------|----|---|--|
| X1085                                | P                                      | 150 | Y5             | 80                | W | Cb                                              | 51 | н |  |
| Hong Kong                            |                                        |     |                | <b>DR281A AB5</b> |   |                                                 |    |   |  |
| X1056                                | Ρ                                      | 150 | Y5             | 60                | Y | Сb                                              | 25 | н |  |
| People's Republic<br>of China        |                                        |     |                | <b>DN617A AB2</b> |   |                                                 |    |   |  |
| X1049                                | P                                      | 150 | Y <sub>5</sub> | 60                | w | Cb                                              | 51 | н |  |
| Hong Kong                            |                                        |     |                | DN610A AB5        |   |                                                 |    |   |  |
| X1023                                | P                                      | 150 | Y5             | 60                | w | Cb                                              | 51 | H |  |
|                                      | DN584A UUF<br>Asia Pacific             |     |                |                   |   |                                                 |    |   |  |
| X1069                                | P                                      | 150 | Y <sub>5</sub> | 60                | w | Cb                                              | 25 | н |  |
| of China                             | People's Republic<br><b>DQ975A AB2</b> |     |                |                   |   |                                                 |    |   |  |
| X1084                                | P                                      | 150 | Y <sub>5</sub> | 60                | w | Ci                                              | 25 | н |  |
| Korea                                |                                        |     |                | DR280A AB1        |   |                                                 |    |   |  |
| X1055                                | Р                                      | 150 | Y5             | 60                | D | Cb                                              | 25 | н |  |
| People's Republic<br>of China        |                                        |     |                | <b>DN616A AB2</b> |   |                                                 |    |   |  |
| X1040                                | Р                                      | 150 | W <sub>5</sub> | 80                | Y | Cb                                              | 51 | н |  |
| <b>United States</b>                 |                                        |     |                | DM774A ABA        |   |                                                 |    |   |  |
| X1089                                | P                                      | 150 | W <sub>5</sub> | 80                | W | Cb                                              | 51 | н |  |
| Taiwan                               |                                        |     |                | DR285A AB0        |   |                                                 |    |   |  |
| X1050                                | P                                      | 150 | W <sub>5</sub> | 60                | Y | Cb                                              | 51 | н |  |
|                                      | DN611A AB5<br>Hong Kong                |     |                |                   |   |                                                 |    |   |  |
| X1020                                | 150<br>W <sub>5</sub><br>Y<br>P<br>60  |     |                |                   |   | Cb                                              | 51 | н |  |
| <b>The Netherlands</b><br>DM416A ABH |                                        |     |                |                   |   |                                                 |    |   |  |
| X1088                                | P<br>150<br>W <sub>5</sub><br>w<br>60  |     |                |                   |   | Cb                                              | 51 | н |  |
| Taiwan<br>DR284A AB0                 |                                        |     |                |                   |   |                                                 |    |   |  |

**Table 1-4 Compaq Presario X1000 Models (Continued)**

| X1079                         | P                               | 150 | W <sub>5</sub>    | 60                       | w | Cb    | 51             | н |                          |
|-------------------------------|---------------------------------|-----|-------------------|--------------------------|---|-------|----------------|---|--------------------------|
| Taiwan                        |                                 |     |                   | DR275A AB0               |   |       |                |   |                          |
| X1044                         | P                               | 150 | W <sub>5</sub>    | 60                       | W | Cb    | 51             | Н |                          |
| Korea                         |                                 |     |                   | <b>DN605A AB1</b>        |   |       |                |   |                          |
| X1032                         | P                               | 150 | W <sub>5</sub>    | 60                       | w | Cb    | 51             | н |                          |
| Asia Pacific                  |                                 |     |                   | DN593A UUF               |   |       |                |   |                          |
| X1058                         | P                               | 150 | W <sub>5</sub>    | 60                       | w | Cb    | 25             | н |                          |
| Korea                         |                                 |     |                   | DN619A AB1               |   |       |                |   |                          |
| X1054                         | P                               | 150 | W <sub>5</sub>    | 60                       | w | Cb    | 25             | Н |                          |
| People's Republic<br>of China |                                 |     | <b>DN615A AB2</b> |                          |   |       |                |   |                          |
| X1010                         | P                               | 150 | W <sub>5</sub>    | 40                       | W | Cb    | 51             | н |                          |
| Denmark<br>Portugal           |                                 |     |                   | DL963A ABY<br>DL963A AB9 |   | Spain | United Kingdom |   | DL963A ABE<br>DL963A ABU |
| X1068                         | Р                               | 150 | W <sub>5</sub>    | 40                       | w | Cb    | 25             | н |                          |
| People's Republic<br>of China |                                 |     |                   | <b>DQ974A AB2</b>        |   |       |                |   |                          |
| X1028                         | P                               | 150 | W <sub>5</sub>    | 40                       | W | Cb    | 25             | Н |                          |
| Asia Pacific                  |                                 |     |                   | DN589A UUF               |   |       |                |   |                          |
| X1067                         | P                               | 150 | W <sub>5</sub>    | 40                       | D | Cb    | 25             | Н |                          |
| People's Republic<br>of China |                                 |     |                   | DQ973A AB2               |   |       |                |   |                          |
| X1020                         | P                               | 140 | Y <sub>5</sub>    | 80                       | Υ | Cb    | 10             | P |                          |
| <b>United States</b>          |                                 |     |                   | DK572A ABA               |   |       |                |   |                          |
| X1063                         | P                               | 140 | Y5                | 60                       | w | Cb    | 25             | н |                          |
| of China                      | People's Republic<br>DN623A AB2 |     |                   |                          |   |       |                |   |                          |

**Table 1-4 Compaq Presario X1000 Models (Continued)**

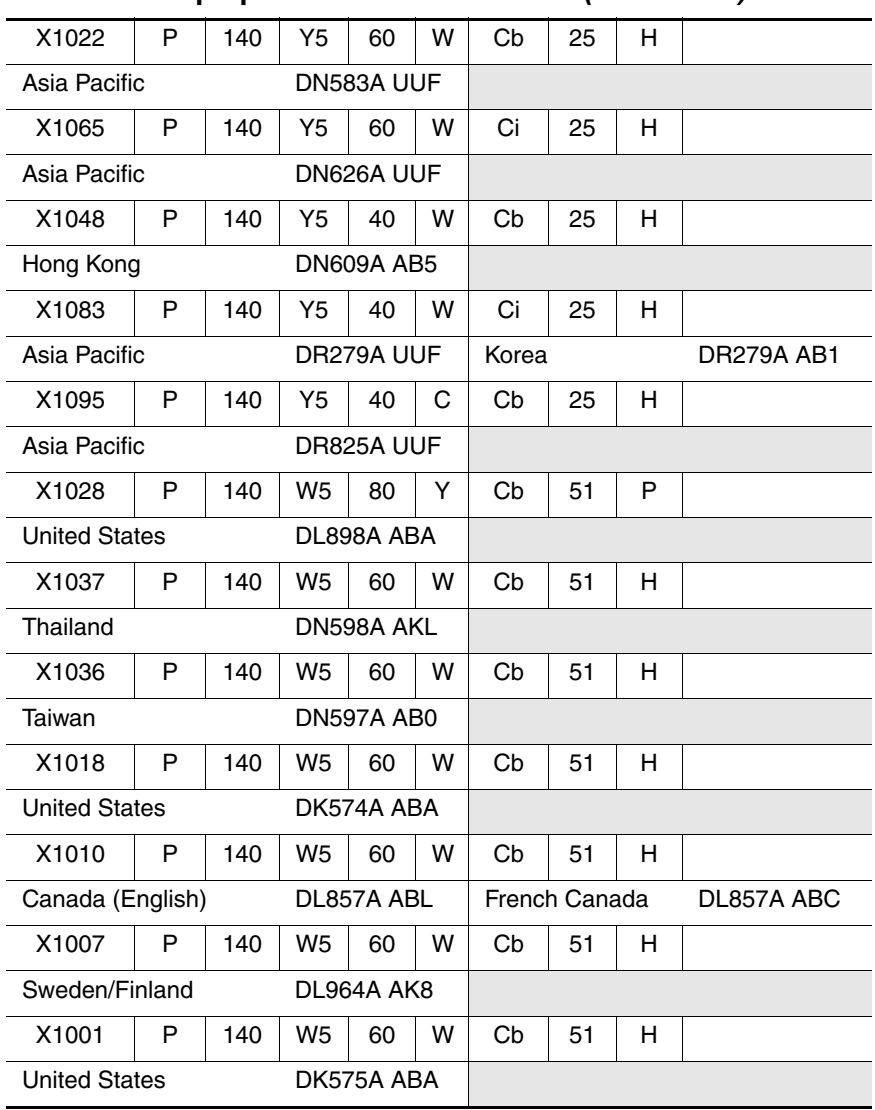

### **Table 1-4 Compaq Presario X1000 Models (Continued)**

| X1057                         | P                                     | 140 | W <sub>5</sub> | 60                | W | Cb    | 25 | н |            |
|-------------------------------|---------------------------------------|-----|----------------|-------------------|---|-------|----|---|------------|
| Korea                         |                                       |     |                | DN618A AB1        |   |       |    |   |            |
| X1053                         | P                                     | 140 | W <sub>5</sub> | 60                | W | Cb    | 25 | н |            |
| People's Republic<br>of China |                                       |     |                | <b>DN614A AB2</b> |   |       |    |   |            |
| X1092                         | P                                     | 140 | W <sub>5</sub> | 60                | w | Ci    | 25 | н |            |
| Korea                         |                                       |     |                | <b>DR822A AB1</b> |   |       |    |   |            |
| X1087                         | P                                     | 140 | W <sub>5</sub> | 60                | D | Cb    | 51 | н |            |
| Taiwan                        |                                       |     |                | DR283A AB0        |   |       |    |   |            |
| X1078                         | P                                     | 140 | W <sub>5</sub> | 60                | D | Cb    | 51 | н |            |
| Taiwan                        |                                       |     |                | DR274A AB0        |   |       |    |   |            |
| X1043                         | P                                     | 140 | W <sub>5</sub> | 40                | Υ | Cb    | 51 | н |            |
| Korea                         |                                       |     |                | DN604A AB1        |   |       |    |   |            |
| X1016                         | P                                     | 140 | W <sub>5</sub> | 40                | Y | Cb    | 51 | н |            |
| France                        |                                       |     |                | DM415A ABF        |   | Italy |    |   | DM415A ABZ |
| X1110                         | P                                     | 140 | W <sub>5</sub> | 40                | W | Cb    | 51 | н |            |
| Sweden                        |                                       |     |                | DP773E AK8        |   |       |    |   |            |
| X1080                         | P                                     | 140 | W <sub>5</sub> | 40                | w | Cb    | 51 | н |            |
| <b>Thailand</b>               |                                       |     |                | DR276A AKL        |   |       |    |   |            |
| X1062                         | P                                     | 140 | W <sub>5</sub> | 40                | w | Cb    | 51 | н |            |
| Asia Pacific                  |                                       |     |                | DN622A UUF        |   |       |    |   |            |
| X1030                         | 140<br>W <sub>5</sub><br>40<br>P<br>w |     |                |                   |   | Cb    | 51 | н |            |
| <b>United States</b>          | DM773A ABA                            |     |                |                   |   |       |    |   |            |
| X1012                         | P                                     | 140 | W <sub>5</sub> | 40                | w | Cb    | 51 | н |            |
| France                        | DL965A ABF                            |     |                |                   |   |       |    |   |            |

**Table 1-4 Compaq Presario X1000 Models (Continued)**

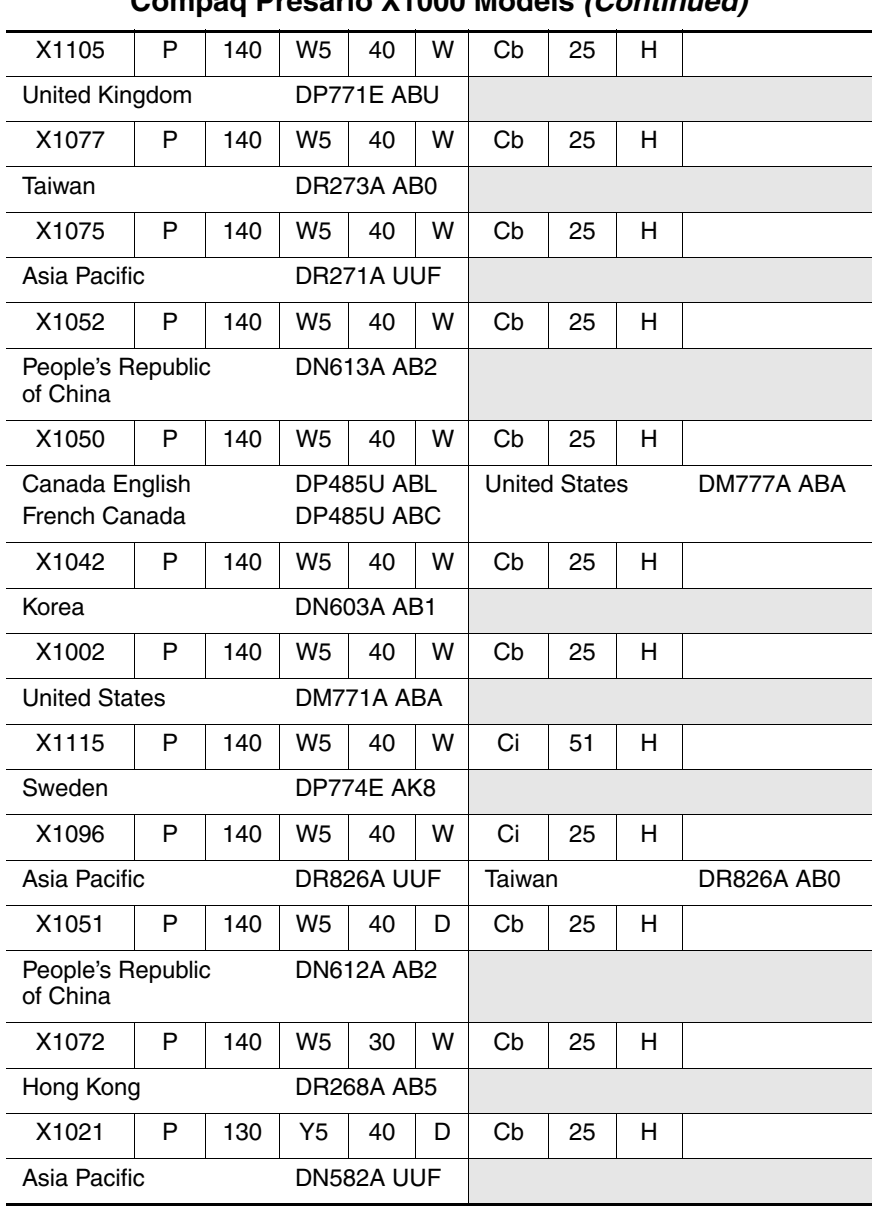

#### **Table 1-4 Compaq Presario X1000 Models (Continued)**

| X1038                                 | P                                                                                   | 130        | W <sub>5</sub> | 60                | W | Cb                | 51                                                  | н |                                                                    |
|---------------------------------------|-------------------------------------------------------------------------------------|------------|----------------|-------------------|---|-------------------|-----------------------------------------------------|---|--------------------------------------------------------------------|
| Thailand                              |                                                                                     |            |                | DN599A AKL        |   |                   |                                                     |   |                                                                    |
| X1010                                 | P                                                                                   | 130        | W <sub>5</sub> | 60                | w | Cb                | 51                                                  | н |                                                                    |
| <b>United States</b>                  |                                                                                     |            |                | DK571A ABA        |   |                   |                                                     |   |                                                                    |
| X1035                                 | P                                                                                   | 130        | W <sub>5</sub> | 60                | D | Cb                | 51                                                  | н |                                                                    |
| Taiwan                                |                                                                                     |            |                | DN596A AB0        |   |                   |                                                     |   |                                                                    |
| X1006                                 | P                                                                                   | 130        | W <sub>5</sub> | 40                | Υ | Cb                | 51                                                  | H |                                                                    |
| France                                |                                                                                     |            |                | DM933A ABF        |   |                   |                                                     |   |                                                                    |
| X1060                                 | P                                                                                   | 130        | W <sub>5</sub> | 40                | w | Cb                | 51                                                  | н |                                                                    |
| Thailand                              |                                                                                     |            |                | DN620A AKL        |   |                   |                                                     |   |                                                                    |
| X1012                                 | P                                                                                   | 130        | W <sub>5</sub> | 40                | W | Cb                | 51                                                  | н |                                                                    |
| <b>United States</b>                  |                                                                                     | DN585A ABA |                |                   |   |                   |                                                     |   |                                                                    |
| X1061                                 | P                                                                                   | 130        | W <sub>5</sub> | 40                | w | Cb                | 25                                                  | н |                                                                    |
| Asia Pacific                          |                                                                                     |            |                | DN621A UUF        |   |                   |                                                     |   |                                                                    |
| X1047                                 | P                                                                                   | 130        | W <sub>5</sub> | 40                | w | Cb                | 25                                                  | н |                                                                    |
| Hong Kong                             |                                                                                     |            |                | DN608A AB5        |   |                   |                                                     |   |                                                                    |
| X1041                                 | P                                                                                   | 130        | W <sub>5</sub> | 40                | w | Cb                | 25                                                  | н |                                                                    |
| Korea                                 |                                                                                     |            |                | <b>DN602A AB1</b> |   |                   |                                                     |   |                                                                    |
| X1031                                 | P                                                                                   | 130        | W <sub>5</sub> | 40                | W | Cb                | 25                                                  | H |                                                                    |
| Asia Pacific                          |                                                                                     |            |                | DN592A UUF        |   |                   |                                                     |   |                                                                    |
| X1005                                 | P                                                                                   | 130        | W <sub>5</sub> | 40                | W | Cb                | 25                                                  | н |                                                                    |
| Belgium<br>Denmark<br>France<br>Italy | DL681A UUG<br>DL681A ABY<br>DL681A ABF<br>DL681A ABZ<br>DL858A ABM<br>Latin America |            |                |                   |   | Portugal<br>Spain | The Netherlands<br>Sweden/Finland<br>United Kingdom |   | DL681A ABH<br>DL681A AB9<br>DL681A ABE<br>DL681A AK8<br>DL681A ABU |

**Table 1-4 Compaq Presario X1000 Models (Continued)**

| X1034                                 | P                 | 130 | W <sub>5</sub>           | 40         | D | Cb       | 25         | н |            |
|---------------------------------------|-------------------|-----|--------------------------|------------|---|----------|------------|---|------------|
| Taiwan                                |                   |     |                          | DN595A AB0 |   |          |            |   |            |
| X1033                                 | P                 | 130 | W <sub>5</sub>           | 40         | D | Cb       | 25         | н |            |
| Asia Pacific                          | DN594A UUF        |     |                          | Thailand   |   |          | DN594A AKL |   |            |
| X1027                                 | P                 | 130 | W <sub>5</sub>           | 40         | D | Cb       | 25         | н |            |
| Australia/New Zealand                 | DN588A ABG        |     |                          |            |   |          |            |   |            |
| X1040                                 | P                 | 130 | W <sub>5</sub>           | 40         | С | Cb       | 25         | н |            |
| Korea                                 | <b>DN601A AB1</b> |     |                          |            |   |          |            |   |            |
| X1026                                 | P                 | 130 | W <sub>5</sub>           | 40         | C | Cb       | 25         | н |            |
| Asia Pacific<br>Australia/New Zealand |                   |     | DN587A UUF<br>DN587A ABG |            |   | Thailand |            |   | DN587A AKL |

**Table 1-4 Compaq Presario X1000 Models (Continued)**

## <span id="page-26-0"></span>**1.2 Features**

- Mobile Intel Pentium 4 Processor-M 1.7-, 1.6-, 1.5-, 1.4-, or 1.3-GHz processors with 400-MHz processor side bus and 512-KB L2 cache, varying by notebook model
- $\blacksquare$  15.4-inch wide UXGA (1920  $\times$  1200). wide SXGA+ (1680  $\times$  1050), or wide XGA (1280  $\times$  800) TFT display with over 16.7 million colors, varying by notebook model
- ATI MOBILITY RADEON graphics with 32- or 64-MB DDR SDRAM
- 80-, 60-, or 40-GB high-capacity hard drive, varying by notebook model
- 256-MB high-performance synchronous DRAM (SDRAM), expandable to 2.0 GB
- Windows XP Home or Windows XP Pro, varying by notebook model
- Full-size Windows 98 keyboard
- TouchPad pointing device with on/off button and dedicated scroll up/down surface
- 56-Kbps V.92 modem integrated on the system board
- Integrated Secure Digital (SD) flash media slot
- Integrated 10/100 network interface card (NIC)
- Integrated wireless support for Mini PCI 802.11a/b/g and Bluetooth $\mathcal{P}$  local area network (LAN) devices
- Support for one Type II PC Card slot with support for both 32-bit (CardBus) and 16-bit PC Cards
- External 65-watt AC adapter with power cord
- 8-cell Li-Ion battery pack
- Harman/Kardon speakers (HP Pavilion zt3000 models only)
- JBL Pro speakers (HP Compaq nx7000 and Compaq Presario X1000 models only)
- Support for the following optical drives:
	- ❏ 24X Max DVD/CD-RW combo drive
	- ❏ 8X Max DVD-RW drive
	- ❏ 24X Max CD-ROM drive
- Connectors for:
	- ❏ Microphone
	- ❏ Stereo speaker/headphone
	- ❏ Infrared
	- ❏ DC power
	- ❏ External monitor
	- ❏ S-Video
	- $\Box$  USB (3)
	- ❏ RJ-45 (network interface card, [NIC])
	- $\Box$  RJ-11 (modem)
	- ❏ Parallel
	- ❏ 1394 digital
	- ❏ One Type II PC Card slot
	- ❏ Docking

# <span id="page-28-0"></span>**1.3 Clearing a Password**

If the notebook you are servicing has an unknown password, follow these steps to clear the password. These steps also clear CMOS:

- 1. Prepare the notebook for disassembly (refer to Section 5.3, "Preparing the Notebook for Disassembly," for more information).
- 2. Remove the real time clock (RTC) battery (refer to Section 5.7, "RTC Battery").
- 3. Wait approximately five minutes.
- 4. Replace the RTC battery and reassemble the notebook.
- 5. Connect AC power to the notebook. Do **not** reinsert the battery pack at this time.
- 6. Turn on the notebook.

All passwords and all CMOS settings have been cleared.

## <span id="page-29-0"></span>**1.4 Power Management**

The notebook comes with power management features that extend battery operating time and conserve power. The notebook supports the following power management features:

- **Standby**
- **Hibernation**
- Setting customization by the user
- Hotkeys for setting level of performance
- Battery calibration
- Lid switch Standby/resume
- Power/Standby button
- Advanced Configuration and Power Management (ACP) compliance

# <span id="page-30-0"></span>**1.5 External Components**

The external components on the front and left-side of the notebook are shown in the following illustration and described in Table 1-5.

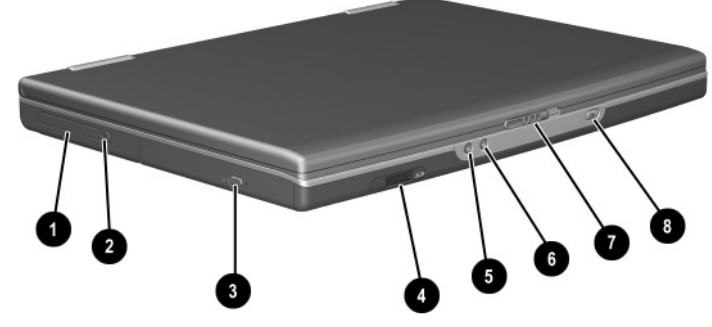

*Front and Left-Side Components*

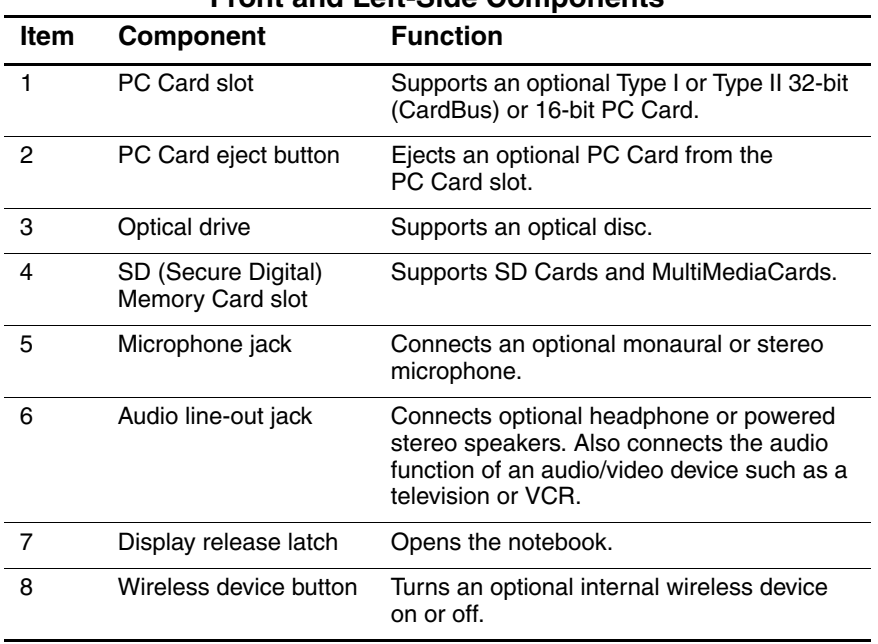

### **Table 1-5 Front and Left-Side Components**

The notebook rear panel and right-side components are shown in the following illustration and described in Table 1-6.

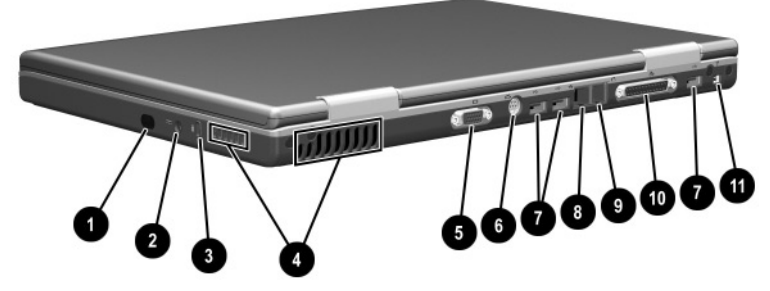

*Rear Panel and Right-Side Components*

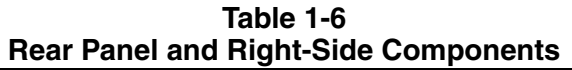

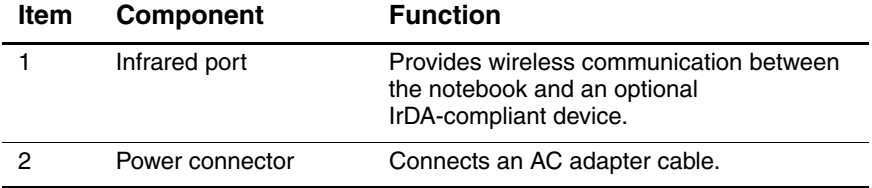

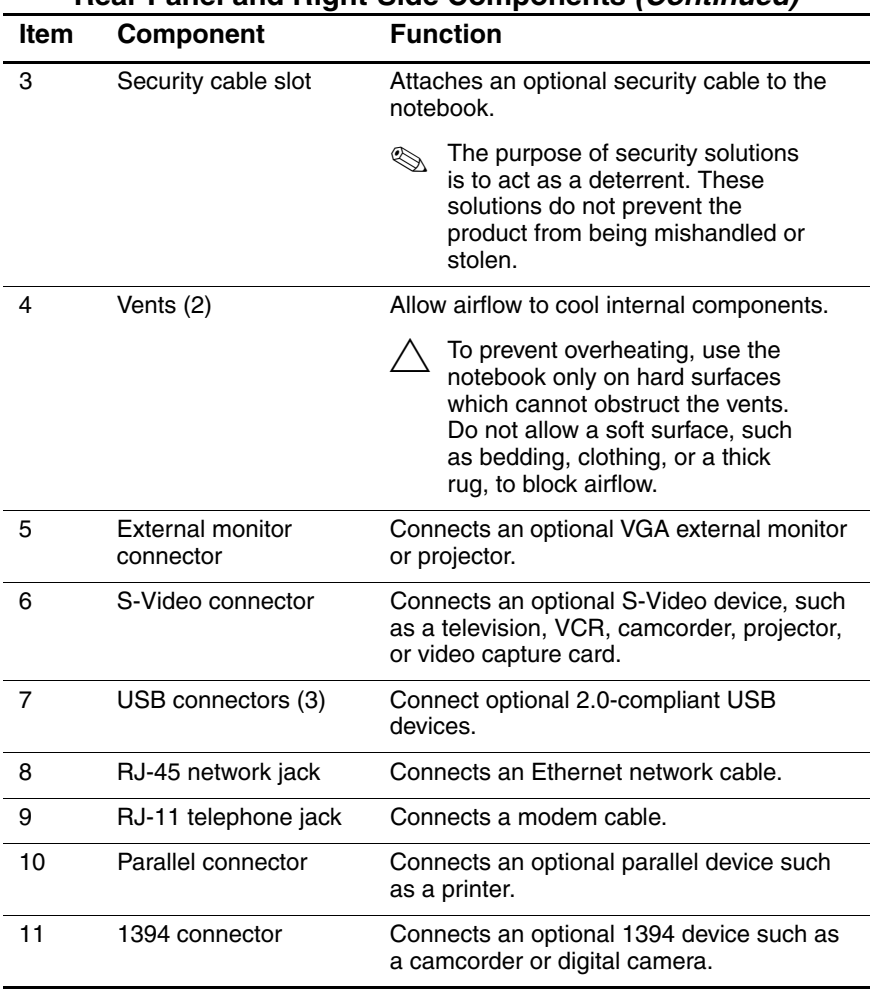

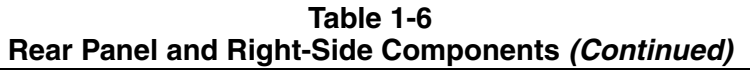

The notebook keyboard components are shown in the following illustration and described in Table 1-7.

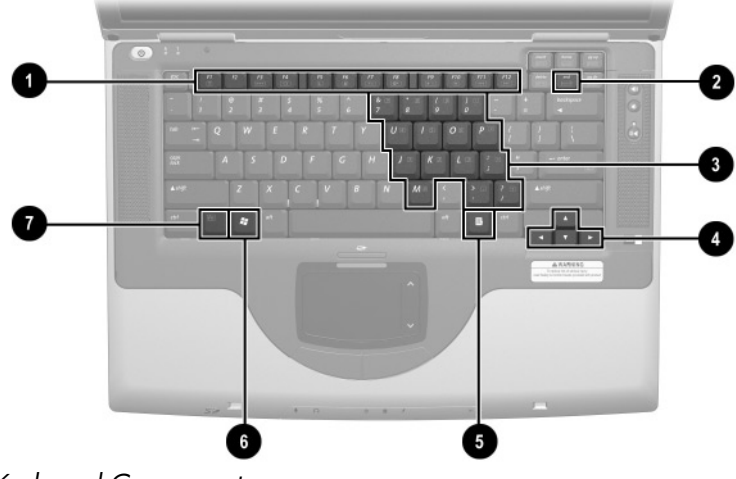

*Keyboard Components*

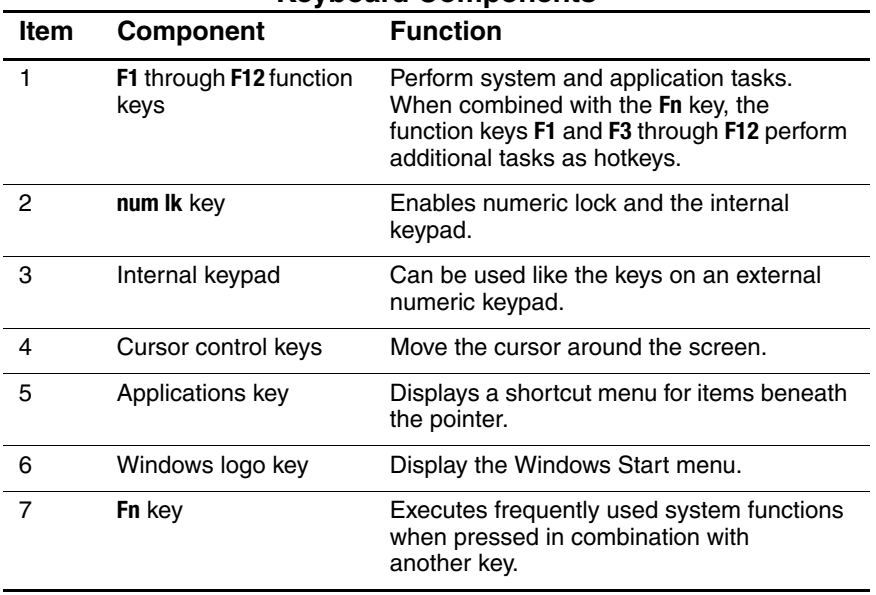

### **Table 1-7 Keyboard Components**
The notebook top components are shown in the following illustration and described in Table 1-8.

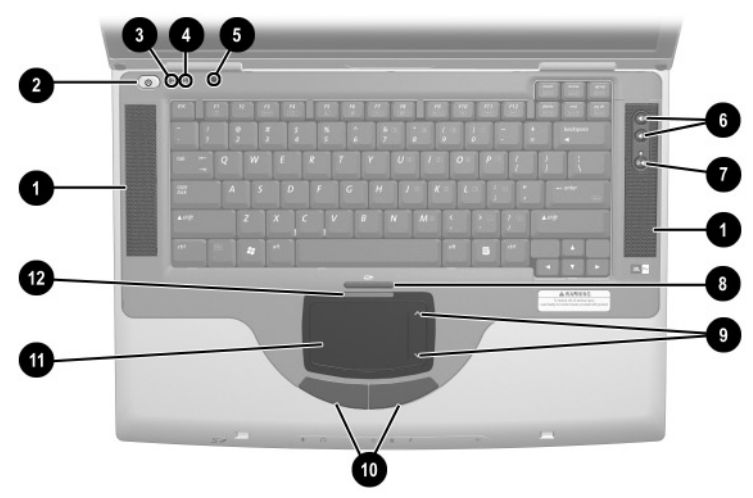

*Top Components*

#### **Table 1-8 Top Components**

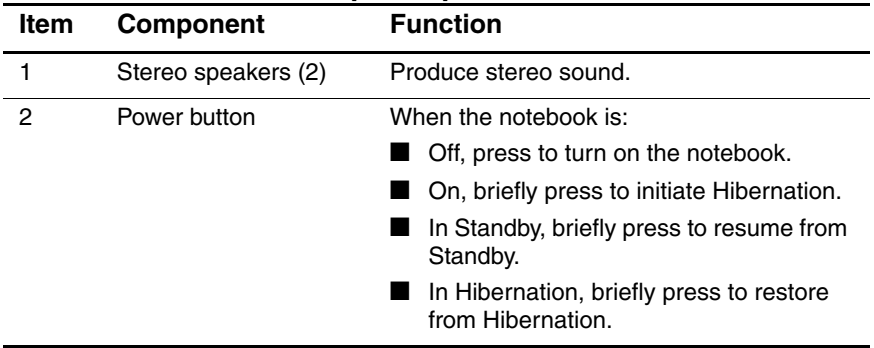

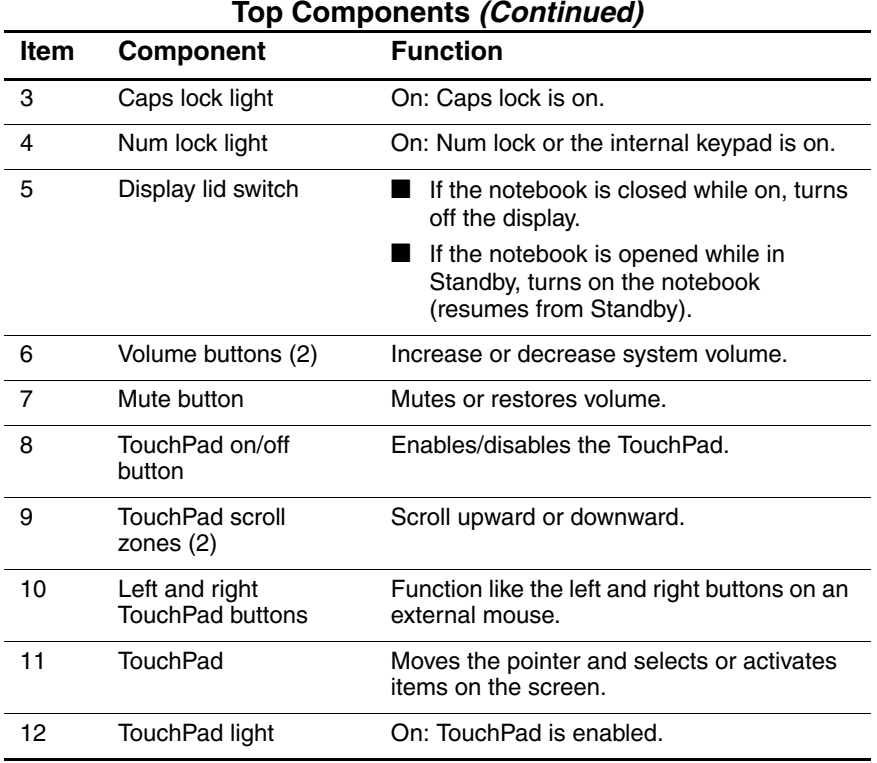

#### **Table 1-8 Top Components (Continued)**

The external components on the bottom of the notebook are shown in the following illustration and described in Table 1-9.

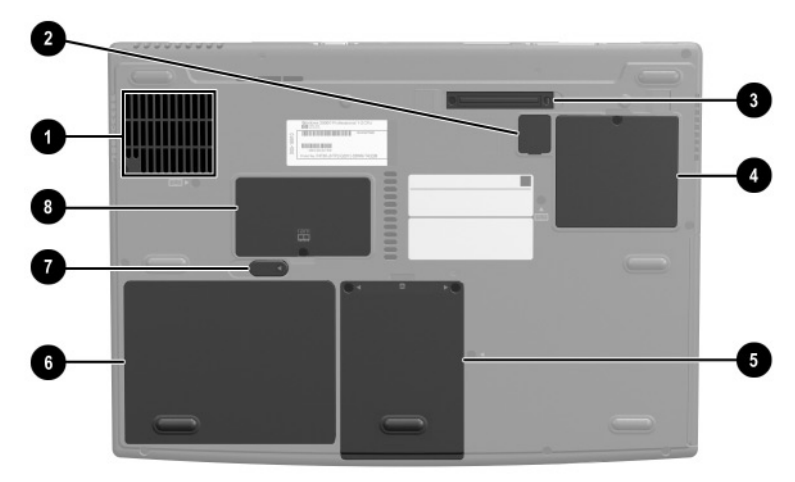

*Bottom Components*

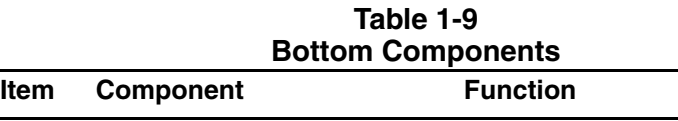

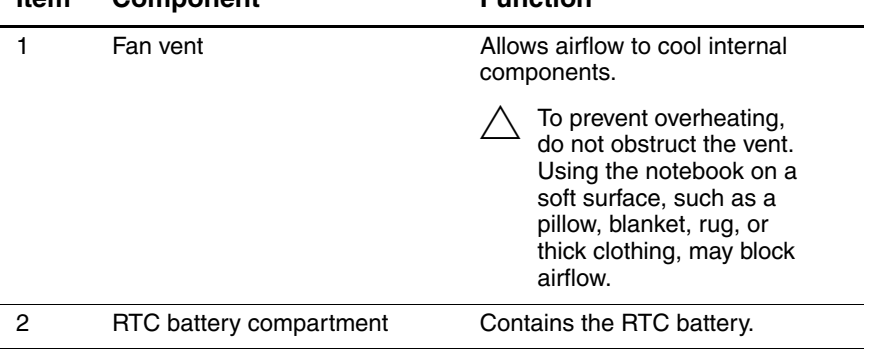

| <b>BUILDING CONFIDENTS (COMMITTED)</b> |                                 |                                                                                            |  |  |  |
|----------------------------------------|---------------------------------|--------------------------------------------------------------------------------------------|--|--|--|
| <b>Item</b>                            | <b>Component</b>                | <b>Function</b>                                                                            |  |  |  |
| 3                                      | Docking connector               | Connects the notebook to an<br>optional port replicator.                                   |  |  |  |
| 4                                      | Mini PCI compartment            | Contains the Mini PCI wireless<br>card.                                                    |  |  |  |
| 5                                      | Hard drive bay                  | Holds the internal hard drive.                                                             |  |  |  |
| 6                                      | Battery bay                     | Holds the battery pack.                                                                    |  |  |  |
| 7                                      | Battery pack release latch      | Releases a battery pack from the<br>battery bay.                                           |  |  |  |
| 8                                      | Memory expansion<br>compartment | Contains one memory slot for an<br>optional 128-, 256-, 512-, or<br>1024-MB memory module. |  |  |  |

**Table 1-9 Bottom Components (Continued)**

# **1.6 Design Overview**

This section presents a design overview of key parts and features of the notebook. Refer to Chapter 3, "Illustrated Parts Catalog," to identify replacement parts, and Chapter 5, "Removal and Replacement Procedures," for disassembly steps. The system board provides the following device connections:

Memory expansion board

- Hard drive
- Display
- Keyboard and TouchPad
- Audio
- Mobile Intel Pentium 4 Processor-M processors
- Fan
- PC Card
- Modem, NIC, and wireless devices

**CAUTION:** To properly ventilate the notebook, allow at least a 7.6-cm (3-inch) clearance on the left and right sides of the notebook.

The notebook uses an electric fan for ventilation. The fan is controlled by a temperature sensor and is designed to turn on automatically when high temperature conditions exist. These conditions can be caused by high external temperatures, heavy system power consumption, certain power management/battery conservation configurations, battery fast charging, and some software applications. Exhaust air is displaced through the ventilation grill located on the left side of the notebook.

**2**

# **Troubleshooting**

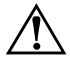

**WARNING:** Only authorized technicians trained by HP should repair this equipment. All troubleshooting and repair procedures are detailed to allow only subassembly/module level repair. Because of the complexity of the individual boards and subassemblies, do not attempt to make repairs at the component level or modifications to any printed wiring board. Improper repairs can create a safety hazard. Any indication of component replacement or printed wiring board modification may void any warranty or exchange allowances.

## **2.1 Computer Setup and Diagnostics Utilities**

The notebook features two system management utilities:

**Computer Setup—A** system information and customization utility that can be used even when your operating system is not working or will not load. This utility includes settings that are not available in Microsoft® Windows®.

- **Diagnostics for Windows—A** system information and diagnostic utility that is used within the Windows operating system. Use this utility whenever possible to:
	- ❏ Display system information.
	- ❏ Test system components.
	- ❏ Troubleshoot a device configuration problem in Windows XP Professional or Windows XP Home.

✎It is not necessary to configure a device connected to a USB connector on the notebook or to an optional port replicator.

## **Using Computer Setup**

Information and settings in Computer Setup are accessed from the File, Security, or Advanced menus:

- 1. Turn on or restart the notebook. Press **F10** while the F10 = ROM-Based Setup message is displayed in the lower left corner of the screen.
	- ❏ To change the language, press **F2.**
	- ❏ To view navigation information, press **F1.**
	- ❏ To return to the Computer Setup menu, press **esc.**
- 2. Select the File, Security, or Advanced menu.
- 3. To close Computer Setup and restart the notebook:
	- ❏ Select File > Save Changes and Exit and press **enter.** -or-
	- ❏ Select File > Ignore Changes and Exit and press **enter.**
- 4. When you are prompted to confirm your action, press **F10.**

## **Selecting from the File Menu**

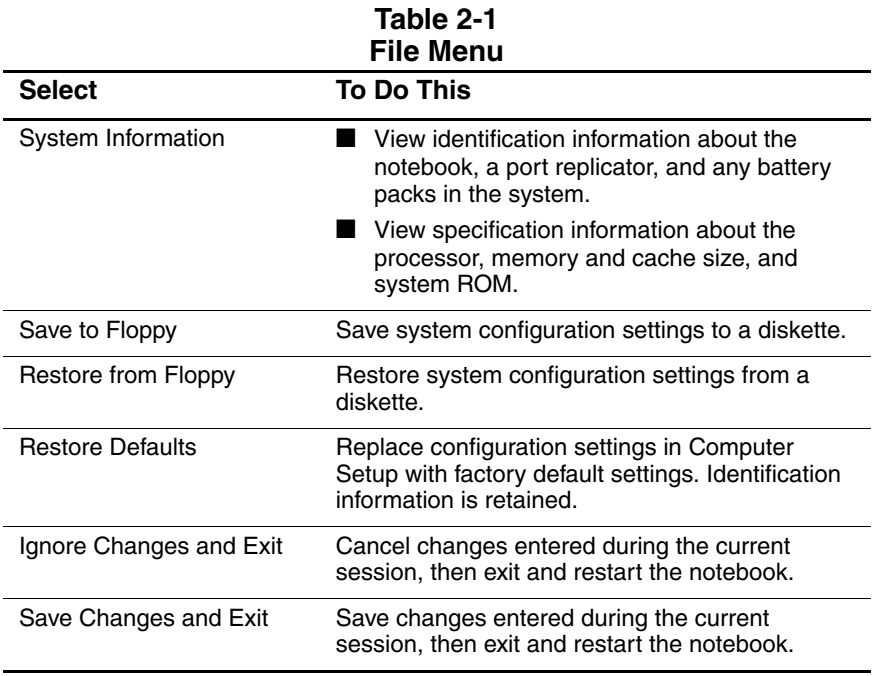

## **Selecting from the Security Menu**

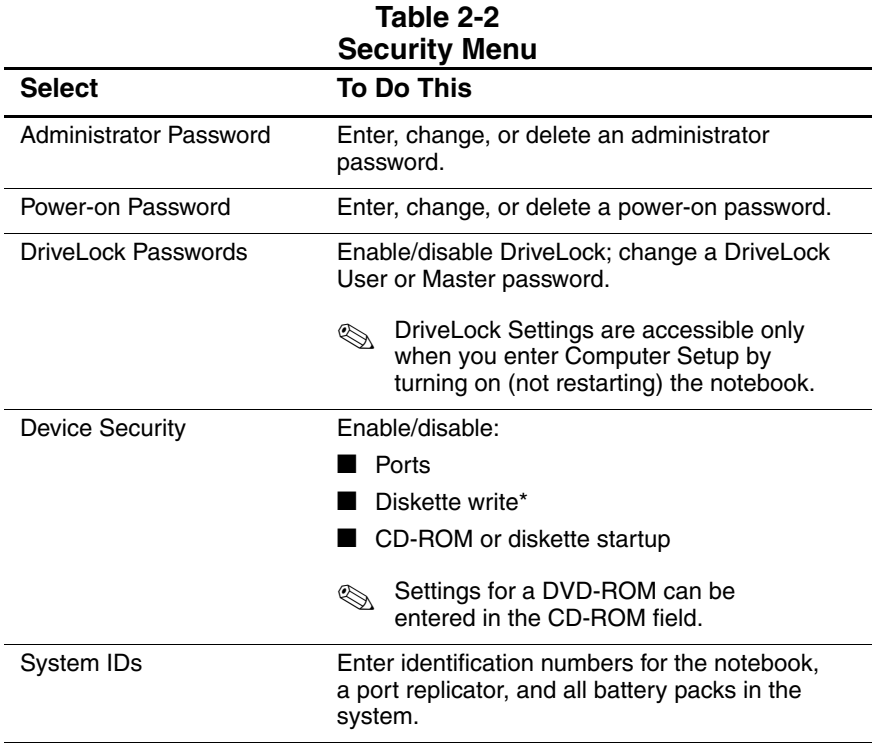

# **Selecting from the Advanced Menu**

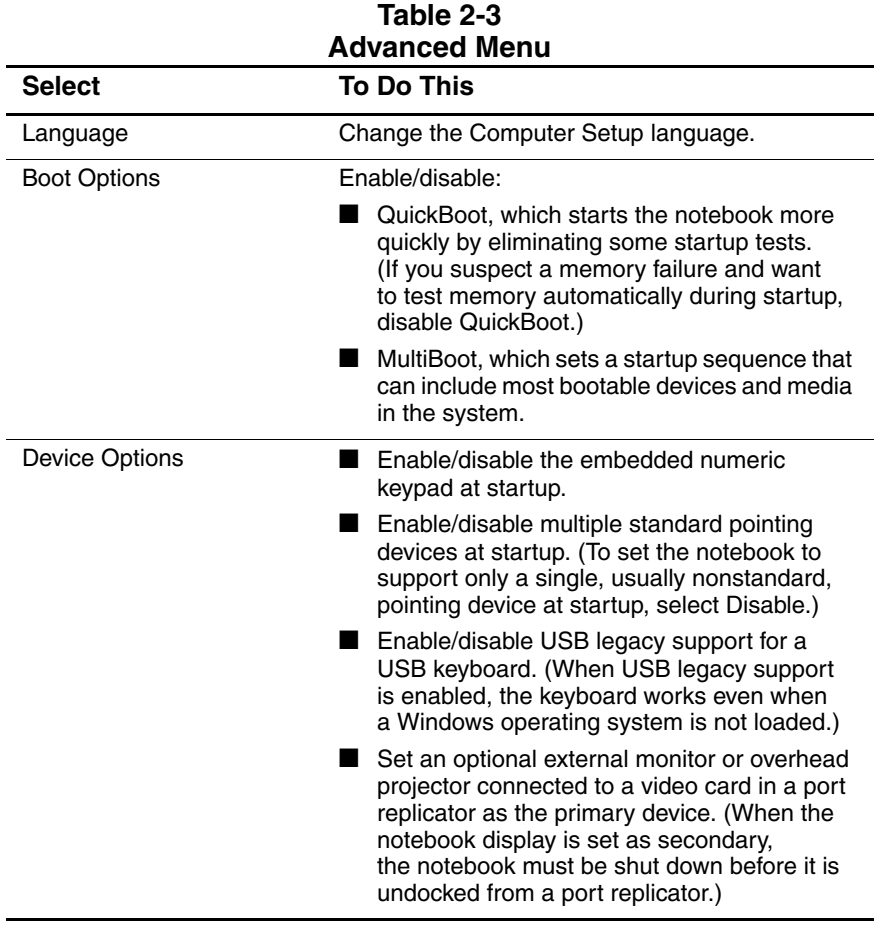

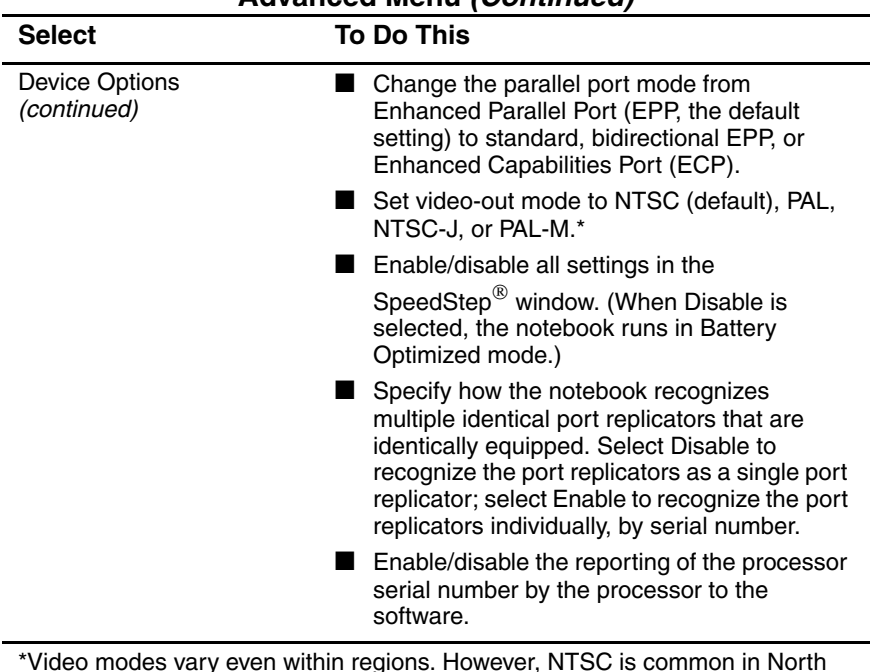

#### **Table 2-3 Advanced Menu (Continued)**

\*Video modes vary even within regions. However, NTSC is common in North America; PAL, in Europe, Africa, and the Middle East; NTSC-J, in Japan; and PAL-M, in Brazil. Other South and Central American regions can use NTSC, PAL, or PAL-M.

# **2.2 Troubleshooting Flowcharts**

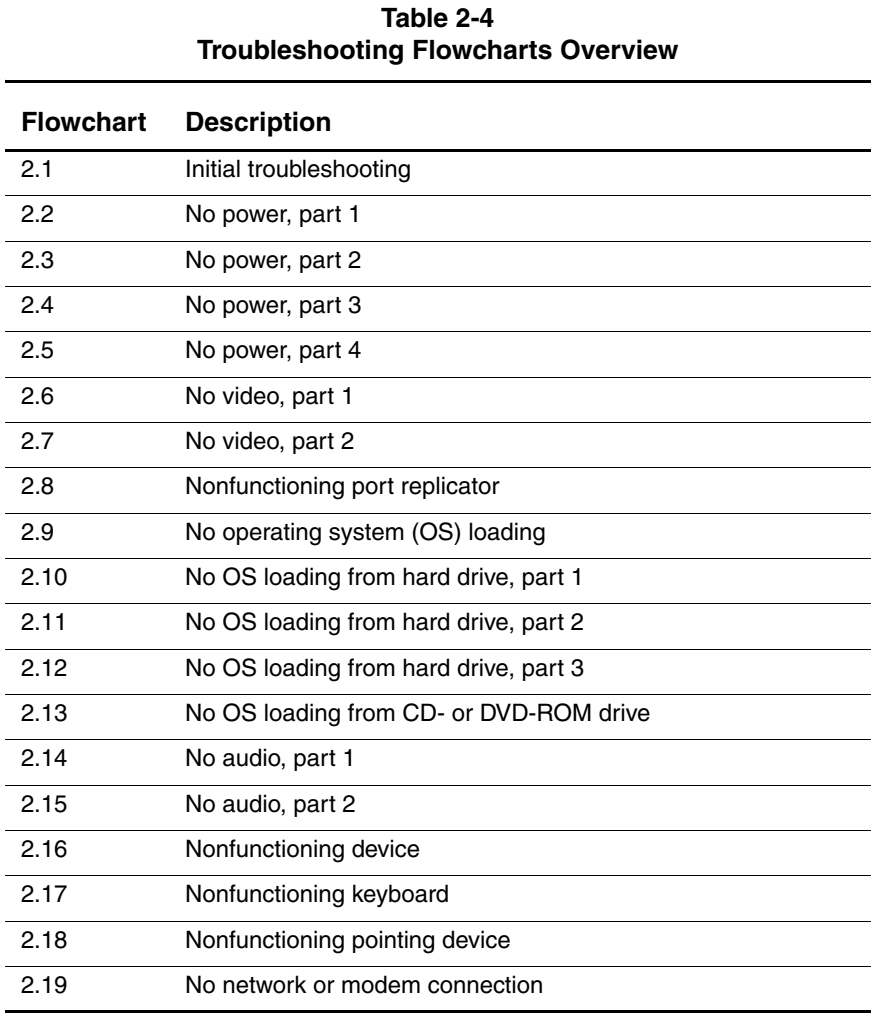

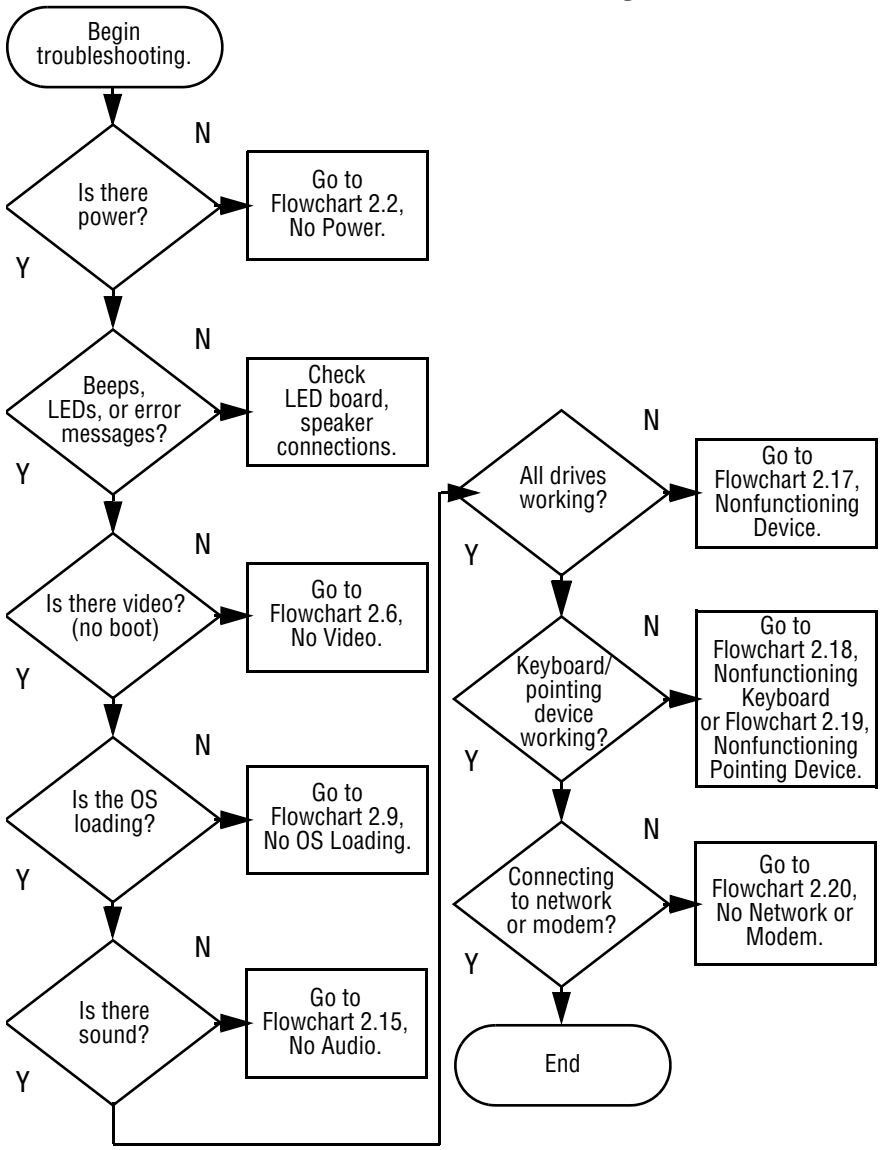

## **Flowchart 2.1—Initial Troubleshooting**

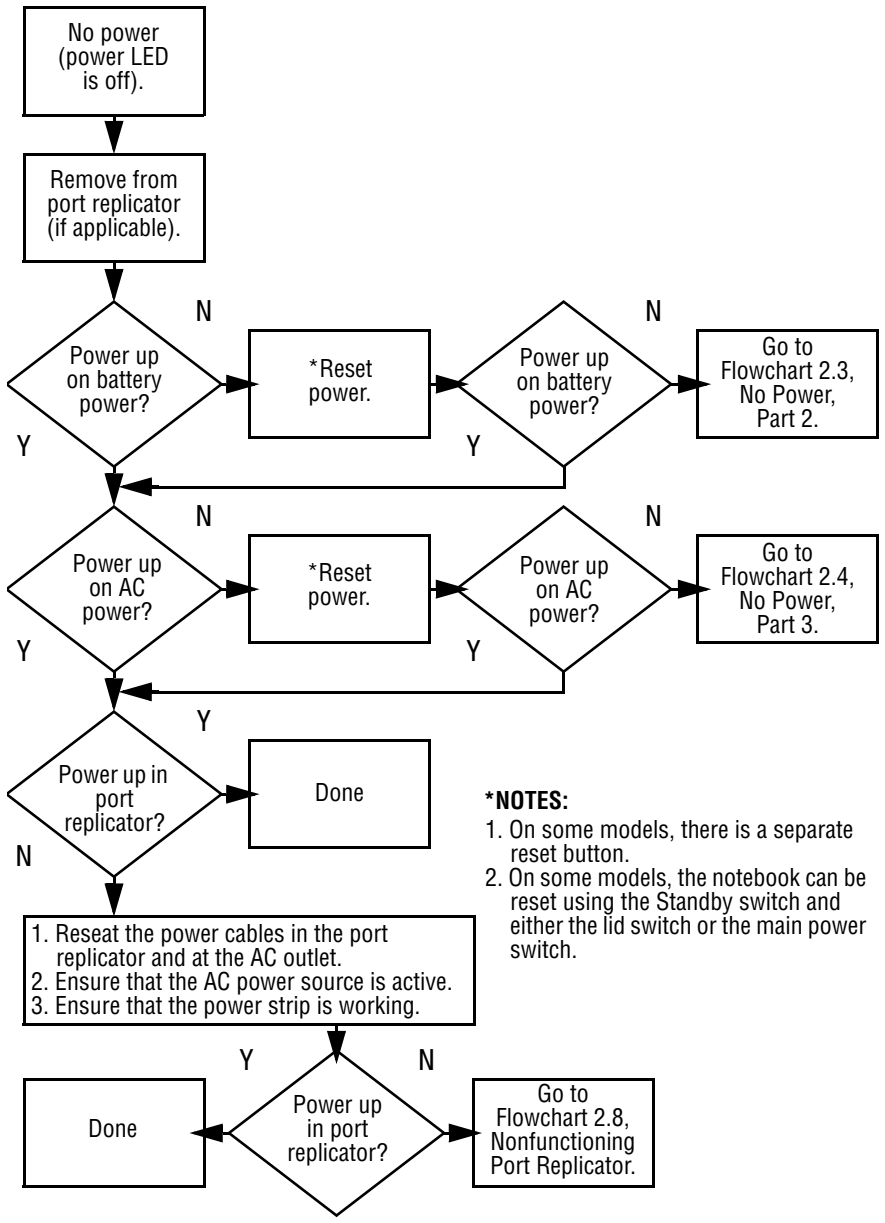

**Flowchart 2.2—No Power, Part 1**

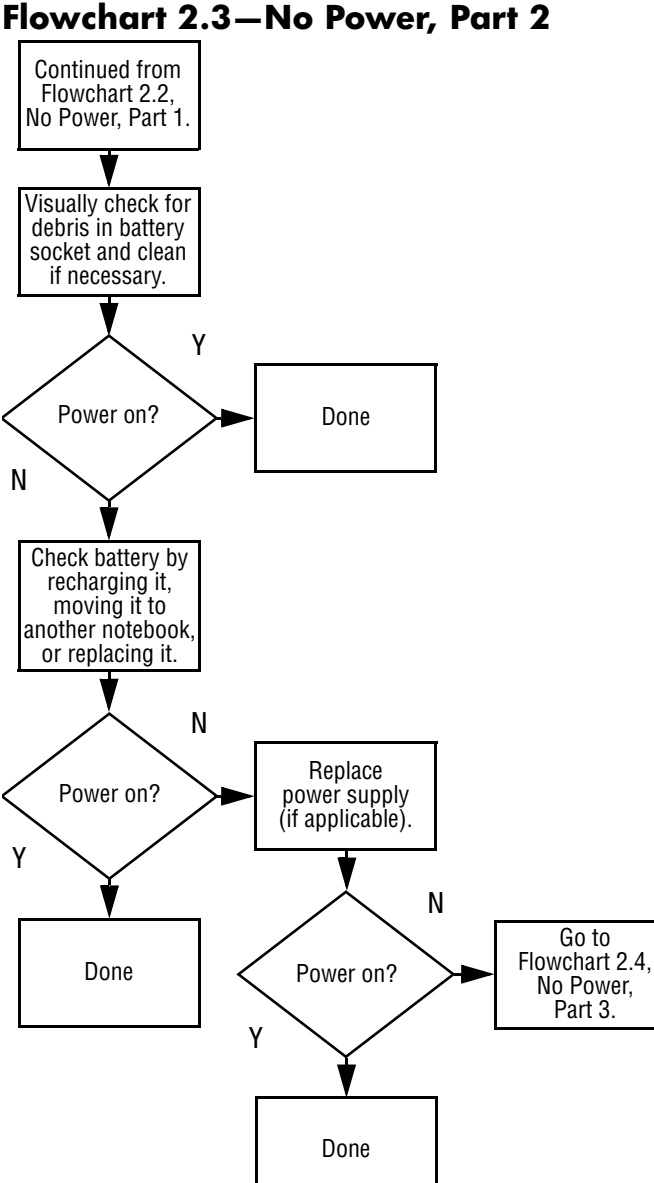

#### **Flowchart 2.3—No Power, Part 2**

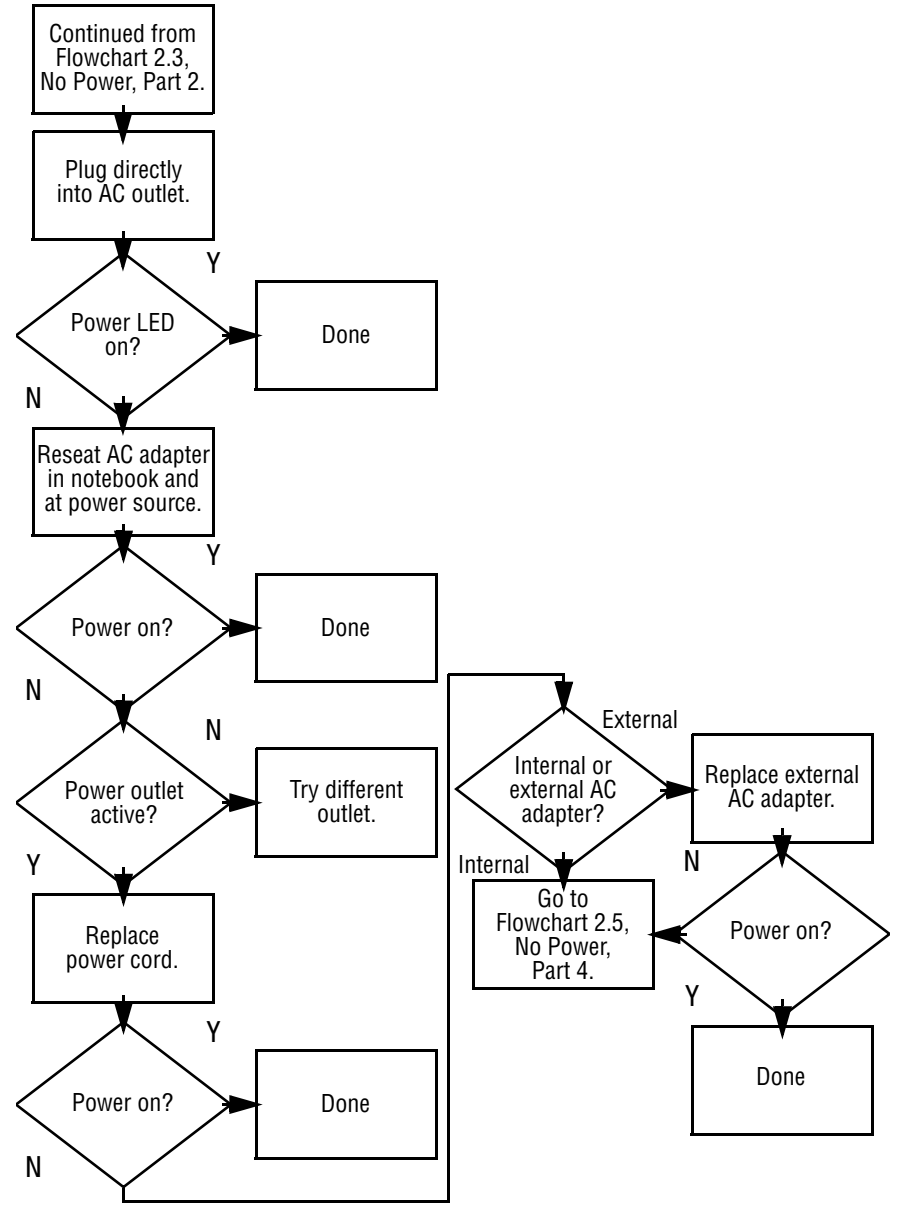

#### **Flowchart 2.4—No Power, Part 3**

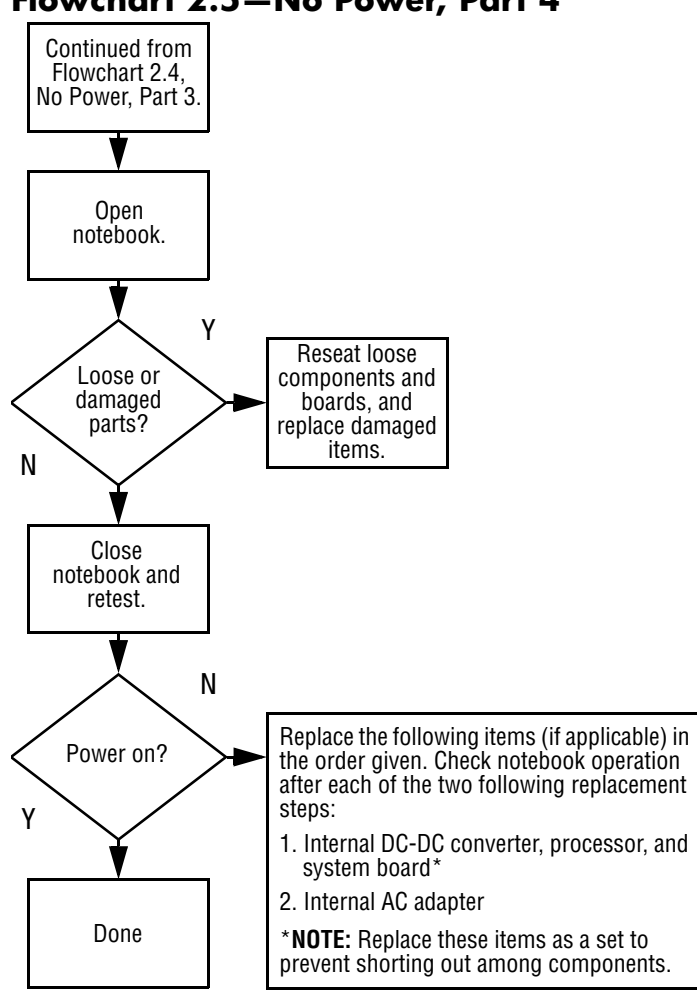

#### **Flowchart 2.5—No Power, Part 4**

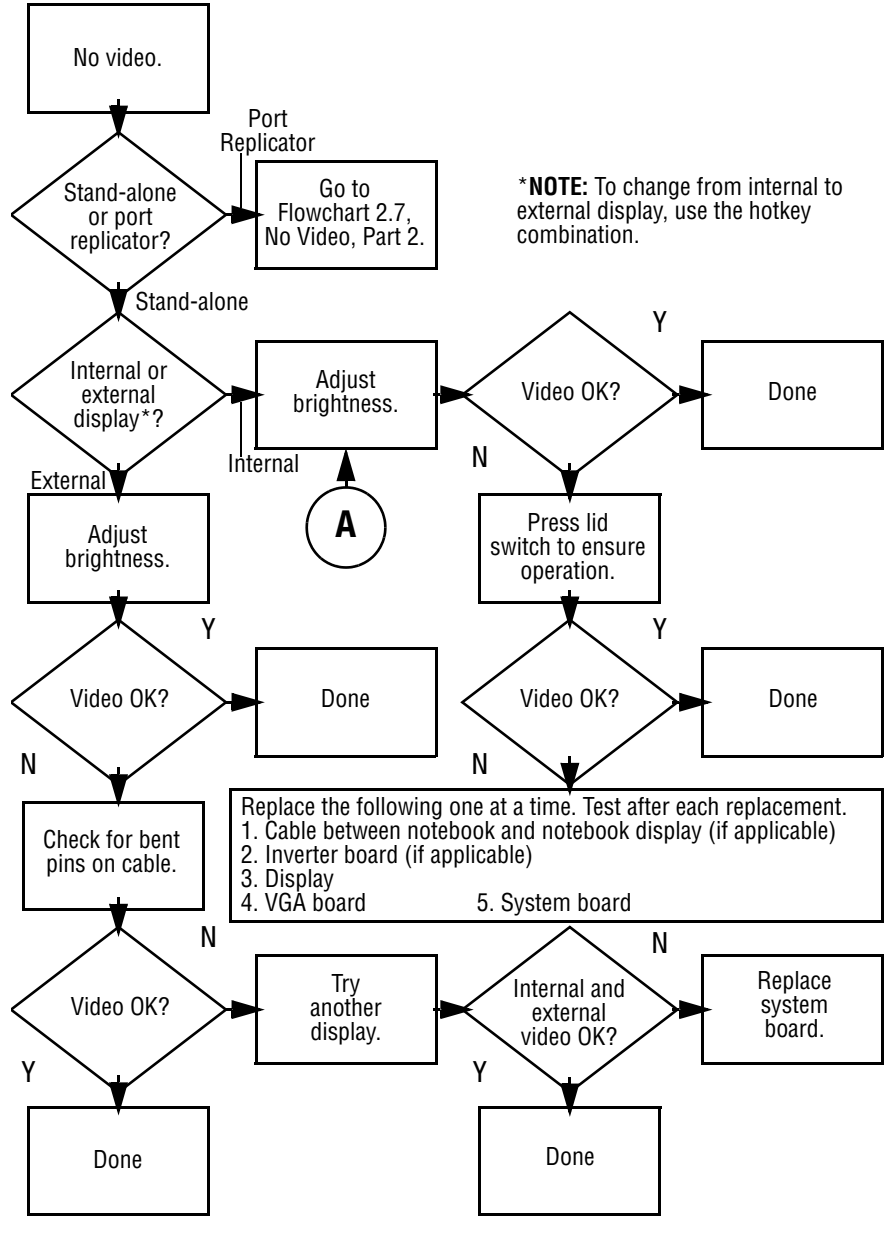

### **Flowchart 2.6—No Video, Part 1**

#### **Flowchart 2.7—No Video, Part 2**

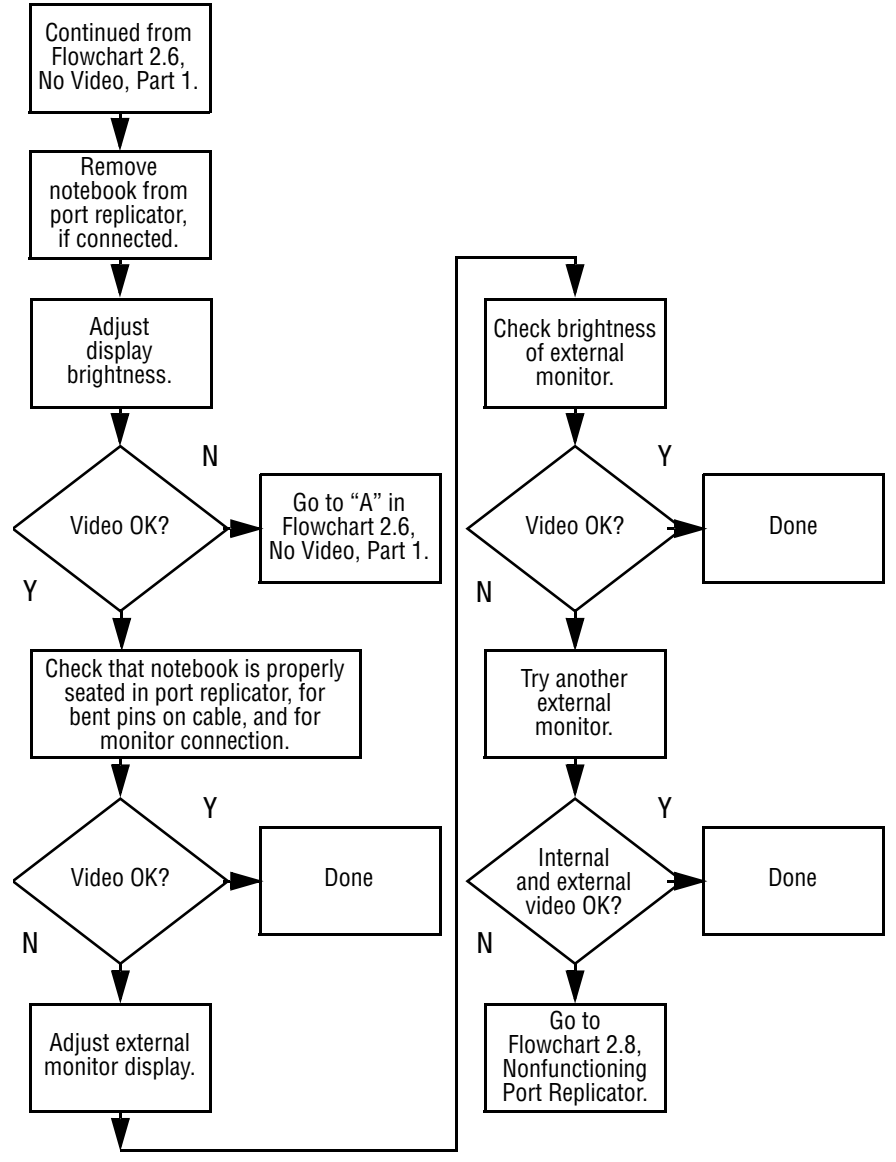

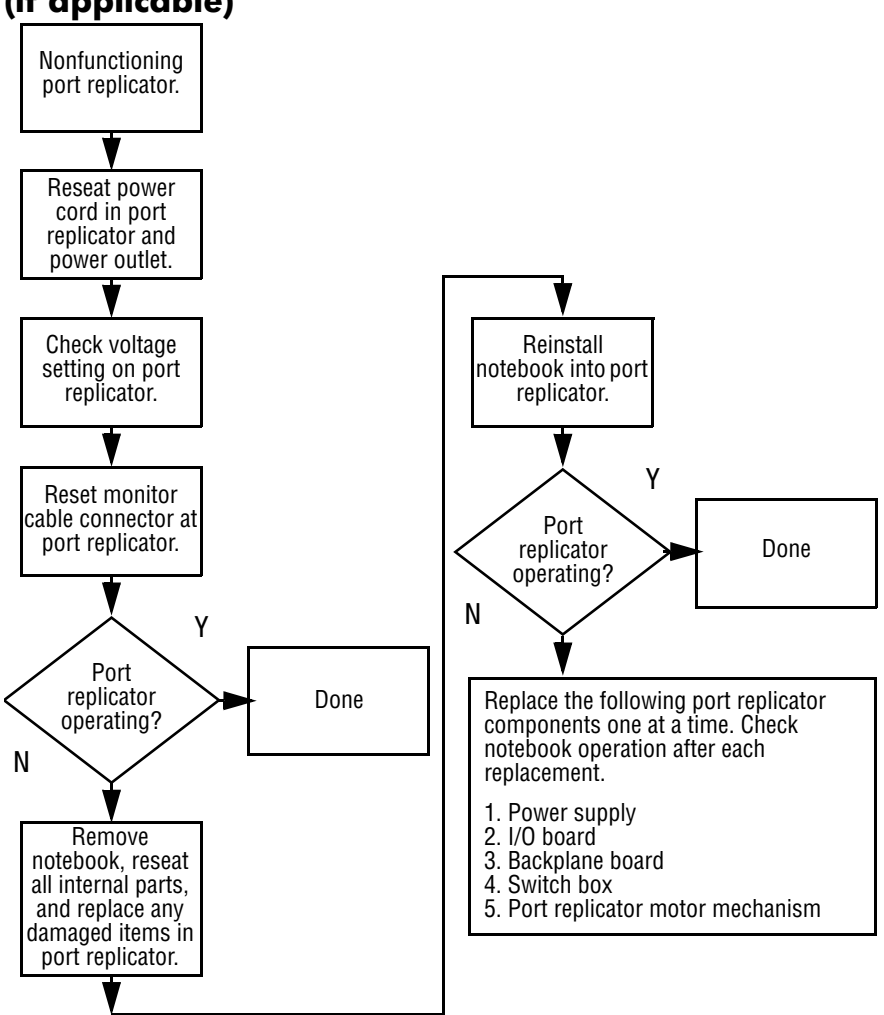

### **Flowchart 2.8—Nonfunctioning Port Replicator (if applicable)**

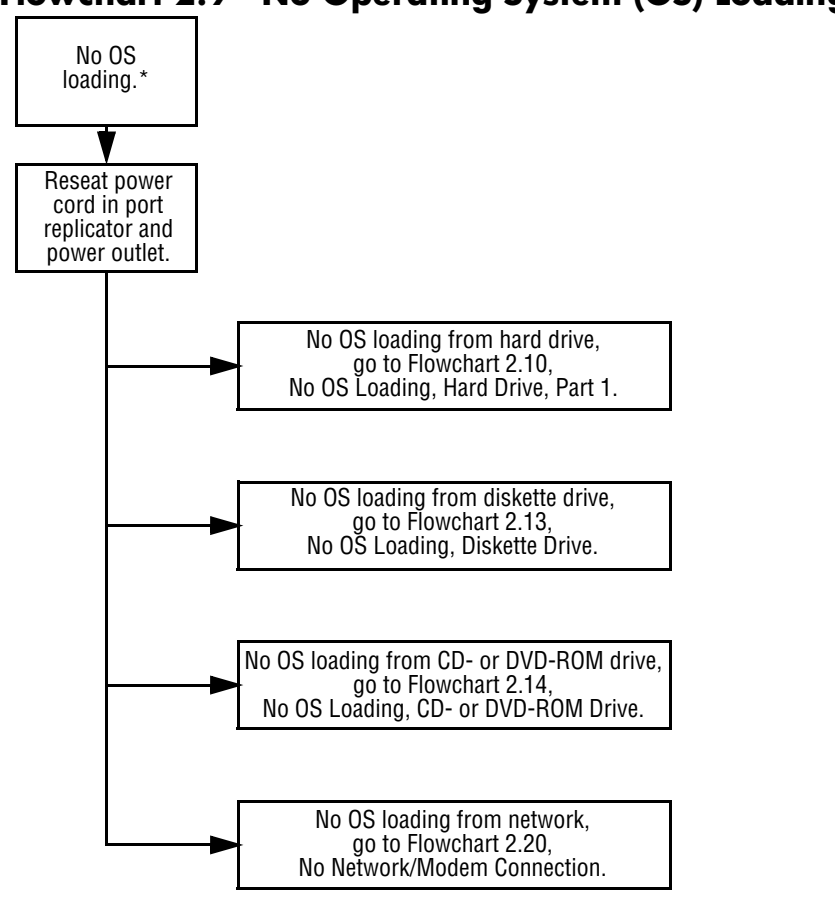

### **Flowchart 2.9—No Operating System (OS) Loading**

\***NOTE:** Before beginning troubleshooting, always check cable connections, cable ends, and drives for bent or damaged pins.

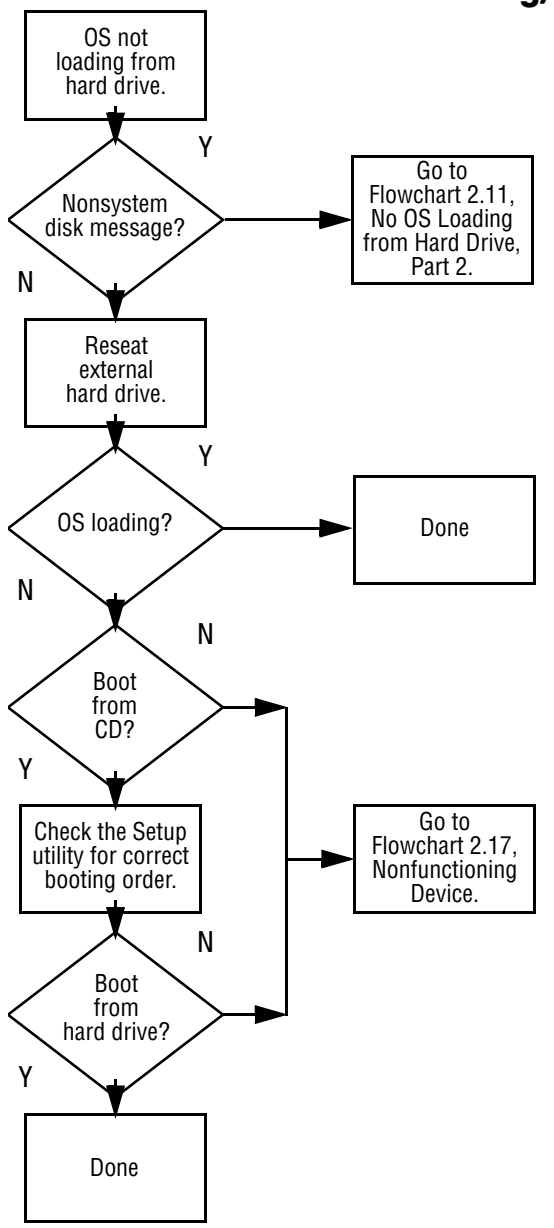

**Flowchart 2.10—No OS Loading, Hard Drive, Part 1**

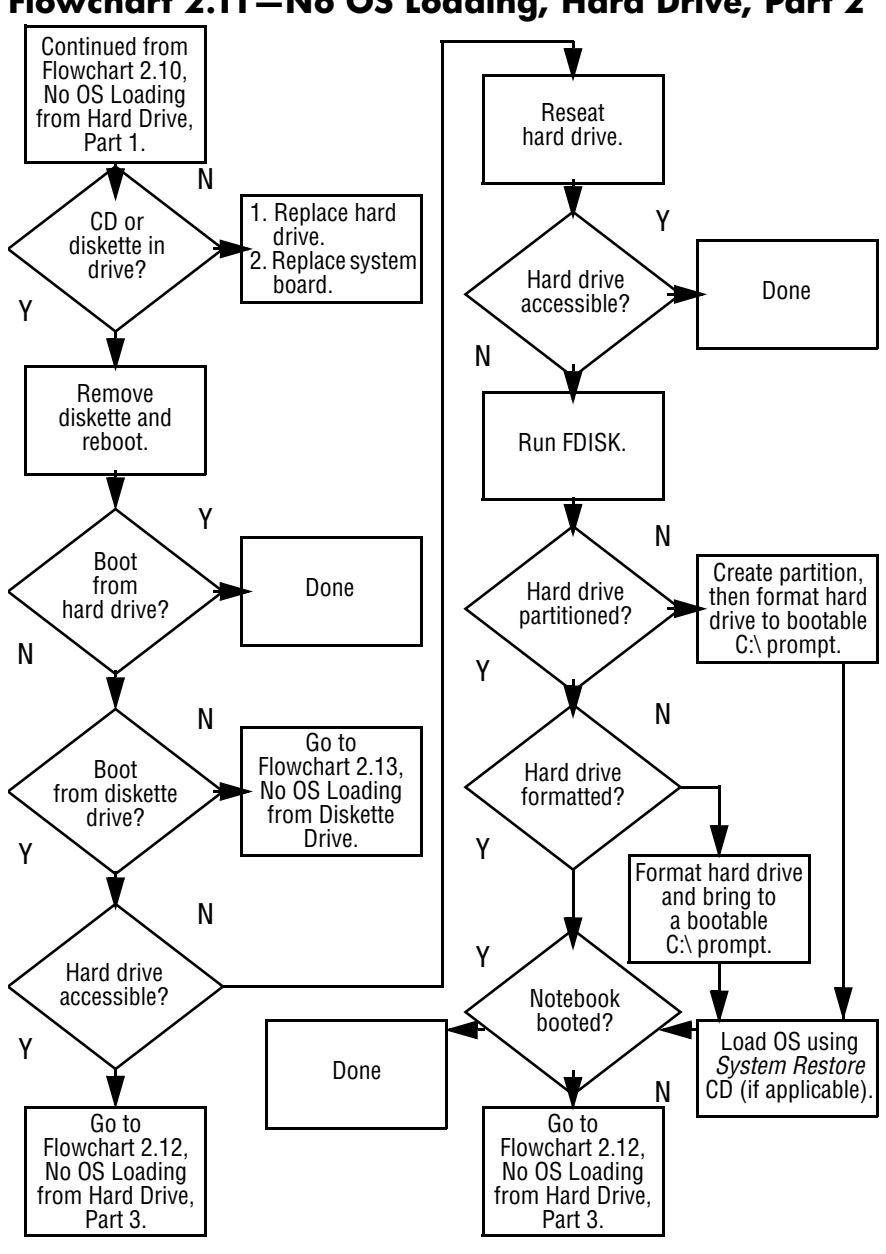

#### **Flowchart 2.11—No OS Loading, Hard Drive, Part 2**

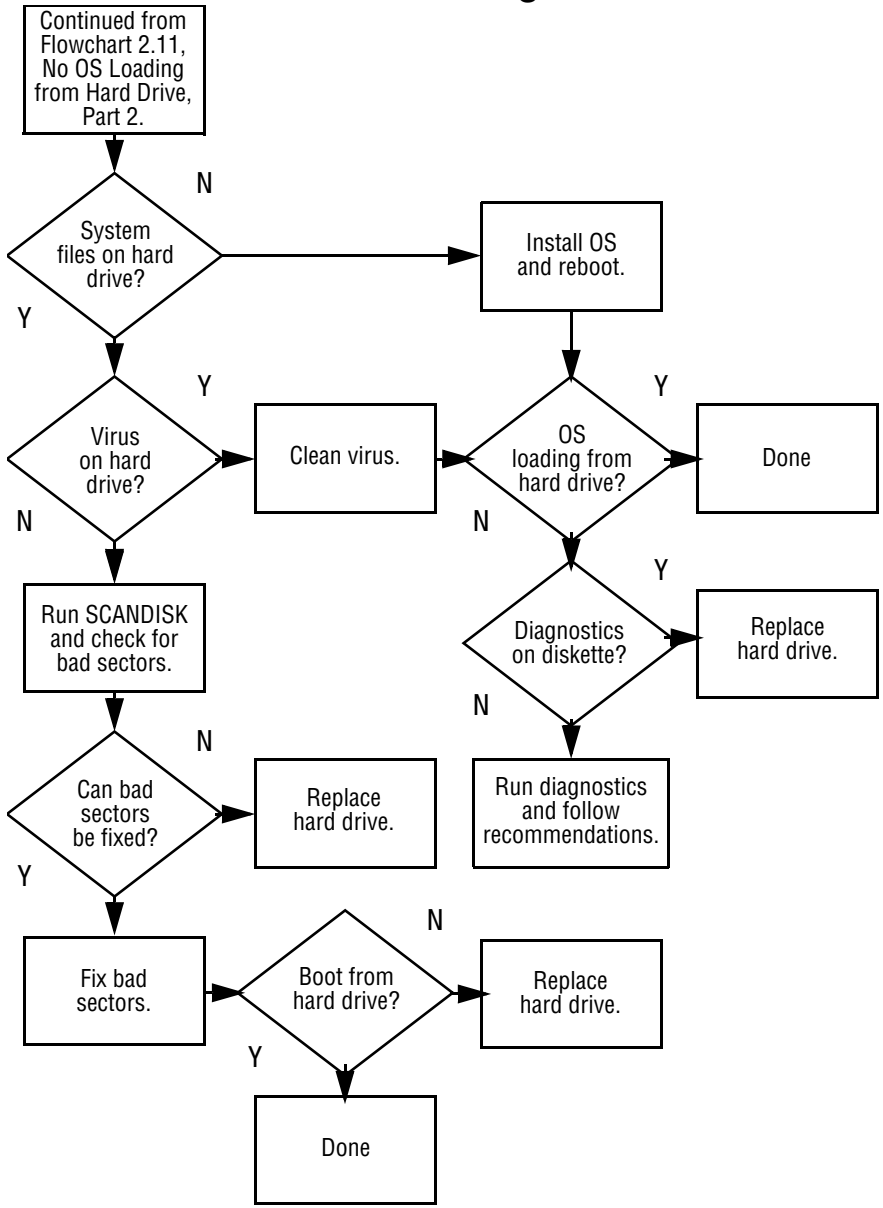

**Flowchart 2.12—No OS Loading, Hard Drive, Part 3**

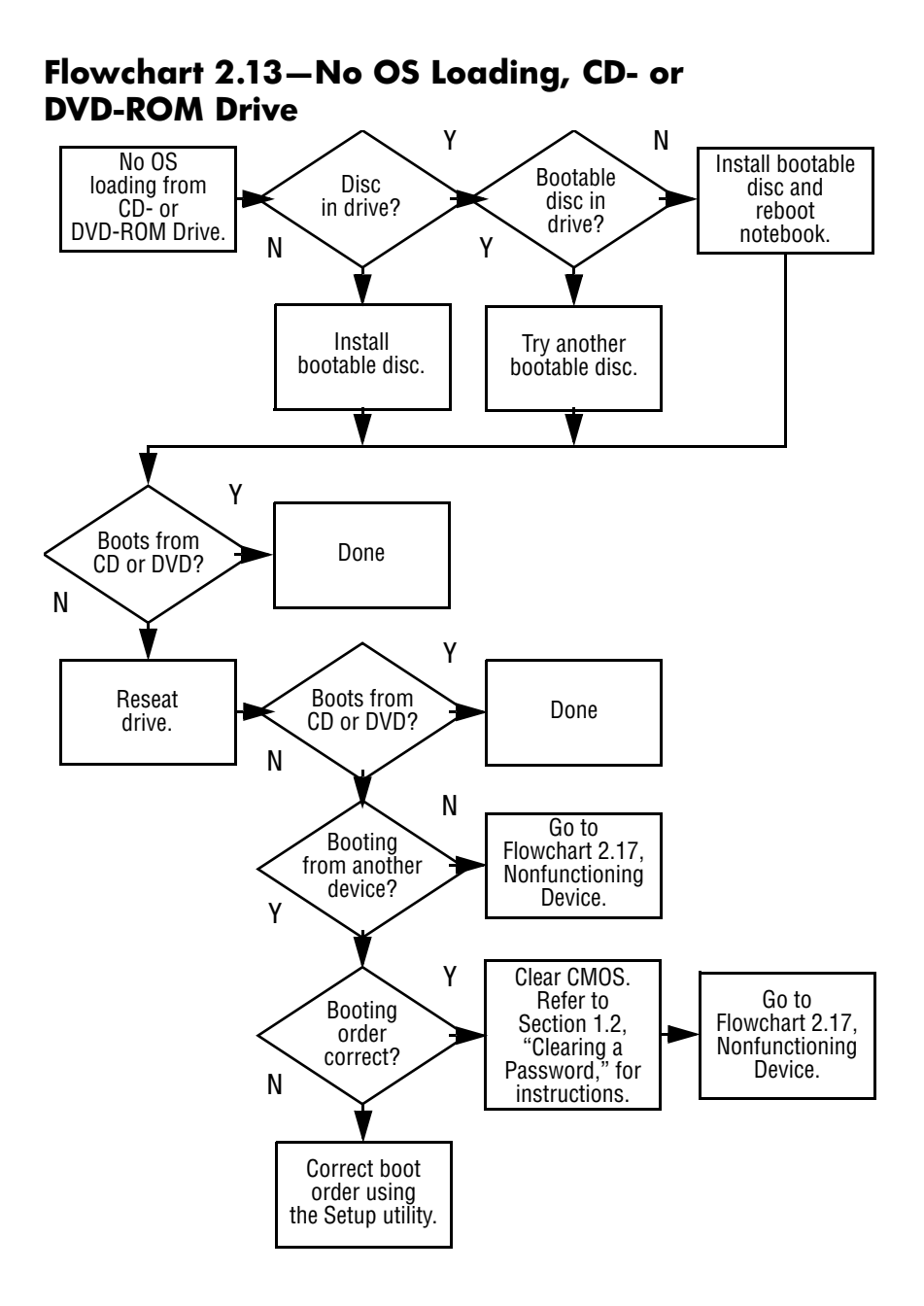

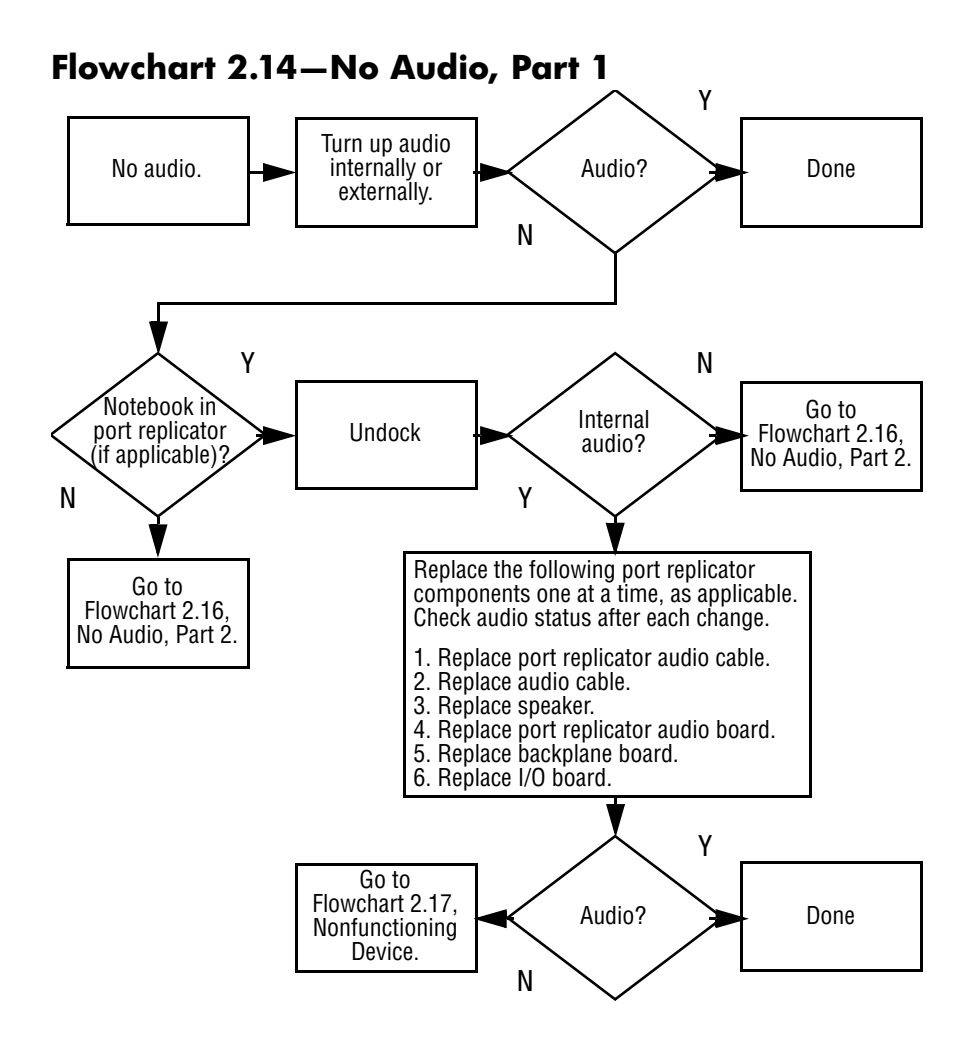

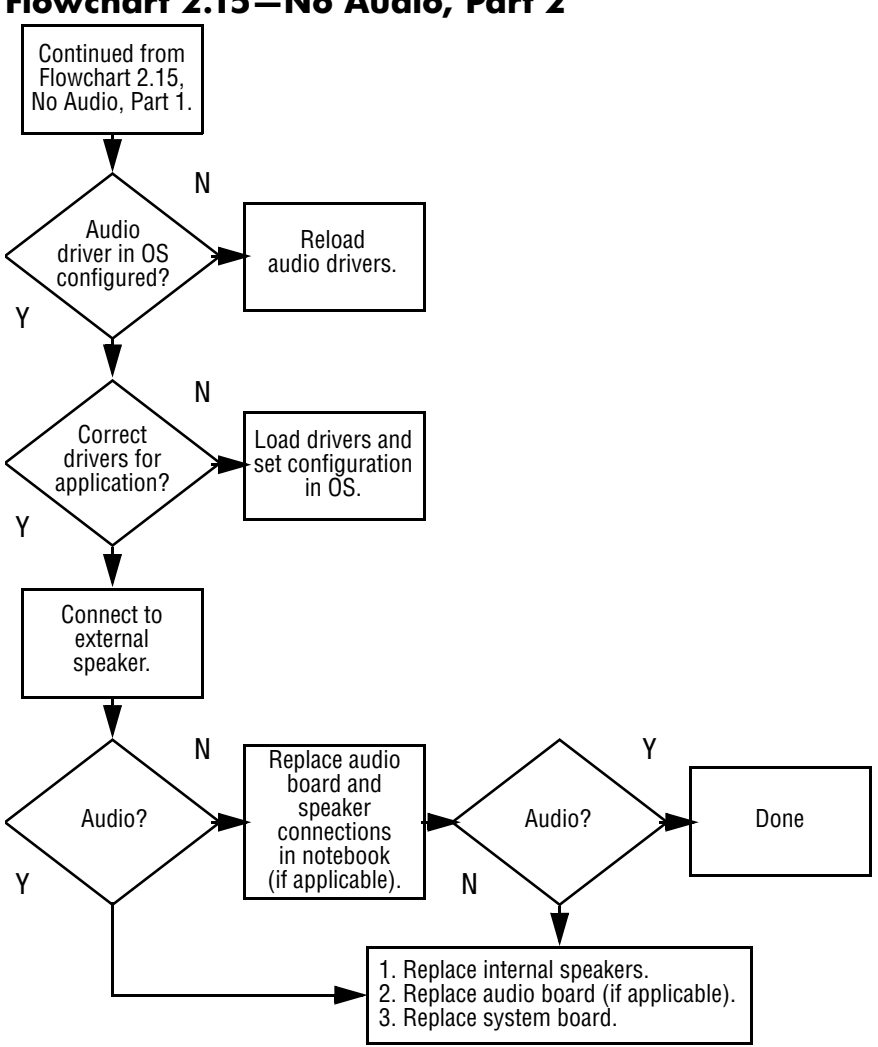

**Flowchart 2.15—No Audio, Part 2**

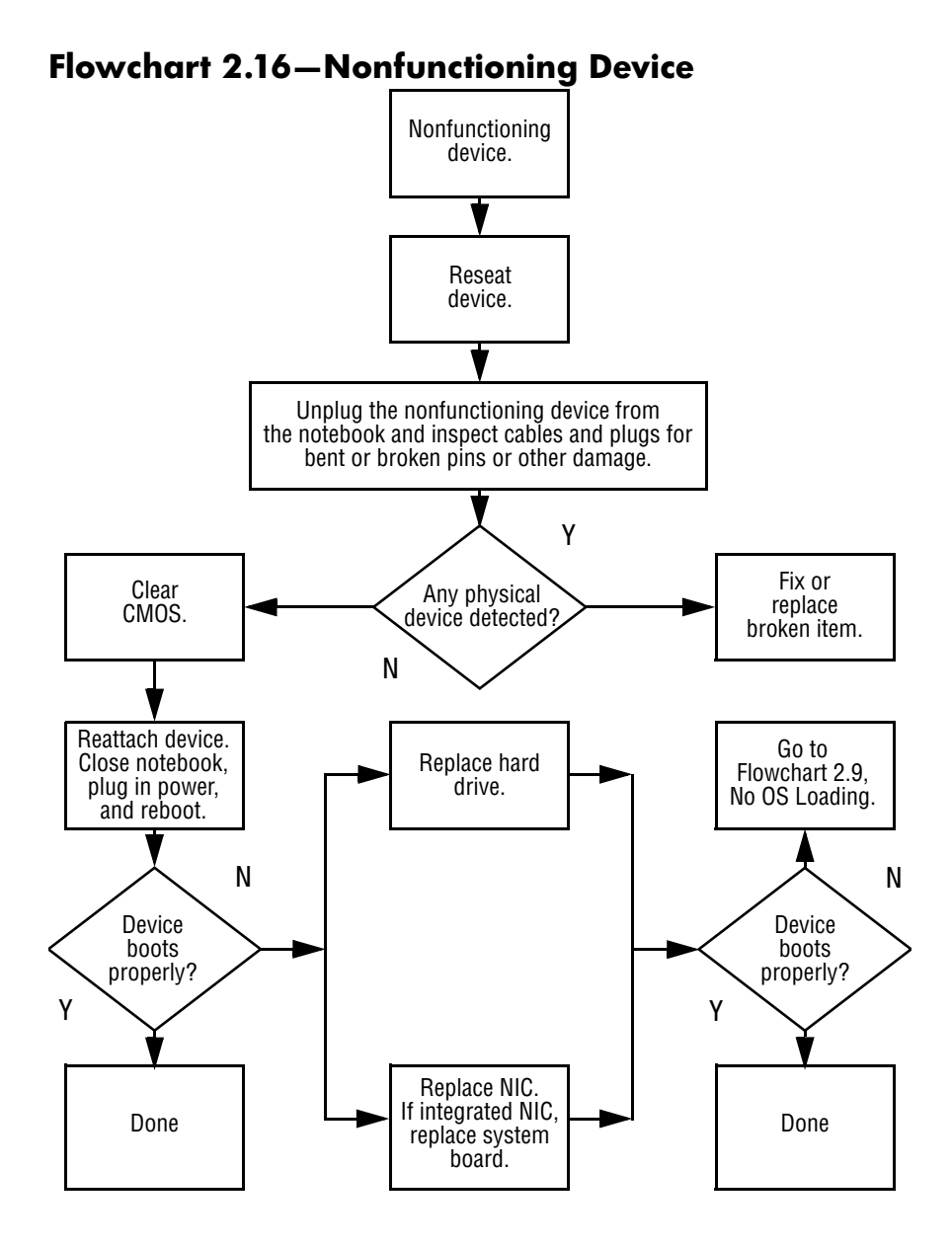

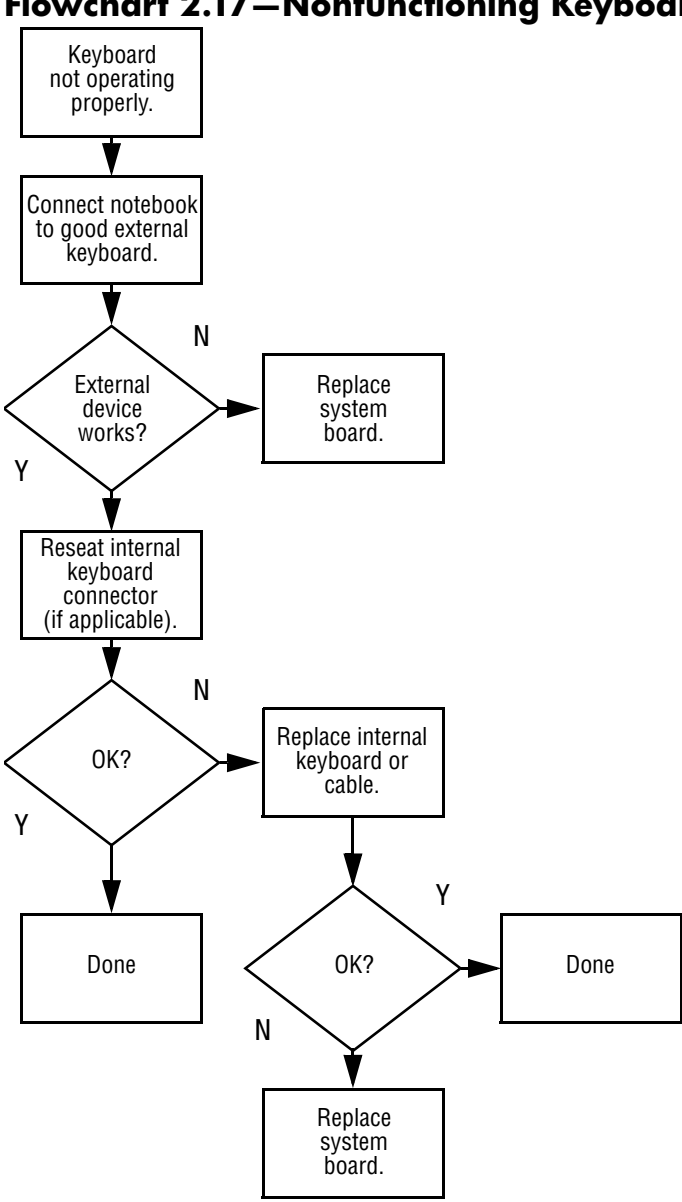

## **Flowchart 2.17—Nonfunctioning Keyboard**

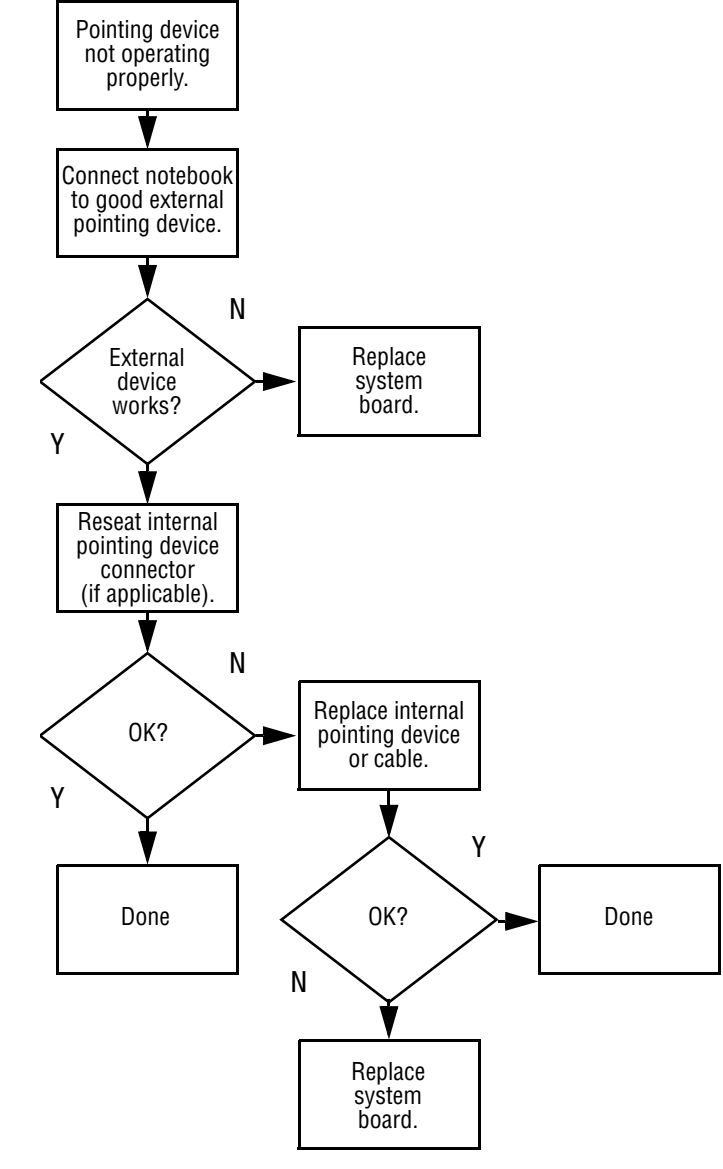

**Flowchart 2.18—Nonfunctioning Pointing Device**

**Flowchart 2.19—No Network/Modem Connection**

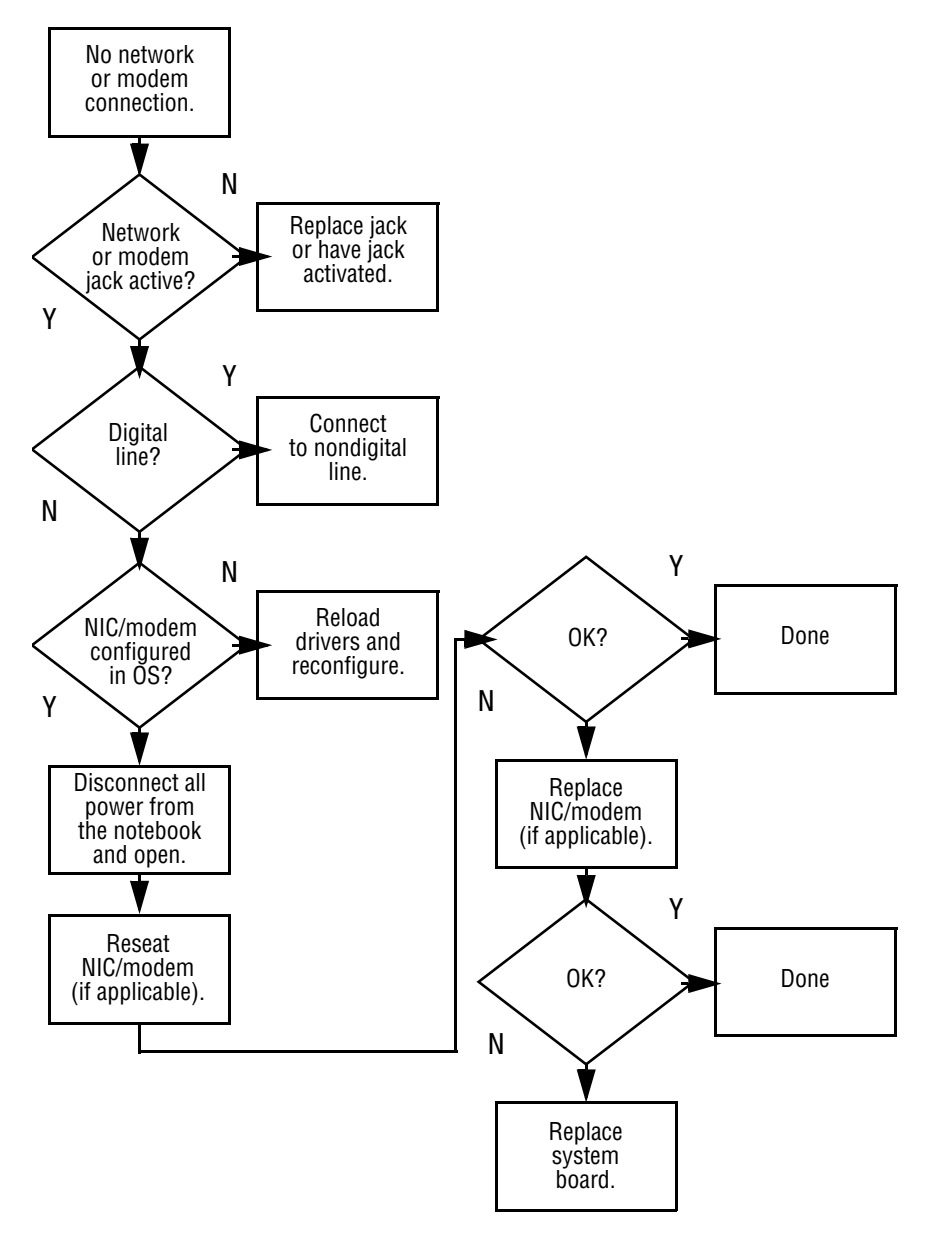

**3**

# **Illustrated Parts Catalog**

This chapter provides an illustrated parts breakdown and a reference for spare part numbers and option part numbers.

# **3.1 Serial Number Location**

When ordering parts or requesting information, provide the notebook serial number and model number located on the bottom of the notebook.

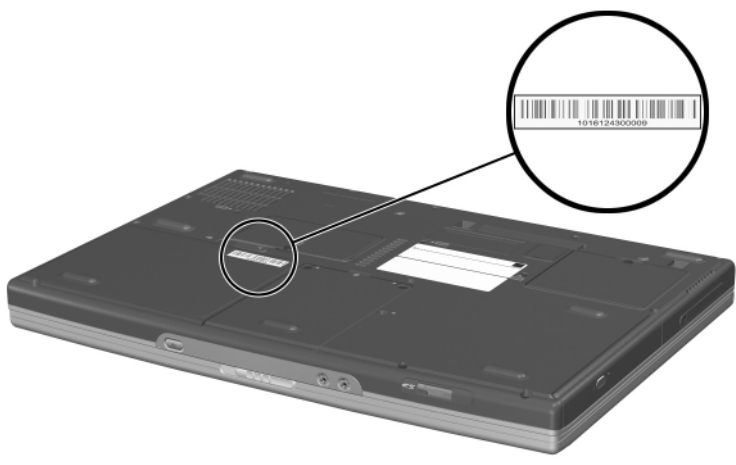

*Serial Number Location*

## **3.2 Notebook Major Components**

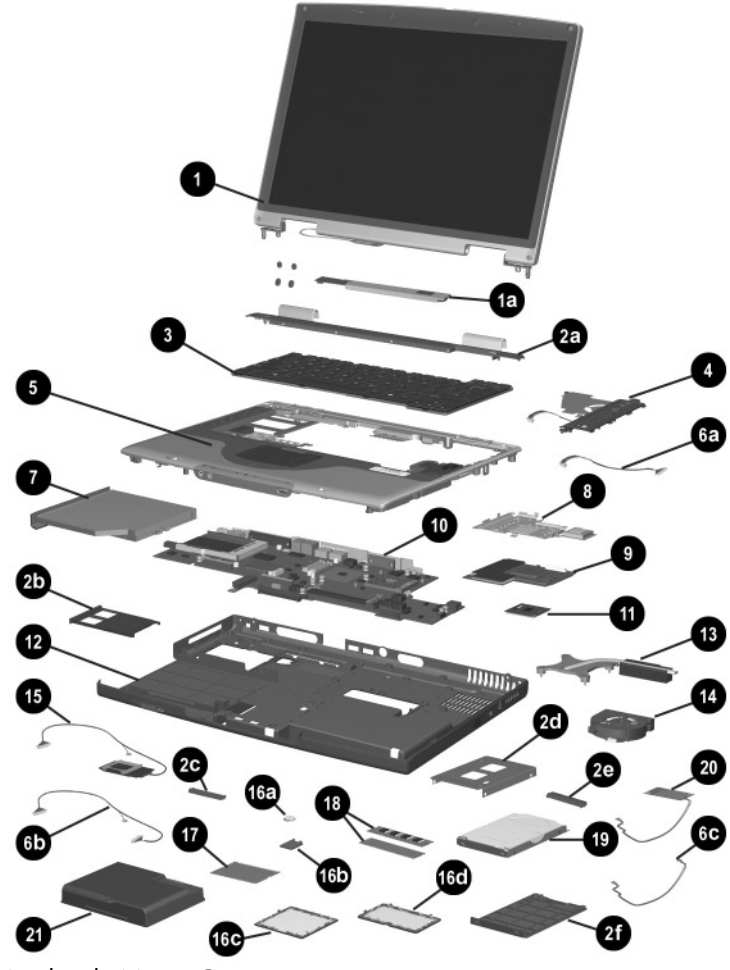

*Notebook Major Components*

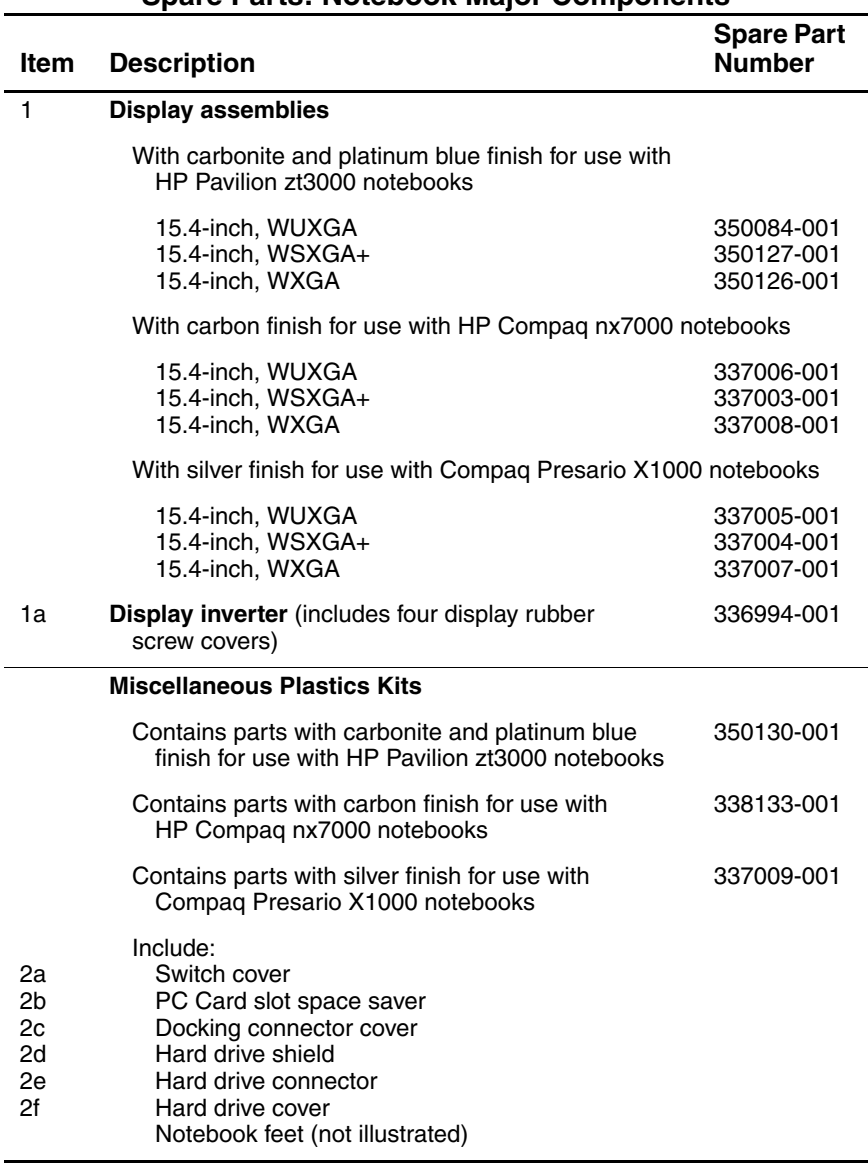

#### **Table 3-1 Spare Parts: Notebook Major Components**

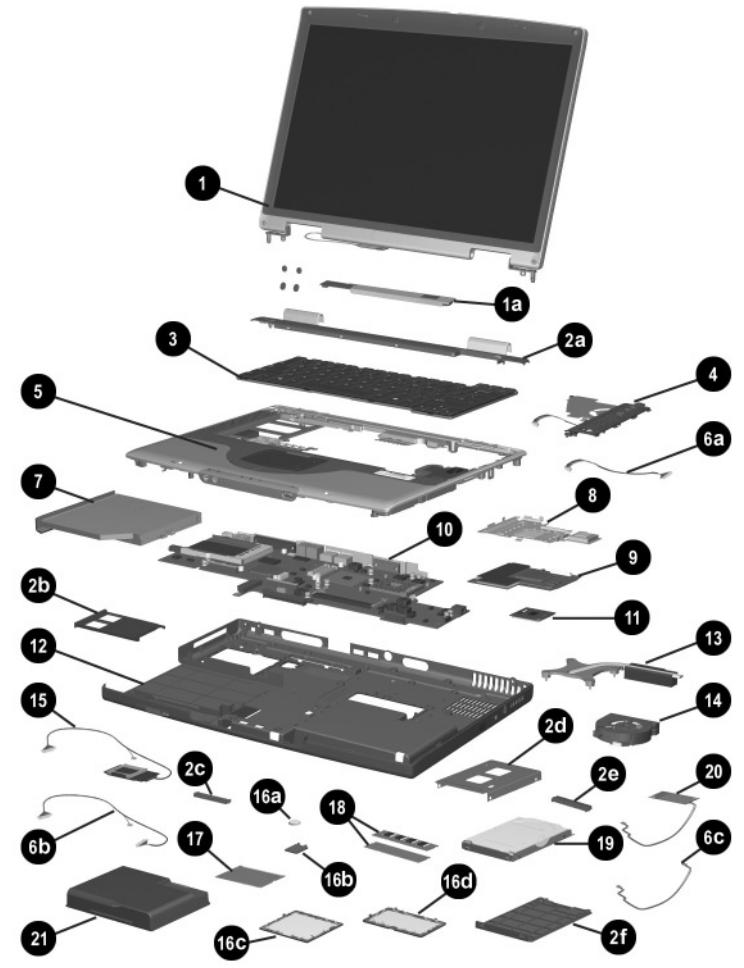

*Notebook Major Components*

| <b>Item</b>                | <b>Description</b>                                                                                                |                                        |                                                    | <b>Spare Part</b><br><b>Number</b>     |  |
|----------------------------|----------------------------------------------------------------------------------------------------|----------------------------------------|----------------------------------------------------|----------------------------------------|--|
| 3                          | <b>Keyboards</b>                                                                                                  |                                        |                                                    |                                        |  |
|                            | Asia Pacific<br>Australia<br>Belgium                                                                              | 337016-371<br>337016-011<br>337016-181 | The Netherlands<br>Norway<br>People's Republic     | 337016-331<br>337016-091               |  |
|                            | Denmark<br>France<br>Germany                                                                                      | 337016-081<br>337016-051<br>337016-041 | of China<br>Portugal<br>Saudi Arabia               | 337016-AA1<br>337016-131<br>337016-171 |  |
|                            | Greece<br>Hong Kong<br>International                                                                              | 337016-151<br>337016-AC1<br>337016-B31 | Spain<br>Switzerland<br>Taiwan                     | 337016-071<br>337016-111<br>337016-AB1 |  |
|                            | Italy<br>Korea<br>Latin                                                                                           | 337016-061<br>337016-AD1               | Thailand<br>United Kingdom<br><b>United States</b> | 337016-281<br>337016-031<br>337016-001 |  |
|                            | America                                                                                                    | 337016-161                             |                                                    |                                        |  |
| 4                          | Speaker covers with cable                                                                                         |                                        |                                                    |                                        |  |
|                            | For use with HP Pavilion zt3000 notebooks<br>For use with HP Compaq nx7000 and Compaq<br>Presario X1000 notebooks |                                        |                                                    | 350122-001<br>336973-001               |  |
| 5                          | Top covers (include TouchPad and TouchPad shield)                                                                 |                                        |                                                    |                                        |  |
|                            | For use with HP Pavilion zt3000 notebooks<br>For use with HP Compaq nx7000 and Compaq<br>Presario X1000 notebooks |                                        |                                                    | 350123-001<br>336983-001               |  |
|                            | <b>Bluetooth wireless communications board</b><br>(not illustrated)                                               | 338134-001                             |                                                    |                                        |  |
|                            | Miscellaneous Cable Kit, includes                                                                                 |                                        |                                                    | 336973-001                             |  |
| 6a<br>6 <sub>b</sub><br>6с | Speaker cover cable<br>SD Card slot board cable<br>Modem board cable                                              |                                        |                                                    |                                        |  |
| $\overline{7}$             | <b>Optical drives</b>                                                                                             |                                        |                                                    |                                        |  |
|                            | 24X Max DVD-ROM/CD-RW combination drive<br>8X Max DVD-ROM drive<br>24X Max CD-ROM drive                           |                                        |                                                    | 336987-001<br>336986-001<br>336985-001 |  |

**Table 3-1 Spare Parts: Notebook Major Components (Continued)**
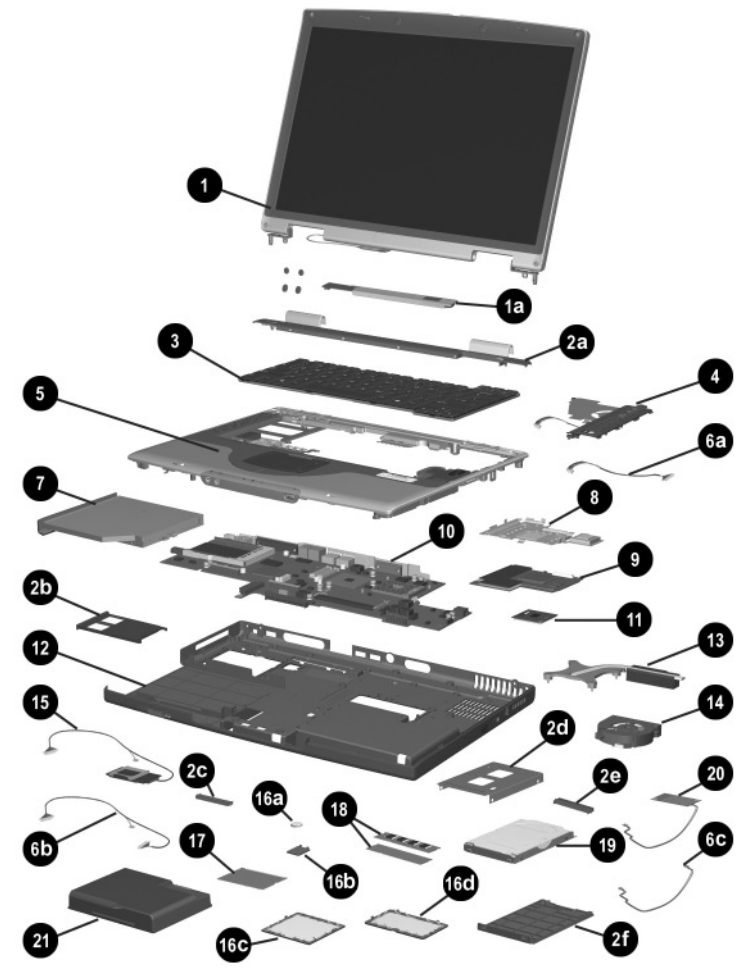

*Notebook Major Components*

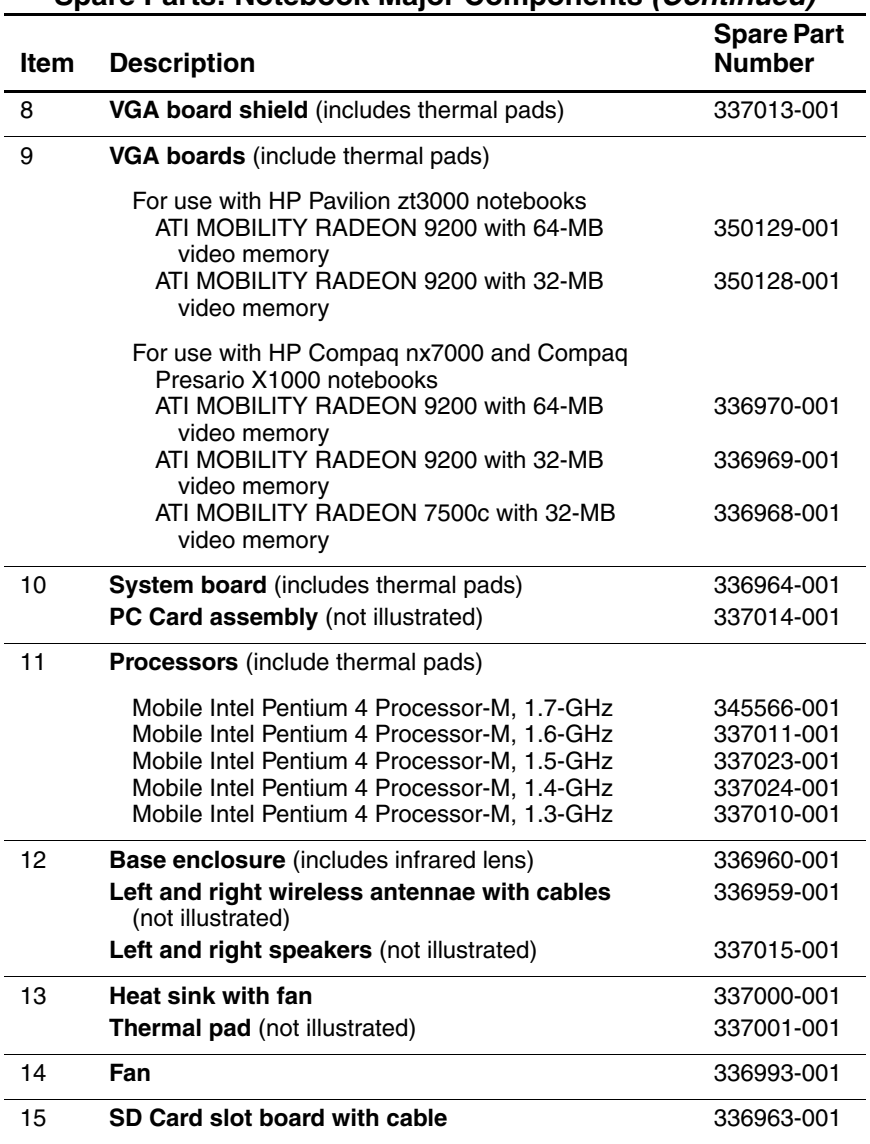

#### **Table 3-1 Spare Parts: Notebook Major Components (Continued)**

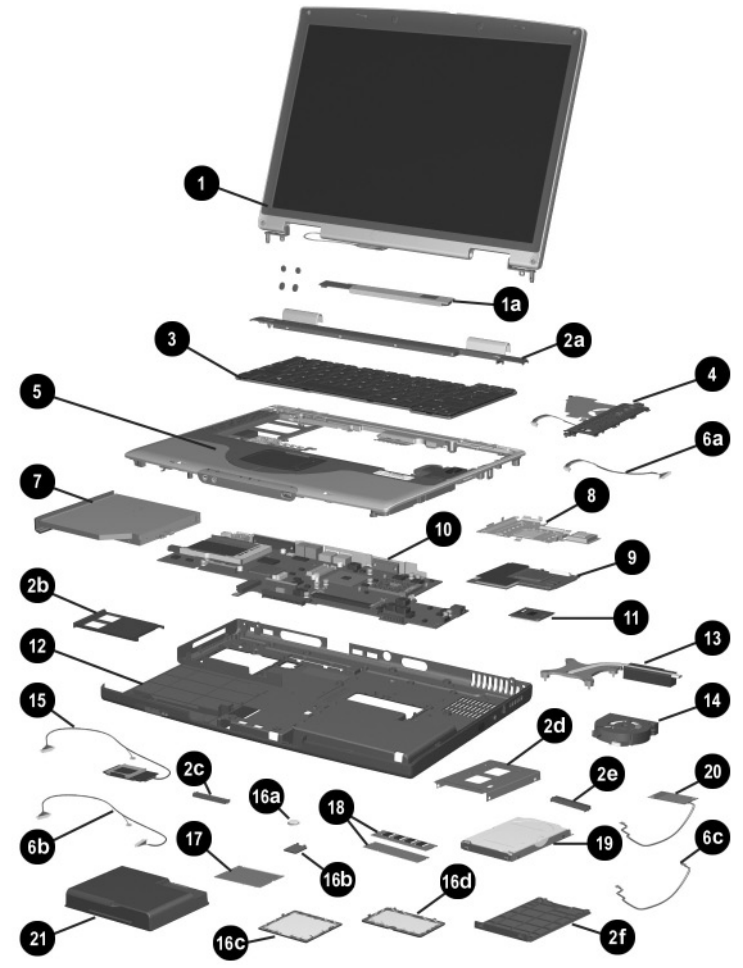

*Notebook Major Components*

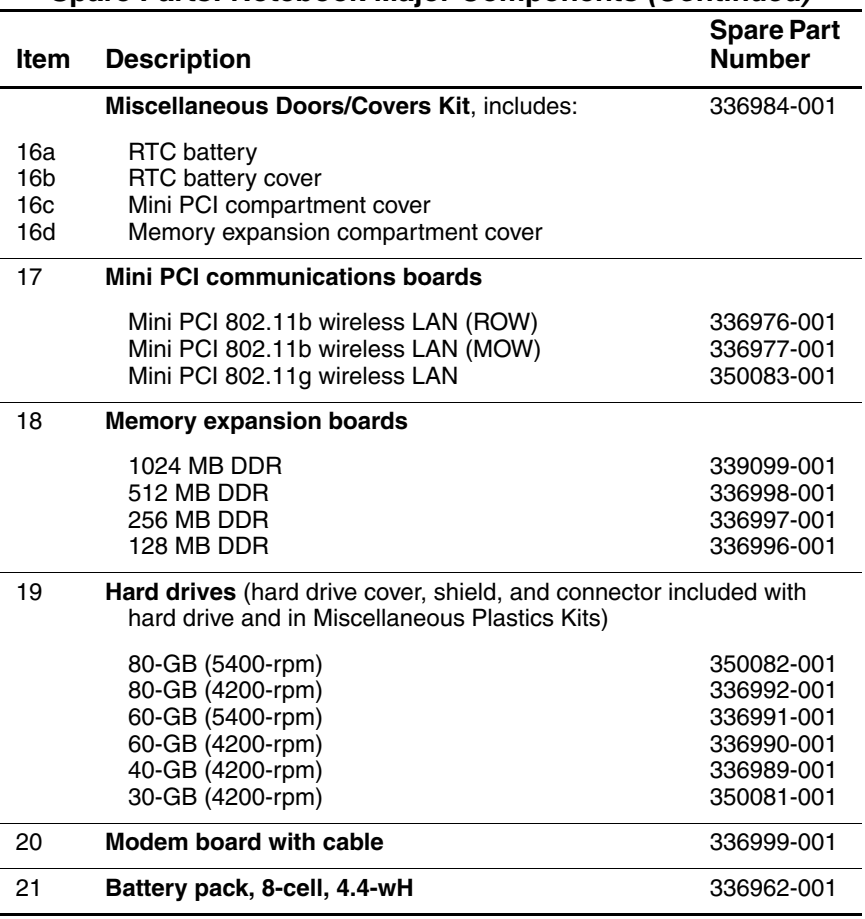

#### **Table 3-1 Spare Parts: Notebook Major Components (Continued)**

### **3.3 Miscellaneous Plastics Kit Components**

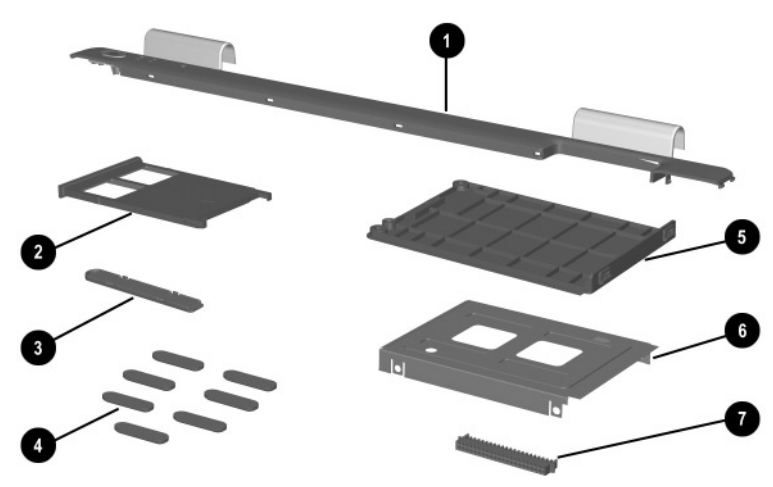

*Miscellaneous Plastics Kit Components*

#### **Table 3-2**

#### **Miscellaneous Plastics Kit Components Spare Part Number 350130-001 (contains parts with carbonite and platinum blue finish for use with HP Pavilion zt3000 notebooks)**

#### **Spare Part Number 338133-001 (contains parts with carbon finish for use with HP Compaq nx7000 notebooks)**

#### **Spare Part Number 337009-001 (contains parts with silver finish for use with Compaq Presario X1000 notebooks)**

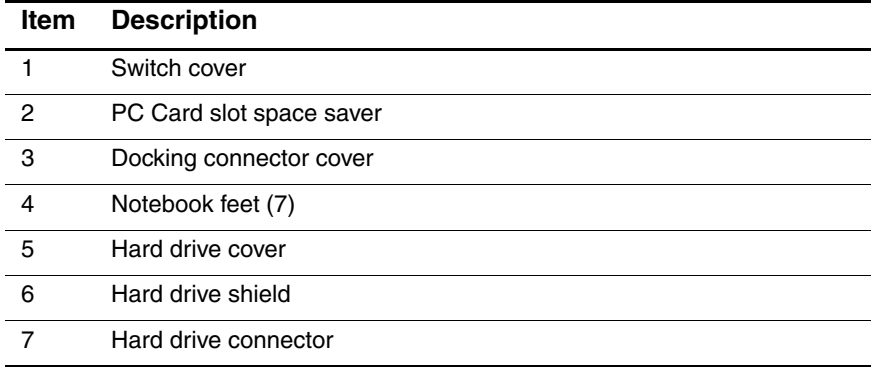

### **3.4 Miscellaneous Cable Kit Components**

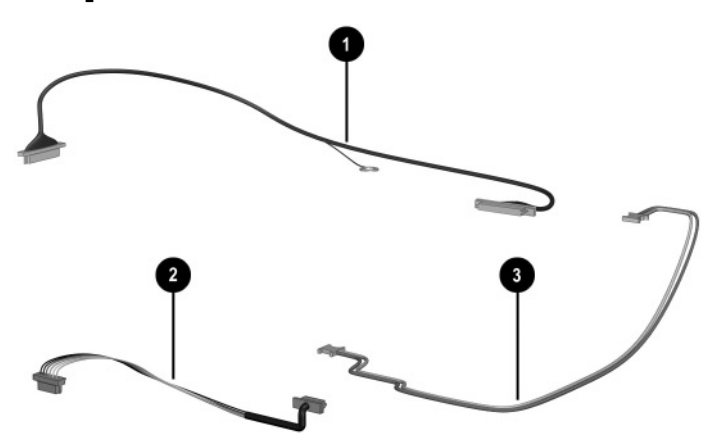

*Miscellaneous Cable Kit Components*

#### **Table 3-3 Miscellaneous Cable Kit Components Spare Part Number 336973-001**

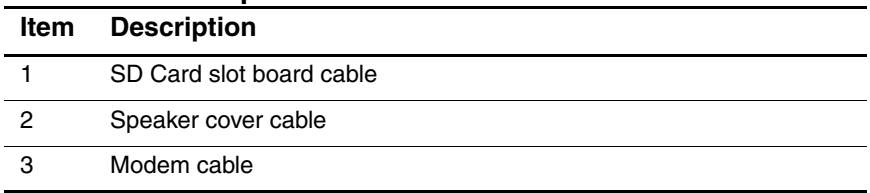

### **3.5 Miscellaneous Doors/Covers Kit Components**

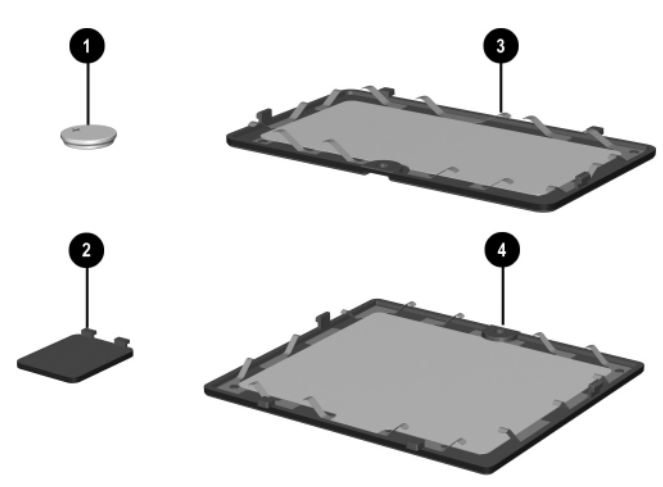

*Miscellaneous Doors/Covers Kit Components*

#### **Table 3-4 Miscellaneous Doors/Covers Kit Components Spare Part Number 336984-001**

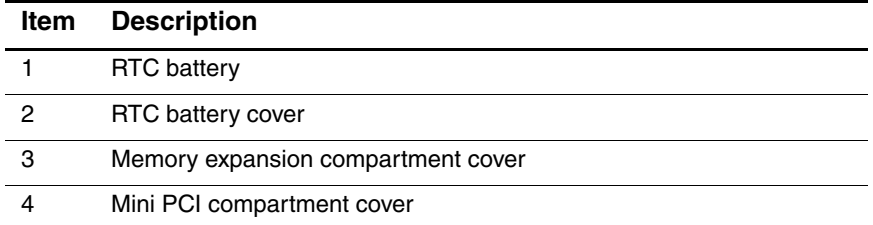

### **3.6 Mass Storage Devices**

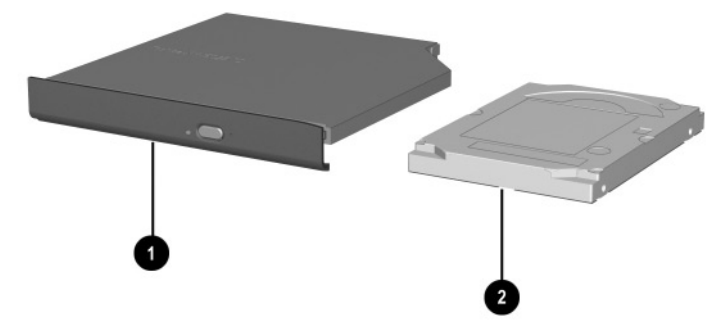

*Mass Storage Devices*

#### **Table 3-5 Mass Storage Devices Spare Part Number Information**

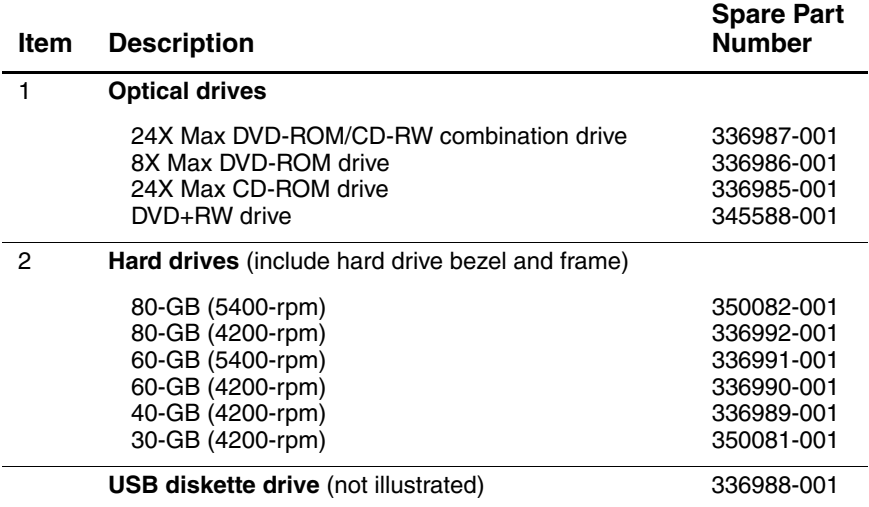

# **3.7 Miscellaneous**

 $\overline{a}$ 

j.

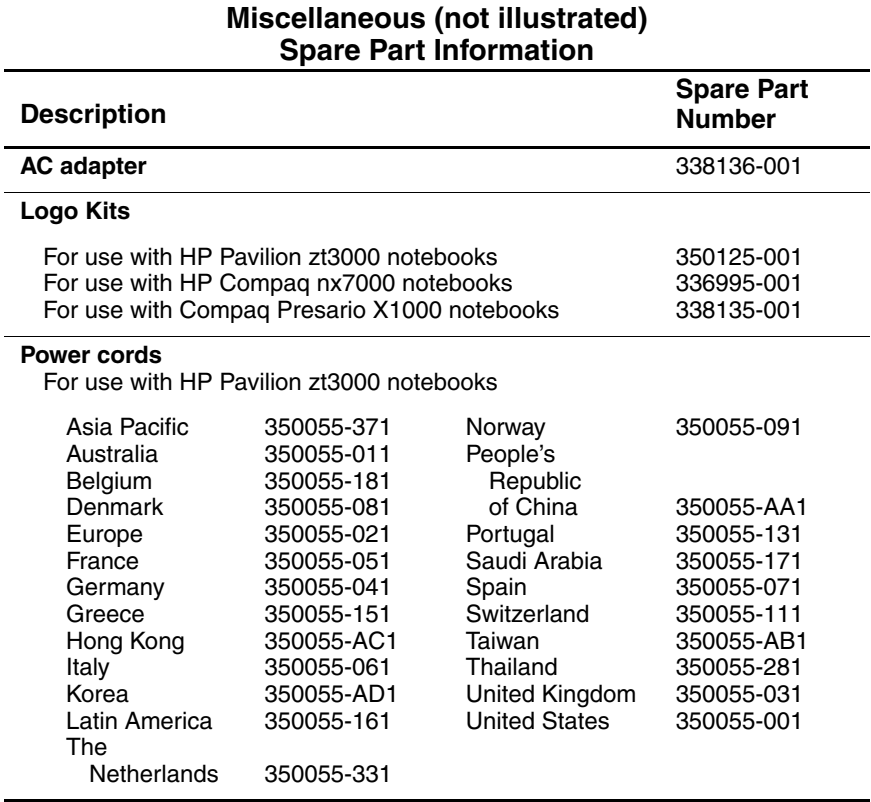

**Table 3-6**

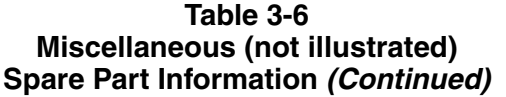

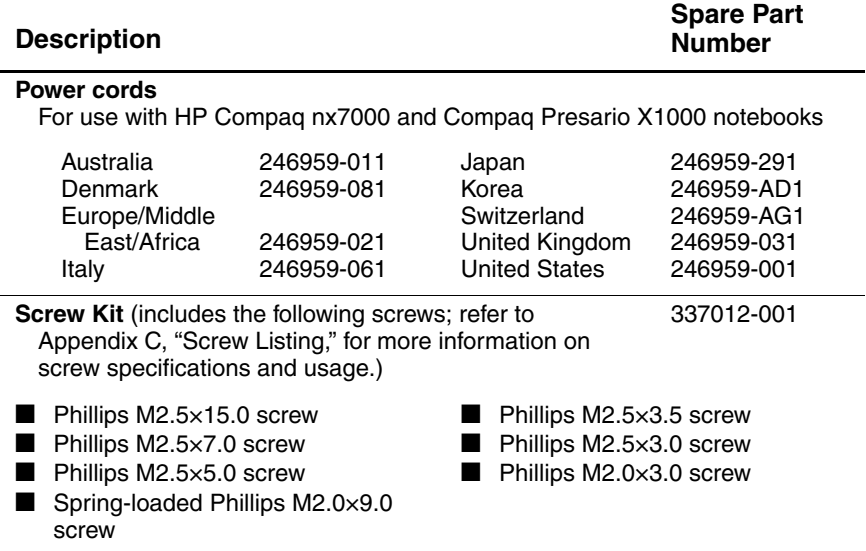

**4**

# **Removal and Replacement Preliminaries**

This chapter provides essential information for proper and safe removal and replacement service.

### **4.1 Tools Required**

You will need the following tools to complete the removal and replacement procedures:

- Magnetic screwdriver
- Phillips P0 screwdriver
- 5.0-mm socket for system board standoffs
- Flat-bladed screwdriver
- Tool kit (includes connector removal tool, loopback plugs, and case utility tool)

### **4.2 Service Considerations**

The following sections include some of the considerations that you should keep in mind during disassembly and assembly procedures.

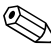

✎As you remove each subassembly from the notebook, place the subassembly (and all accompanying screws) away from the work area to prevent damage.

### **Plastic Parts**

Using excessive force during disassembly and reassembly can damage plastic parts. Use care when handling the plastic parts. Apply pressure only at the points designated in the maintenance instructions.

### **Cables and Connectors**

**CAUTION:** When servicing the notebook, ensure that cables are placed in their proper locations during the reassembly process. Improper cable placement can damage the notebook.

Cables must be handled with extreme care to avoid damage. Apply only the tension required to unseat or seat the cables during removal and insertion. Handle cables by the connector whenever possible. In all cases, avoid bending, twisting, or tearing cables. Ensure that cables are routed in such a way that they cannot be caught or snagged by parts being removed or replaced. Handle flex cables with extreme care; these cables tear easily.

### **4.3 Preventing Damage to Removable Drives**

Removable drives are fragile components that must be handled with care. To prevent damage to the notebook, damage to a removable drive, or loss of information, observe the following precautions:

- Before removing or inserting a hard drive, shut down the notebook. If you are unsure whether the notebook is off or in Hibernation, turn the notebook on, then shut it down.
- Before removing a diskette drive or optical drive, ensure that a diskette or disc is not in the drive. Ensure that the optical drive tray is closed.
- Before handling a drive, ensure that you are discharged of static electricity. While handling a drive, avoid touching the connector.
- Handle drives on surfaces that have at least one inch of shock-proof foam.
- Avoid dropping drives from any height onto any surface.
- After removing a hard drive, CD-ROM drive, or a diskette drive, place it in a static-proof bag.
- Avoid exposing a hard drive to products that have magnetic fields, such as monitors or speakers.
- Avoid exposing a drive to temperature extremes or liquids.
- If a drive must be mailed, place the drive in a bubble pack mailer or other suitable form of protective packaging and label the package, "Fragile: Handle With Care."

### **4.4 Preventing Electrostatic Damage**

Many electronic components are sensitive to electrostatic discharge (ESD). Circuitry design and structure determine the degree of sensitivity. Networks built into many integrated circuits provide some protection, but in many cases, the discharge contains enough power to alter device parameters or melt silicon junctions.

A sudden discharge of static electricity from a finger or other conductor can destroy static-sensitive devices or microcircuitry. Often the spark is neither felt nor heard, but damage occurs.

An electronic device exposed to electrostatic discharge might not be affected at all and can work perfectly throughout a normal cycle. Or the device might function normally for a while, then degrade in the internal layers, reducing its life expectancy.

### **4.5 Packaging and Transporting Precautions**

Use the following grounding precautions when packaging and transporting equipment:

- To avoid hand contact, transport products in static-safe containers, such as tubes, bags, or boxes.
- Protect all electrostatic-sensitive parts and assemblies with conductive or approved containers or packaging.
- Keep electrostatic-sensitive parts in their containers until the parts arrive at static-free workstations.
- Place items on a grounded surface before removing items from their containers.
- Always be properly grounded when touching a sensitive component or assembly.
- Store reusable electrostatic-sensitive parts from assemblies in protective packaging or nonconductive foam.
- Use transporters and conveyors made of antistatic belts and roller bushings. Ensure that mechanized equipment used for moving materials is wired to ground and that proper materials are selected to avoid static charging. When grounding is not possible, use an ionizer to dissipate electric charges.

### **4.6 Workstation Precautions**

Use the following grounding precautions at workstations:

- Cover the workstation with approved static-shielding material (refer to Table 4-2).
- Use a wrist strap connected to a properly grounded work surface and use properly grounded tools and equipment.
- Use conductive field service tools, such as cutters, screwdrivers, and vacuums.
- When using fixtures that must directly contact dissipative surfaces, only use fixtures made of static-safe materials.
- Keep the work area free of nonconductive materials, such as ordinary plastic assembly aids and Styrofoam.
- Handle electrostatic-sensitive components, parts, and assemblies by the case or PCM laminate. Handle these items only at static-free workstations.
- Avoid contact with pins, leads, or circuitry.
- Turn off power and input signals before inserting or removing connectors or test equipment.

### **4.7 Grounding Equipment and Methods**

Grounding equipment must include either a wrist strap or a foot strap at a grounded workstation.

- When seated, wear a wrist strap connected to a grounded system. Wrist straps are flexible straps with a minimum of one megohm  $\pm 10\%$  resistance in the ground cords. To provide proper ground, wear a strap snugly against the skin at all times. On grounded mats with banana-plug connectors, use alligator clips to connect a wrist strap.
- When standing, use foot straps and a grounded floor mat. Foot straps (heel, toe, or boot straps) can be used at standing workstations and are compatible with most types of shoes or boots. On conductive floors or dissipative floor mats, use foot straps on both feet with a minimum of one megohm resistance between the operator and ground. To be effective, the conductive strips must be worn in contact with the skin.

Other grounding equipment recommended for use in preventing electrostatic damage includes:

- Antistatic tape
- Antistatic smocks, aprons, and sleeve protectors
- Conductive bins and other assembly or soldering aids
- Nonconductive foam
- Conductive tabletop workstations with ground cords of one megohm resistance
- Static-dissipative tables or floor mats with hard ties to the ground
- Field service kits
- Static awareness labels
- Material-handling packages
- Nonconductive plastic bags, tubes, or boxes

■ Metal tote boxes

Electrostatic voltage levels and protective materials

Table 4-1 shows how humidity affects the electrostatic voltage levels generated by different activities.

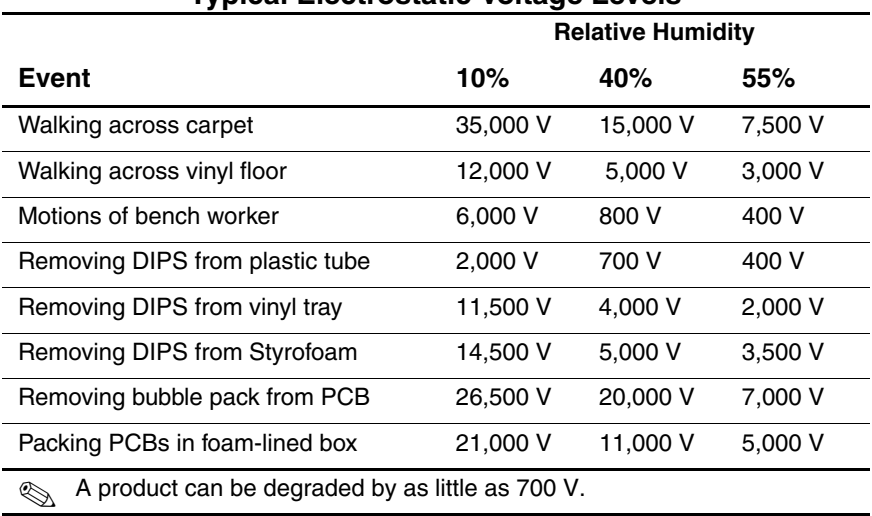

#### **Table 4-1 Typical Electrostatic Voltage Levels**

Table 4-2 lists the shielding protection provided by antistatic bags and floor mats.

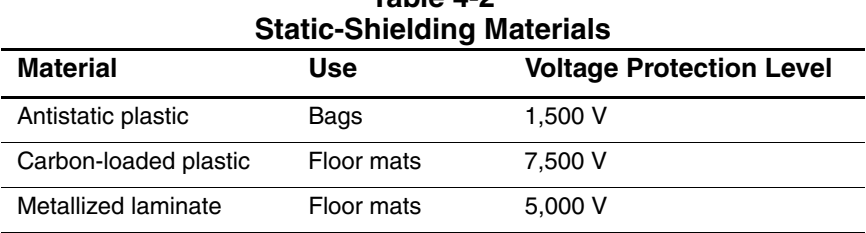

**Table 4-2**

**5**

# **Removal and Replacement Procedures**

This chapter provides removal and replacement procedures.

There are 50 Phillips screws, in nine different sizes, that must be removed, replaced, and/or loosened when servicing the notebook. Make special note of each screw size and location during removal and replacement.

Refer to Appendix C, "Screw Listing," for detailed information on screw sizes, locations, and usage.

# **5.1 Serial Number**

Report the notebook serial number to HP when requesting information or ordering spare parts. The serial number is located on the bottom of the notebook.

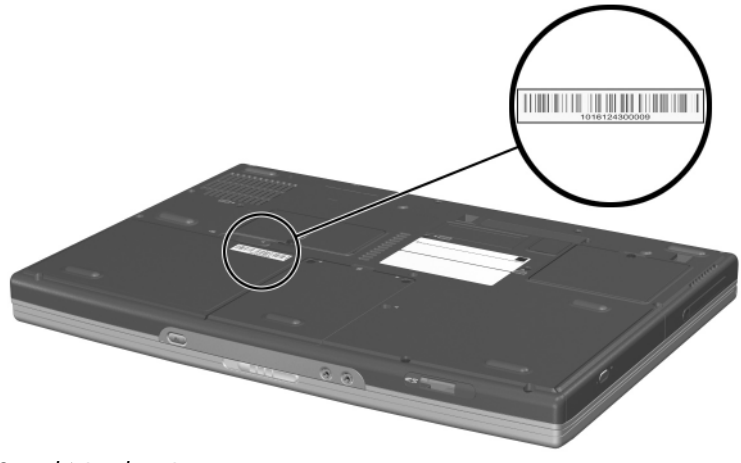

*Serial Number Location*

# **5.2 Disassembly Sequence Chart**

Use the following chart to determine the section number to be referenced when removing notebook components.

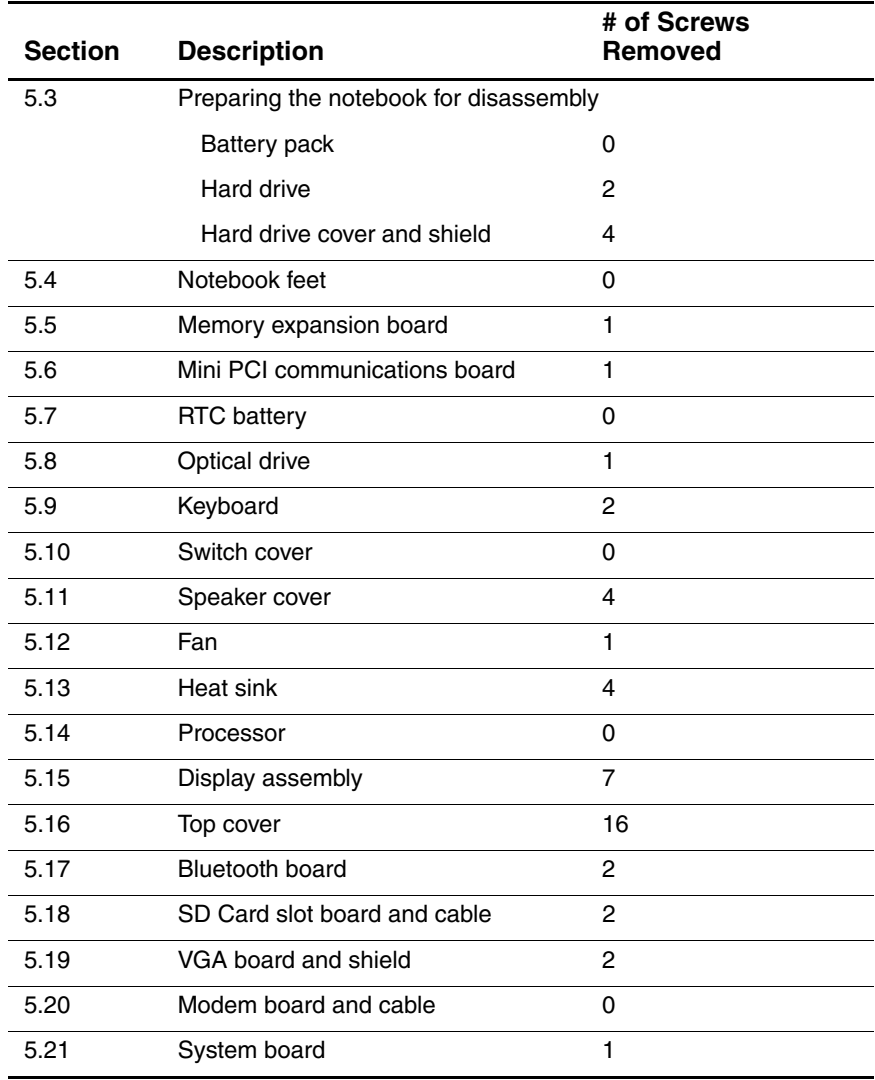

#### **Disassembly Sequence Chart**

### **5.3 Preparing the Notebook for Disassembly**

Before you begin any removal or installation procedures:

- 1. Save your work, exit all applications, and shut down the notebook. If you are not sure whether the notebook is off or in Hibernation, briefly press the power button. If your work returns to the screen, save your work, exit all applications, and then shut down the notebook.
- 2. Disconnect all external devices connected to the notebook.
- 3. Disconnect the power cord.
- 4. Remove the battery pack by following these steps:

#### **Spare Part Number Information**

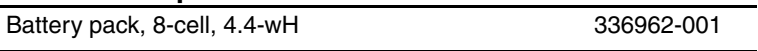

a. Turn the notebook upside down, with the rear panel facing you.

- b. Slide and hold  $\bullet$  the battery release latch to the right. The front edge of the battery pack releases from the notebook.
- c. Lift the front edge of the battery pack up and swing it  $back$   $\bullet$ .

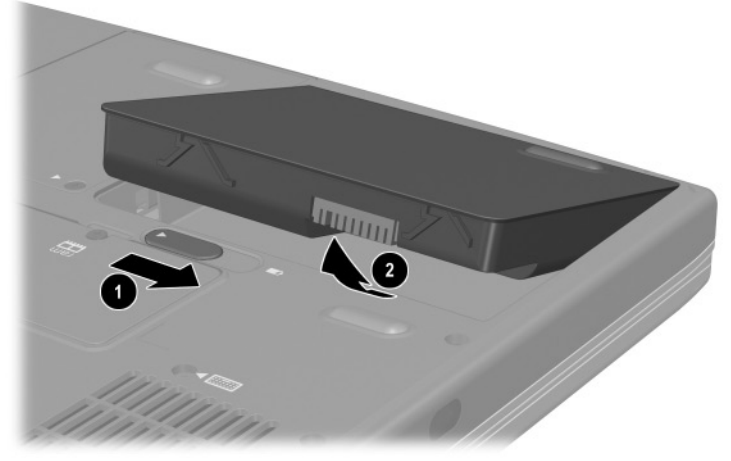

*Removing the Battery Pack*

d. Remove the battery pack.

Reverse the above procedure to install the battery pack.

#### **Spare Part Number Information**

Hard drives (hard drive cover, shield, and connector included with hard drive and in Miscellaneous Plastics Kits)

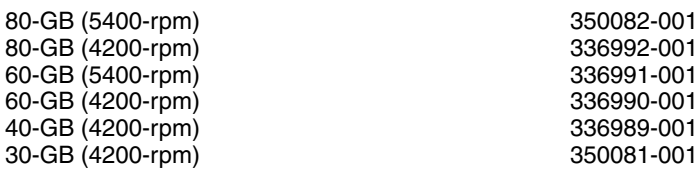

- 5. Remove the hard drive by following these steps:
	- a. Turn the notebook upside down, with the front facing you.
	- b. Remove the two PM2.5 $\times$ 9.5 screws  $\bullet$  that secure the hard drive to the notebook.
	- c. Use the notch  $\bullet$  on the hard drive cover to lift the rear edge of the hard drive up and swing it forward  $\bullet$ .

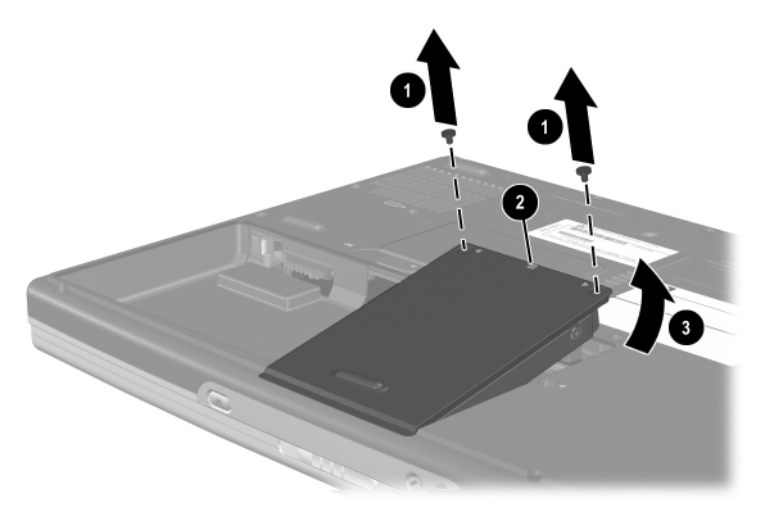

#### *Removing the Hard Drive*

d. Remove the hard drive.

**CAUTION:** The hard drive cover should be removed only if it is damaged and must be replaced. Unnecessarily removing the cover can result in damage to the cover and hard drive and loss of information.

- e. Remove the four PM2.5 $\times$ 3.5 screws  $\bullet$  that secure the hard drive to the hard drive cover and shield.
- f. Remove the hard drive shield  $\bullet$  and connector  $\bullet$  from the hard drive.
- g. Separate the hard drive from the hard drive cover  $\bullet$ .

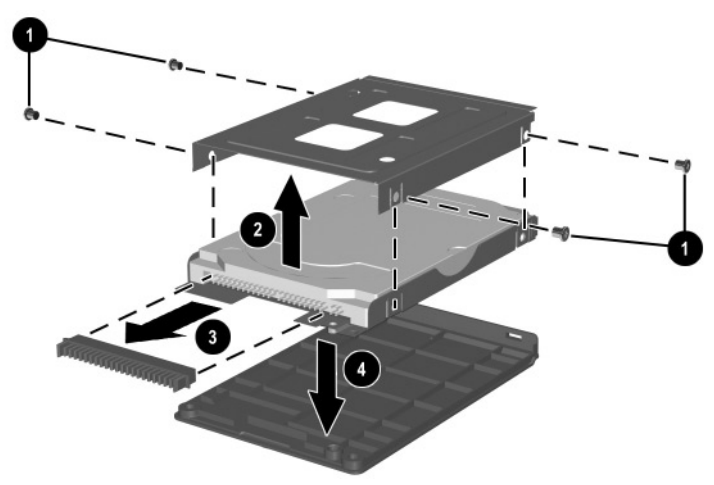

*Removing the Hard Drive from the Hard Drive Cover*

✎The hard drive cover, shield, and connector are included with the hard drive and also in the Miscellaneous Plastics Kits, spare part number 350130-001 for HP Pavilion zt3000 models, spare part number 338133-001 for HP Compaq nx7000 models, and spare part number 337009-001 for Compaq Presario X1000 models.

Reverse the above procedure to install the hard drive.

### **5.4 Notebook Feet**

The notebook feet are adhesive-backed rubber pads, and are included in the Miscellaneous Plastics Kits, spare part number 350130-001 for HP Pavilion zt3000 models, spare part number 338133-001 for HP Compaq nx7000 models, and spare part number 337009-001 for Compaq Presario X1000 models. The notebook feet attach to the base enclosure as indicated in the following illustration.

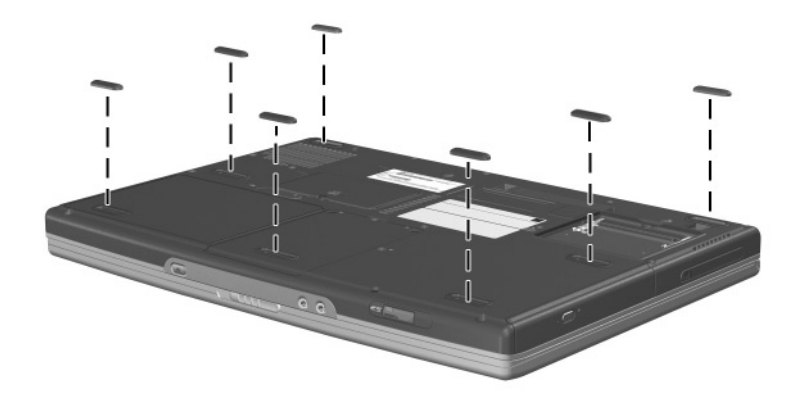

*Replacing the Notebook Feet*

## **5.5 Memory Expansion Board**

#### **Spare Part Number Information**

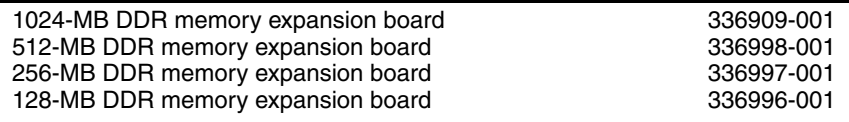

- 1. Prepare the notebook for disassembly (Section 5.3).
- 2. Turn the notebook upside down, with the front facing you.
- 3. Loosen the PM2.5 $\times$ 5.0 screw  $\bullet$  that secures the memory expansion compartment cover to the notebook.
- 4. Lift the front edge of the cover up  $\bullet$  and swing it back.

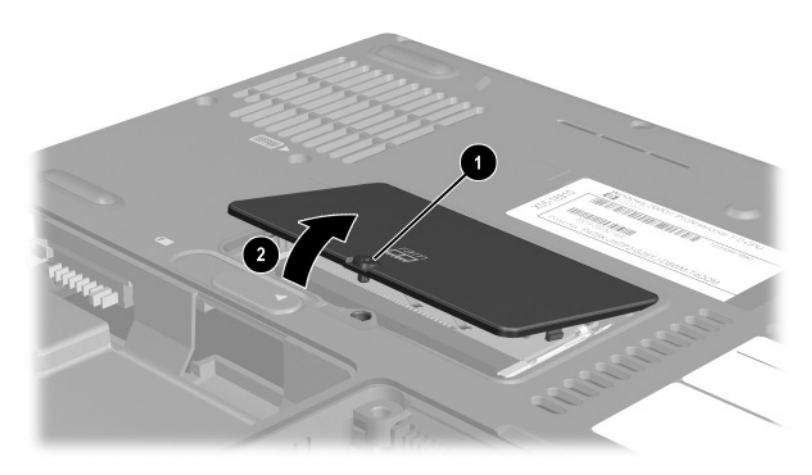

*Removing the Memory Expansion Compartment Cover*

5. Remove the cover.

The memory expansion compartment cover is included in the Miscellaneous Doors/Covers Kit, spare part number 336984-001.

- 6. Spread the retaining tabs  $\bullet$  that secure the memory expansion board to the socket. The board rises up at a 45-degree angle.
- 7. Pull the board away from the socket at a 45-degree angle  $\bullet$ .

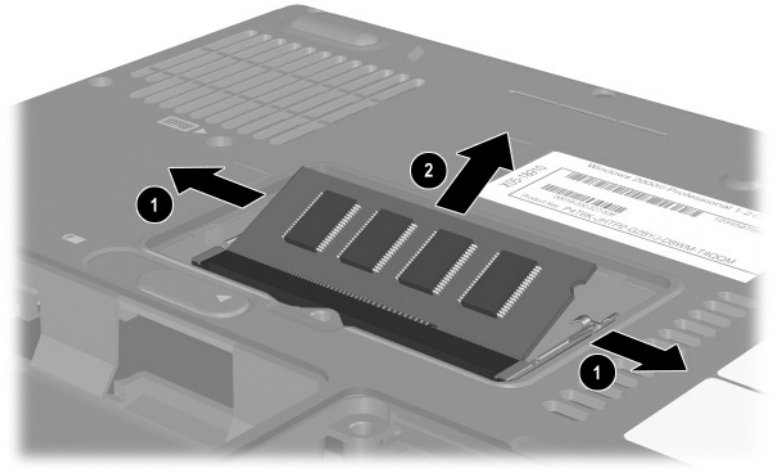

*Removing the Memory Expansion Board*

Reverse the above procedure to install a memory expansion board.

## **5.6 Mini PCI Communications Board**

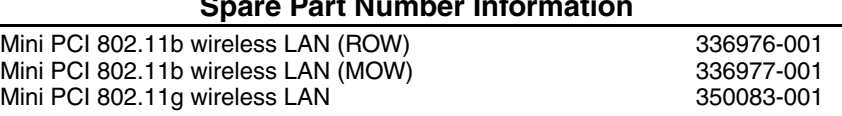

#### **Spare Part Number Information**

- 1. Prepare the notebook for disassembly (Section 5.3).
- 2. Turn the notebook upside down, with the front facing you.
- 3. Loosen the PM2.5 $\times$ 5.0 screw  $\bullet$  that secures the Mini PCI compartment cover to the notebook.
- 4. Lift the rear edge of the cover up  $\bullet$  and swing it forward.

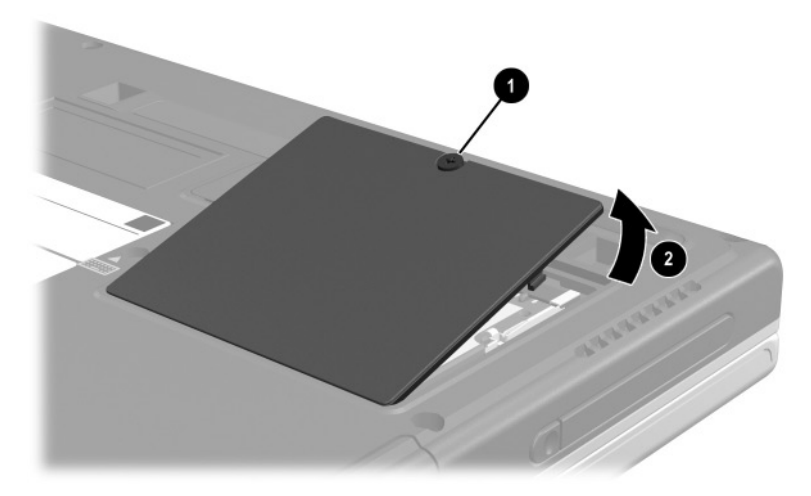

*Removing the Mini PCI Compartment Cover*

5. Remove the cover.

The Mini PCI compartment cover is included in the Miscellaneous Doors/Covers Kit, spare part number 336984-001.

- 6. Disconnect the two antenna cables from the terminals on the Mini PCI communications board  $\bullet$ . Note that the longer of the two cables should be connected to the left antenna terminal (marked "AUX") and the shorter cable should be connected to the right terminal (marked "MAIN").
- 7. Spread the retaining tabs  $\bullet$  that secure the memory expansion board to the socket. The board rises up at a 45-degree angle.
- 8. Pull the board away from the socket at a 45-degree angle  $\bullet$ .

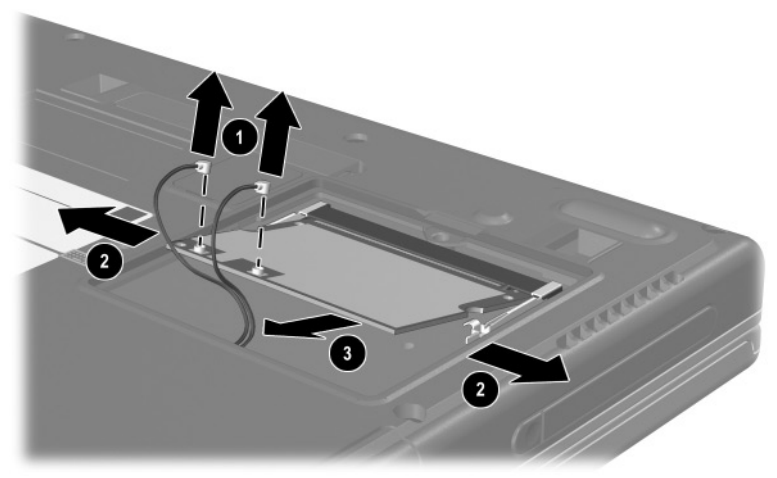

*Removing the Mini PCI Communications Board*

Reverse the above procedure to install a Mini PCI communications board.

## **5.7 RTC Battery**

✎The RTC battery and RTC battery cover are included in the Miscellaneous Doors/Covers Kit, spare part number 336984-001.

- 1. Prepare the notebook for disassembly (Section 5.3).
- 2. Turn the notebook upside down, with the front facing you.
- 3. Insert a flat-bladed tool into the notch  $\bullet$  on the front edge of the RTC battery cover and separate the front edge of the cover from the notebook.
- 4. Remove the RTC battery from the socket on the system  $board$  **2**.

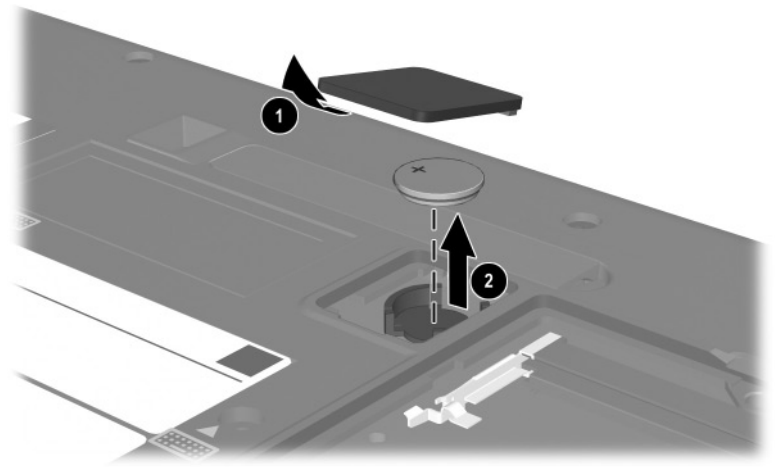

*Removing the RTC battery* Reverse the above procedure to install an RTC battery.

# **5.8 Optical Drive**

#### **Spare Part Number Information**

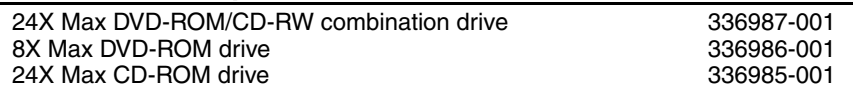

- 1. Prepare the notebook for disassembly (Section 5.3).
- 2. Turn the notebook upside down, with the front facing you.
- 3. Remove the PM2.5 $\times$ 9.5 screw  $\bullet$  that secures the optical drive to the notebook.
- 4. Insert a slender tool into the slot in the hard drive bay and push to the right to disengage the optical drive from the notebook  $\bullet$ .

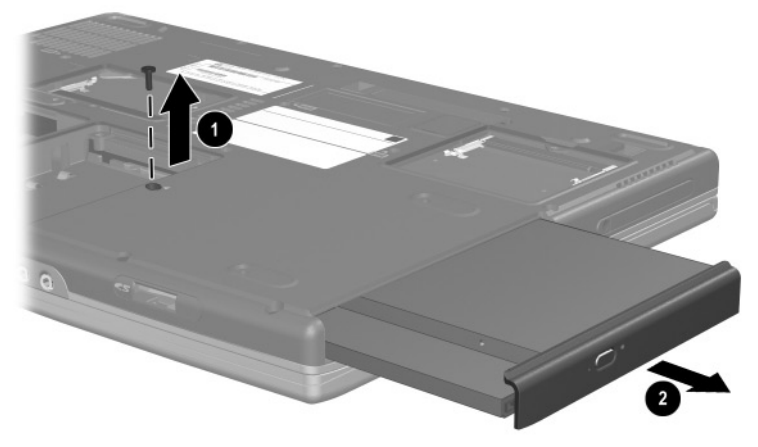

*Removing the Optical Drive*

5. Remove the optical drive.

Reverse the above procedure to install an optical drive.

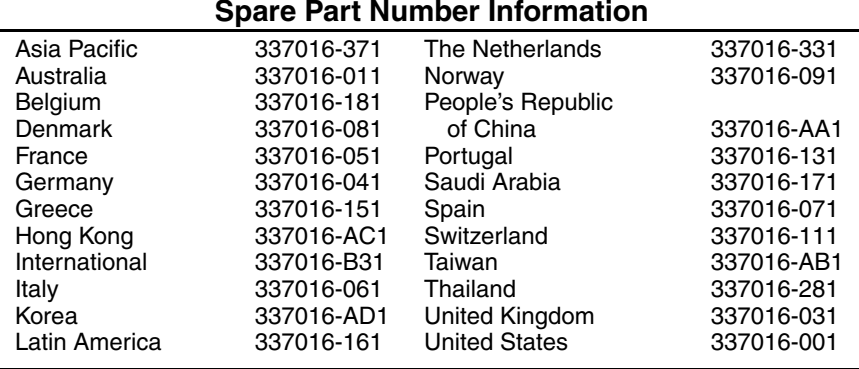

# **5.9 Keyboard**

#### **Spare Part Number Information**

- 1. Prepare the notebook for disassembly (Section 5.3).
- 2. Turn the notebook upside down, with the front facing you.
- 3. Remove the two PM2.5×15.0 screws that secure the keyboard to the base enclosure.

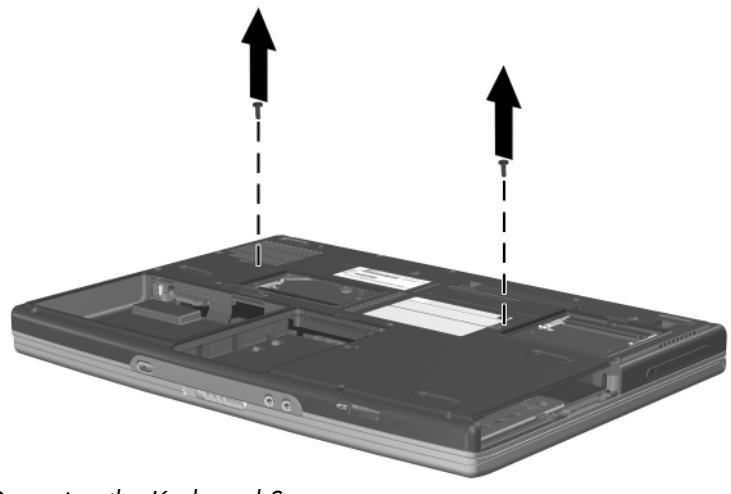

*Removing the Keyboard Screws*

- 4. Turn the notebook right-side up with the front facing you.
- 5. Open the notebook.
- 6. Slide the four notches on the top edge of the keyboard toward you.

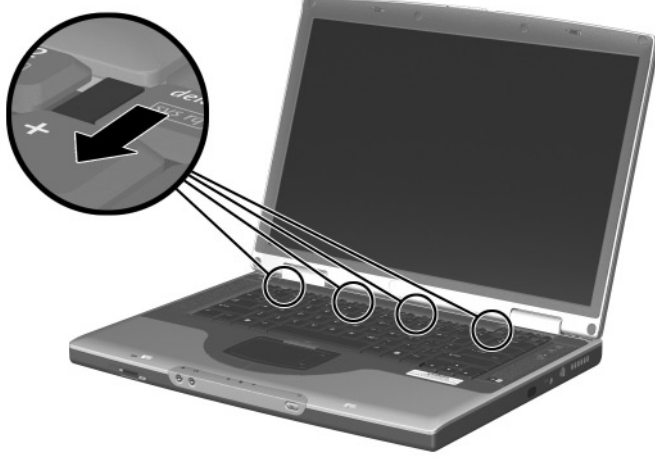

*Releasing the Keyboard*

- 7. Lift the rear edge of the keyboard, swing it up and forward  $\bullet$ , and rest it on the top cover.
- 8. Release the ZIF connector  $\bullet$  to which the keyboard cable is attached and disconnect the keyboard cable  $\Theta$  from the system board.

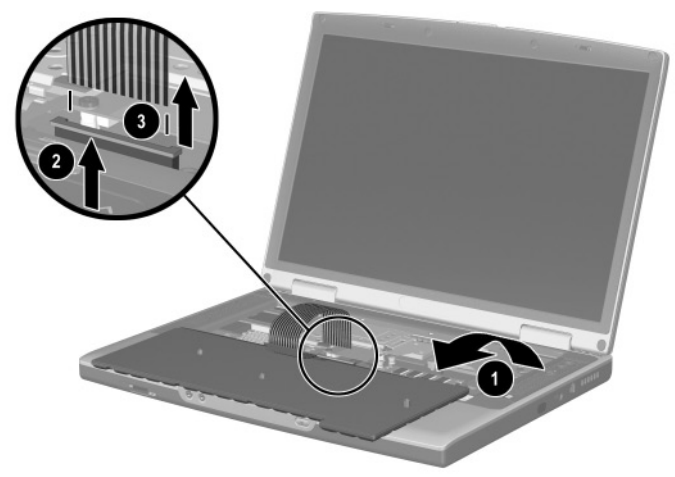

*Disconnecting the Keyboard Cable*

9. Remove the keyboard.

Reverse the above procedure to install the keyboard.

After the keyboard is removed, the internal memory expansion board connector is accessible. Refer to the "Memory Expansion Board" section for instructions on removing the internal memory expansion board.

# **5.10 Switch Cover**

The switch cover is included in the Miscellaneous Plastics Kits, spare part number 350130-001 for HP Pavilion zt3000 models, spare part number 338133-001 for HP Compaq nx7000 models, and spare part number 337009-001 for Compaq Presario X1000 models.

- 1. Prepare the notebook for disassembly (Section 5.3).
- 2. Remove the keyboard (Section 5.9).
- 3. Insert a flat-bladed tool under the outside edges of the hinge cover areas and lift up to disengage the left and right sides of the cover from the notebook.
- 4. Remove the switch cover.

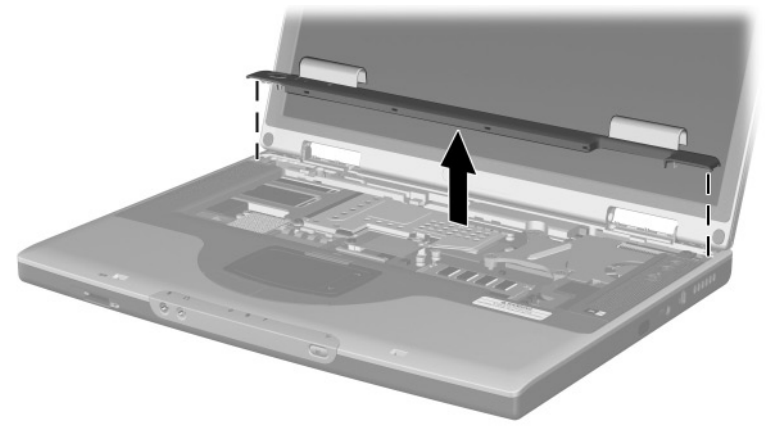

*Removing the Switch Cover*

Reverse the above procedure to install the switch cover.
### **5.11 Speaker Cover**

#### **Spare Part Number Information**

Speaker cover with cable

For use with HP Pavilion zt3000 notebooks For use with HP Compaq nx7000 and Compaq Presario X1000 notebooks The speaker cover cable is also included in the Miscellaneous Cable Kit, spare part number 336973-001. 350122-001 336973-001

- 1. Prepare the notebook for disassembly (Section 5.3).
- 2. Remove the keyboard (Section 5.9).
- 3. Remove the switch cover (Section 5.10).
- 4. Disconnect the audio cable  $\bullet$  from the system board.
- 5. Remove the three PM2.5 $\times$ 5.0 screws  $\bullet$  and the PM2.5 $\times$ 3.0 screw  $\odot$  that secure the speaker cover to the notebook.

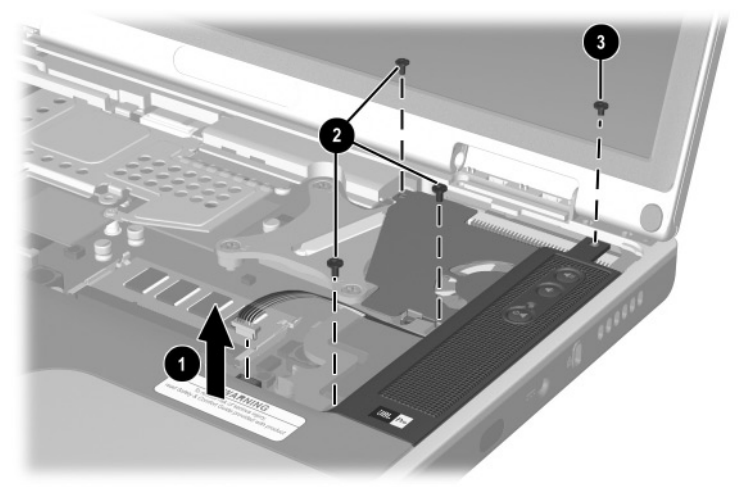

*Removing the Speaker Cover Screws*

- 6. Lift the left side of the speaker cover shield and swing it up and slightly to the right  $\dot{\mathbf{0}}$ .
- 7. Slide the speaker cover back  $\bullet$  to disengage it from the notebook.
- 8. Remove the speaker cover.

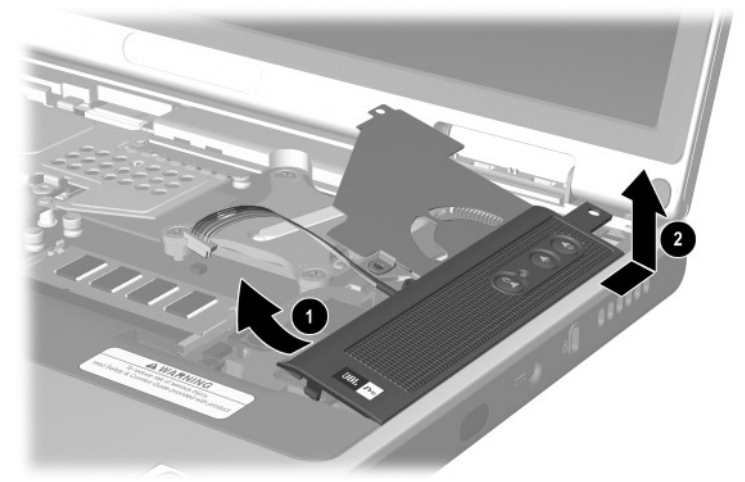

*Removing the Speaker Cover*

Reverse the above procedure to install the speaker cover.

### **5.12 Fan**

#### **Spare Part Number Information**

Fan 336993-001

The fan is also included with the heat sink, spare part number 337000-001.

- 1. Prepare the notebook for disassembly (Section 5.3).
- 2. Remove the keyboard (Section 5.9).
- 3. Remove the switch cover (Section 5.10).
- 4. Remove the speaker cover (Section 5.11).
- 5. Disconnect the fan cable  $\bullet$  from the system board.
- 6. Remove the PM2.5 $\times$ 5.0 screw  $\bullet$  that secures the fan to the base enclosure.
- 7. Remove the fan  $\bigotimes$ .

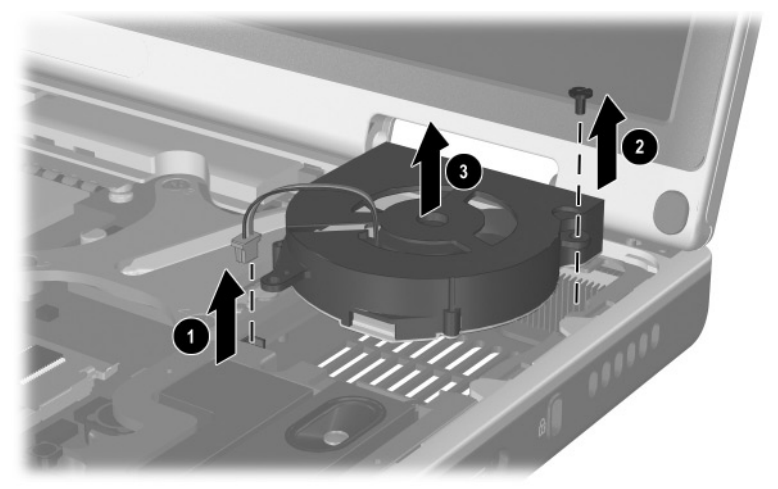

*Removing the Fan* Reverse the above procedure to install the fan.

### **5.13 Heat Sink**

#### **Spare Part Number Information**

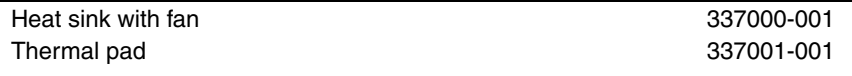

- 1. Prepare the notebook for disassembly (Section 5.3) and remove the following components:
	- ❏ Keyboard (Section 5.9)
	- ❏ Switch cover (Section 5.10)
	- ❏ Speaker cover (Section 5.11)
	- ❏ Fan (Section 5.12)
- 2. Remove the four PM2.0×9.0 spring-loaded shoulder screws  $\bullet$  that secure the heat sink to the notebook.
- 3. Lift the front edge of the heat sink  $\bullet$  and slide the heat sink out of the notebook at an angle  $\bullet$ .

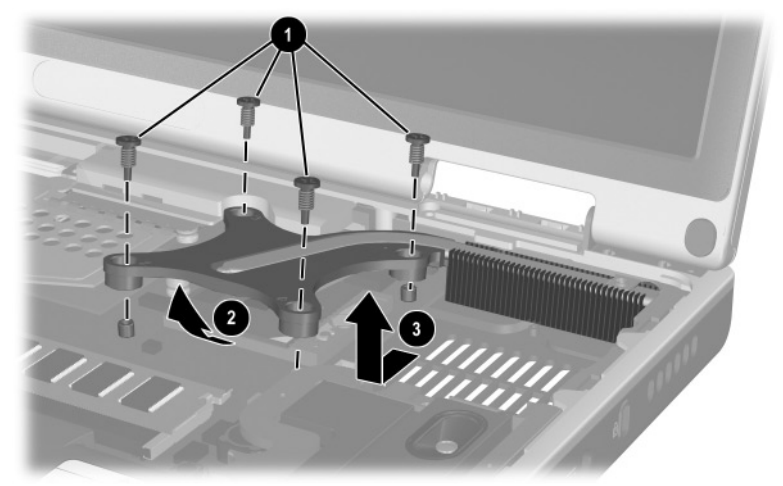

*Removing the Heat Sink*

✎Carefully clean any thermal grease residue from the heat sink <sup>1</sup> and processor surfaces  $\bullet$  each time you remove the heat sink. Apply new thermal grease to both surfaces.

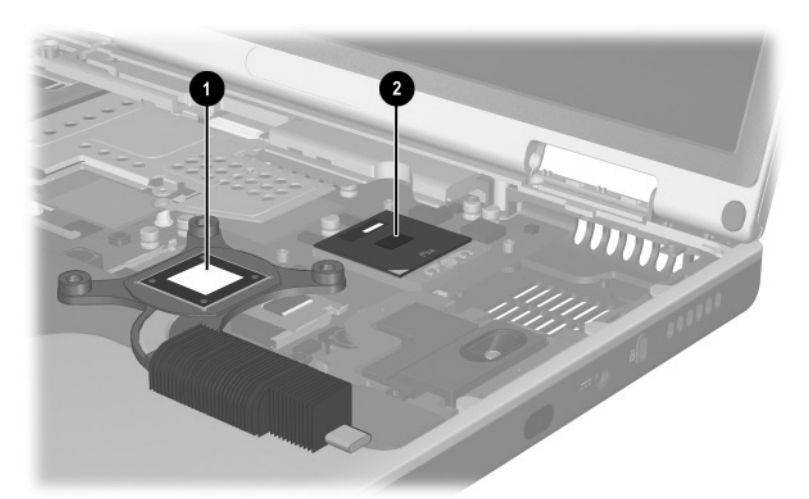

*Removing the Thermal Grease From the Heat Sink and Processor* Reverse the above procedure to install the heat sink.

### **5.14 Processor**

#### **Spare Part Number Information**

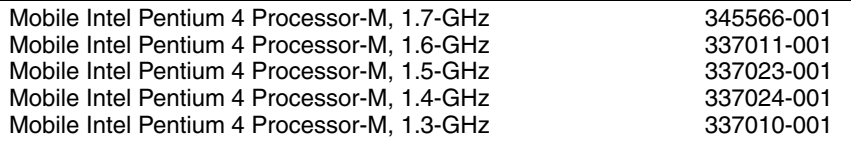

- 1. Prepare the notebook for disassembly (Section 5.3) and remove the following components:
	- ❏ Keyboard (Section 5.9)
	- ❏ Switch cover (Section 5.10)
	- ❏ Speaker cover (Section 5.11)
	- ❏ Fan (Section 5.12)
	- ❏ Heat sink (Section 5.13)
- 2. Use a flat-bladed tool to turn the processor locking screw  $\bullet$ one-quarter turn counterclockwise.
- 3. Lift the processor straight up  $\bullet$  and remove it.

Note that the gold triangle  $\bullet$  should be in the lower right corner when installing the processor.

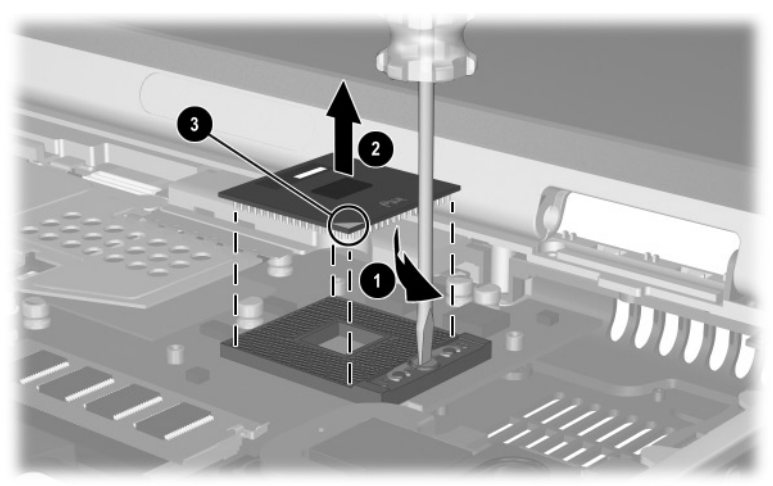

*Removing the Processor*

Reverse the above procedure to install the processor.

### **5.15 Display Assembly**

#### **Spare Part Number Information**

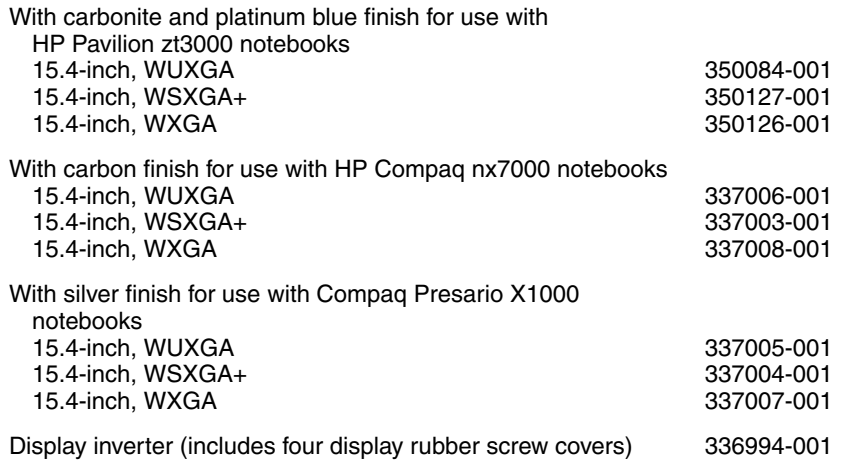

1. Prepare the notebook for disassembly (Section 5.3).

2. Remove the keyboard (Section 5.9).

3. Remove the switch cover (Section 5.10).

- 4. Remove the PM2.5 $\times$ 15.0 screw  $\bullet$  that secures the display cable to the base enclosure.
- 5. Disconnect the display video cable  $\bullet$  from the system board.

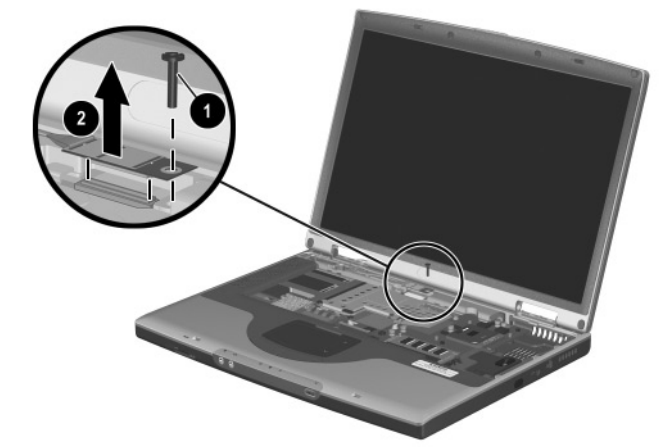

*Disconnecting the Display Cable*

- 6. Close the notebook and turn the notebook upside down, with the rear panel facing you.
- 7. Remove the following screws:
	- $\Box$  Two PM2.5×9.5 screws  $\Theta$  that secure the display assembly to the base enclosure through the bottom of hte top cover
	- $\Box$  Three PM2.5×7.0 screws  $\Theta$  that secure the display assembly to the base enclosure through the rear panel
	- $\Box$  One PM2.5×5.0 screw  $\Theta$  that secures the display assembly to the base enclosure through the rear panel

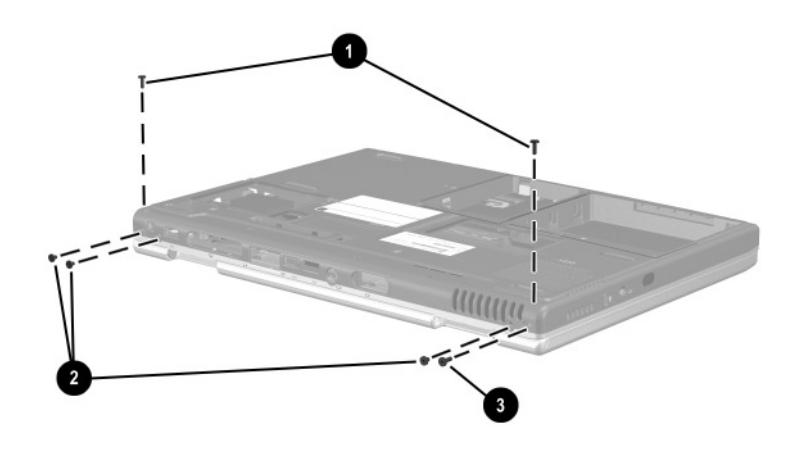

*Removing the Display Screws*

- 8. Turn the notebook right-side up with the front facing you.
- 9. Open the display to the fully upright position.
- 10. Lift the display assembly straight up and remove it.

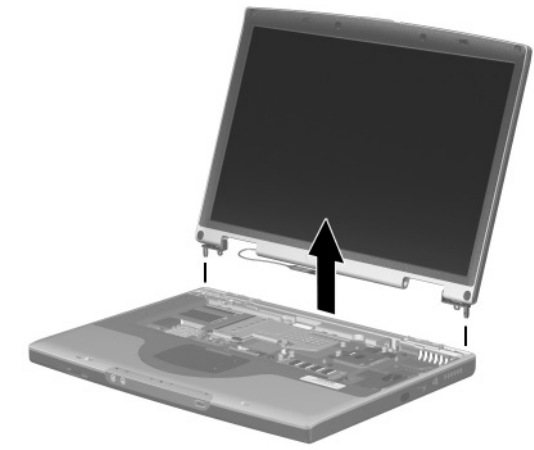

*Removing the Display Assembly*

Reverse the above procedure to install the display assembly.

### **5.16 Top Cover**

#### **Spare Part Number Information**

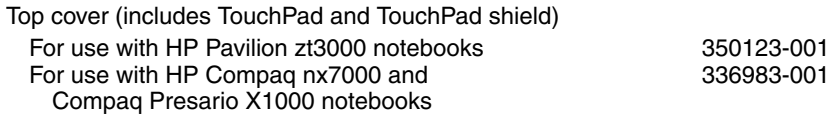

When replacing the top cover, determine if a Bluetooth board is installed in the defective top cover. If a board is installed, remove it from the defective top cover and install it in the replacement top cover. Refer to Section 5.17, "Bluetooth Board," for instructions on removing and installing a Bluetooth board.

- 1. Prepare the notebook for disassembly (Section 5.3).
- 2. Disconnect the wireless antenna cables from the Mini PCI communications board (Section 5.6).
- 3. Remove the following components:
	- ❏ Optical drive (Section 5.8)
	- ❏ Keyboard (Section 5.9)
	- ❏ Switch cover (Section 5.10)
	- ❏ Speaker cover (Section 5.11)
	- $\Box$  Display assembly (Section 5.15)
- 4. Turn the notebook upside down, with the front facing you.
- 5. Remove the following screws:
	- $\Box$  Three PM2.5×9.5 screws  $\Box$  along the front edge of the notebook
	- $\Box$  Two PM2.5×5.0 screws  $\Theta$  in the hard drive bay
	- $\Box$  Six PM2.5×15.0 screws <sup>3</sup>
	- $\Box$  One PM2.5×9.5 screw  $\Theta$  behind the hard drive bay

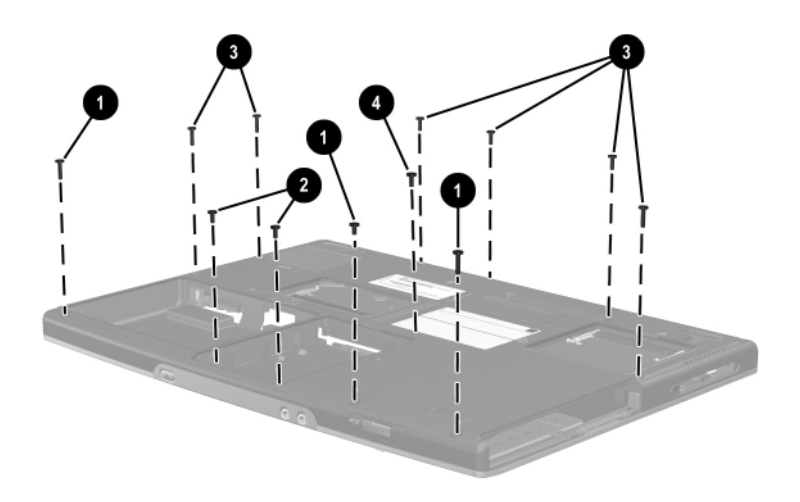

*Removing the Top Cover Screws*

- 6. Turn the notebook right-side up with the rear panel facing you.
- 7. Release the ZIF connector  $\bullet$  to which the TouchPad cable is attached and disconnect the TouchPad cable  $\bullet$  from the system board.
- 8. Route the two antenna cables  $\bigcirc$  out of the hole in the system board.

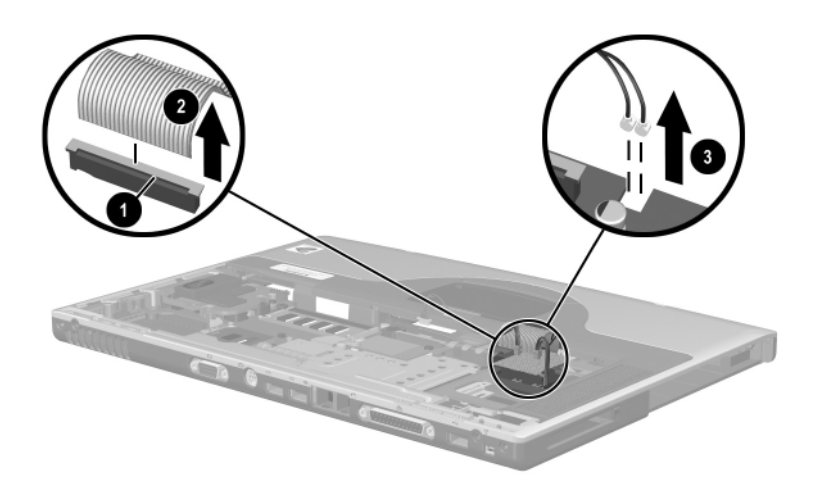

*Disconnecting the TouchPad Cable and Routing the Wireless Antenna Cables*

- 9. If connected, disconnect the Bluetooth board cable  $\bullet$  from the system board.
- 10. Disconnect the left  $\Theta$  and right speaker cables  $\Theta$  from the system board.

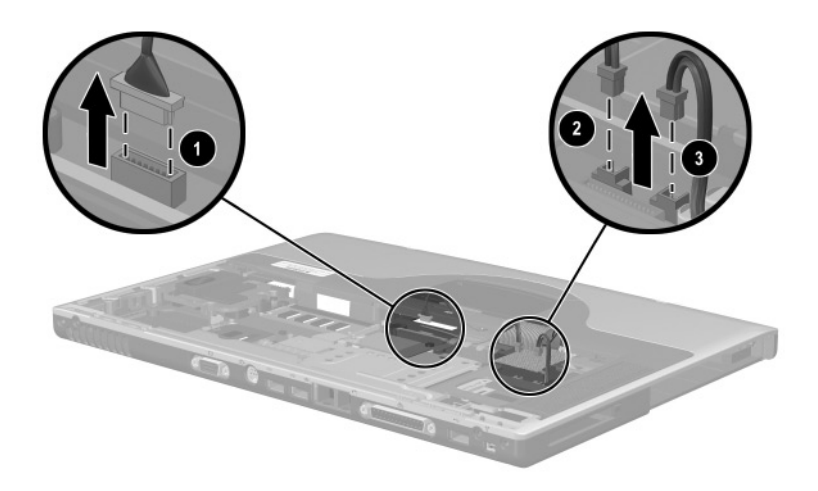

*Disconnecting the Bluetooth Wireless Module and Speaker Cables*

- 11. Position the notebook so the front faces forward.
- 12. Remove the following screws:
	- ❏ Two PM2.5×7.0 screws 1 that secure the top cover to the base enclosure
	- ❏ One PM2.0×3.0 screw 2 that secures the top cover and modem to the base enclosure
	- ❏ One PM2.5×5.0 screw 3 that secures the top cover to the base enclosure above the USB connector

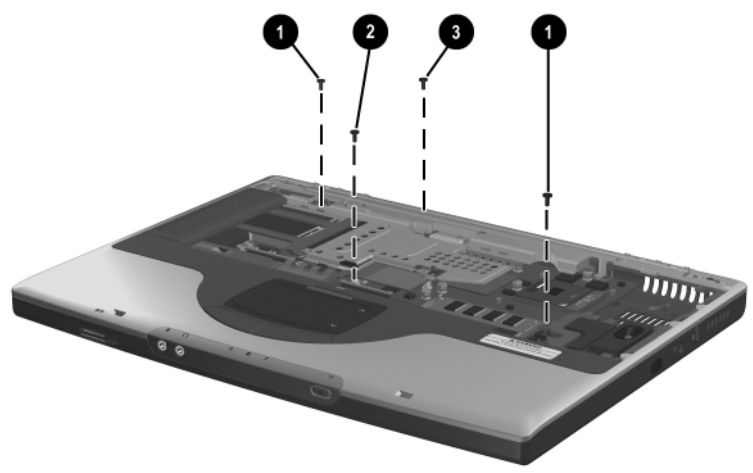

*Removing the Top Cover Screws*

- 13. Lift the back edge of the top cover  $\bullet$  and swing it forward to disengage it from the base enclosure.
- 14. Remove the top cover **2**.

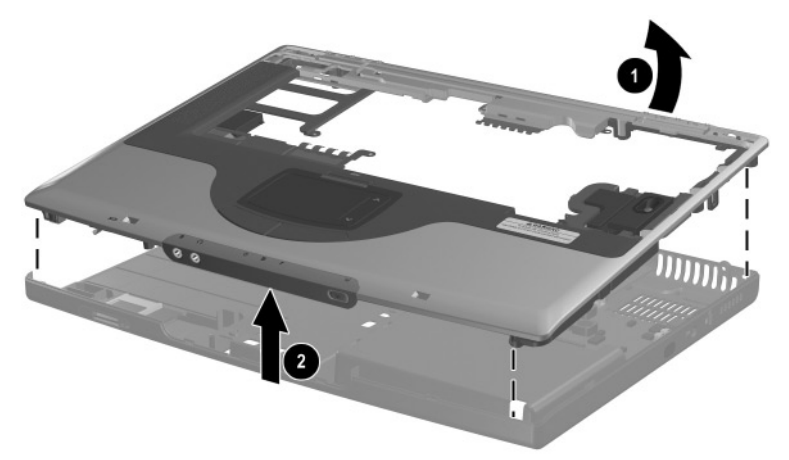

*Removing the Top Cover*

Reverse the above procedure to install the top cover.

### **5.17 Bluetooth Board**

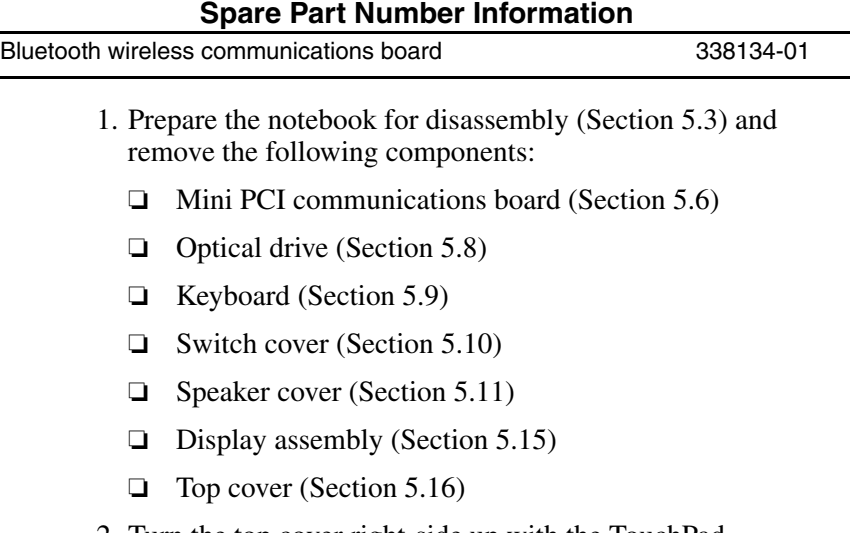

2. Turn the top cover right-side up with the TouchPad facing you.

3. Disconnect the Bluetooth board cable  $\bullet$  from the Bluetooth board.

✎The Bluetooth board cable is included in the Miscellaneous  $\triangle$  Cable Kit, spare part number 336973-001.

- 4. Remove the two PM1.5 $\times$ 3.0 screws 2 that secure the Bluetooth board to the top cover.
- 5. Slide the Bluetooth board forward  $\Theta$ , then lift it up  $\Theta$  and remove it from the top cover.

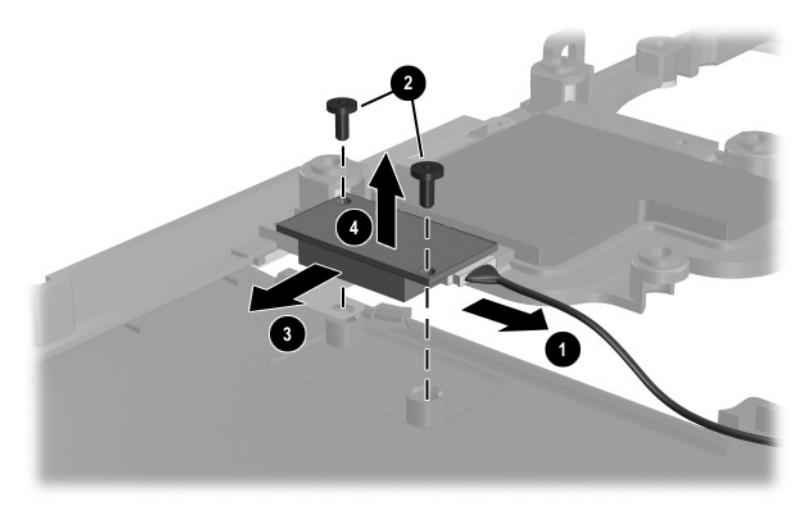

*Removing the Bluetooth Board*

Reverse the above procedure to install the Bluetooth board.

### **5.18 SD Card Slot Board and Cable**

#### **Spare Part Number Information**

SD Card slot board with cable 336963-001

The SD Card slot board cable is also included in the Miscellaneous Cable Kit, spare part number 336973-001.

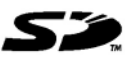

- 1. Prepare the notebook for disassembly (Section 5.3) and remove the following components:
	- ❏ Mini PCI communications board (Section 5.6)
	- ❏ Optical drive (Section 5.8)
	- ❏ Keyboard (Section 5.9)
	- ❏ Switch cover (Section 5.10)
	- ❏ Speaker cover (Section 5.11)
	- ❏ Display assembly (Section 5.15)
	- ❏ Top cover (Section 5.16)
- 2. Disconnect the SD Card slot board cable  $\bullet$  from the system board.
- 3. Remove the PM2.5 $\times$ 5.0 screw  $\odot$  that secures the SD Card slot board to the notebook.
- 4. Remove the PM2.5 $\times$ 5.0 screw  $\odot$  that secures the SD Card slot board cable ground loop to the notebook.
- 5. Remove the SD Card slot board and cable.

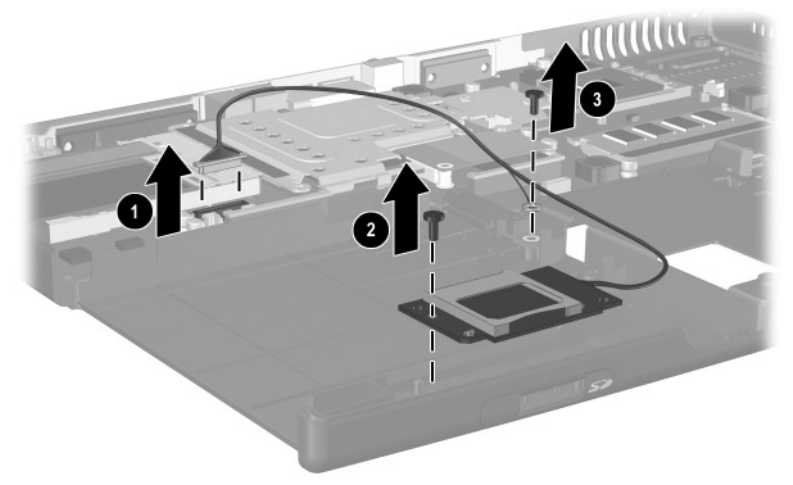

*Removing the SD Card Slot Board and Cable*

Reverse the above procedure to install the SD Card slot board and cable.

### **5.19 VGA Board and Shield**

#### **Spare Part Number Information**

VGA boards (include thermal pads)

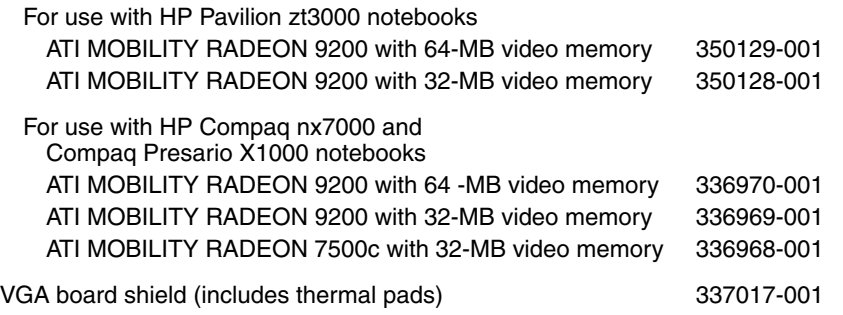

- 1. Prepare the notebook for disassembly (Section 5.3) and remove the following components:
	- ❏ Mini PCI communications board (Section 5.6)
	- ❏ Optical drive (Section 5.8)
	- ❏ Keyboard (Section 5.9)
	- ❏ Switch cover (Section 5.10)
	- ❏ Speaker cover (Section 5.11)
	- ❏ Display assembly (Section 5.12)
	- ❏ Top cover (Section 5.16)
- 2. Remove the PM2.5×15.0  $\bullet$  and PM2.0×3.0  $\bullet$  screws that secure the VGA board shield to the base enclosure.
- 3. Lift the upper left corner of the VGA board  $\bigcirc$  to disconnect it from the system board.
- 4. Remove the VGA board and shield  $\bullet$ .
- 5. Disengage the shield clips  $\Theta$  to remove the VGA board from the shield.

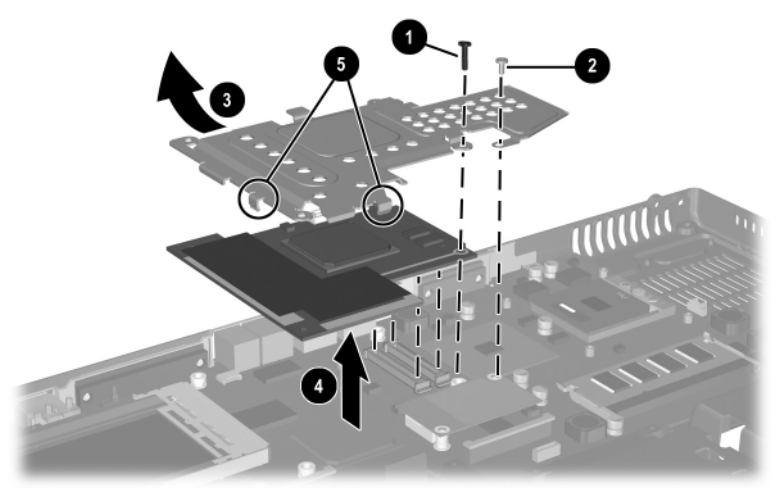

*Removing the VGA Board and Shield*

6. The VGA shield thermal pad  $\bullet$  and VGA board thermal pad 2 assist in cooling the notebook. Inspect these pads and replace if necessary each time the shield is removed.

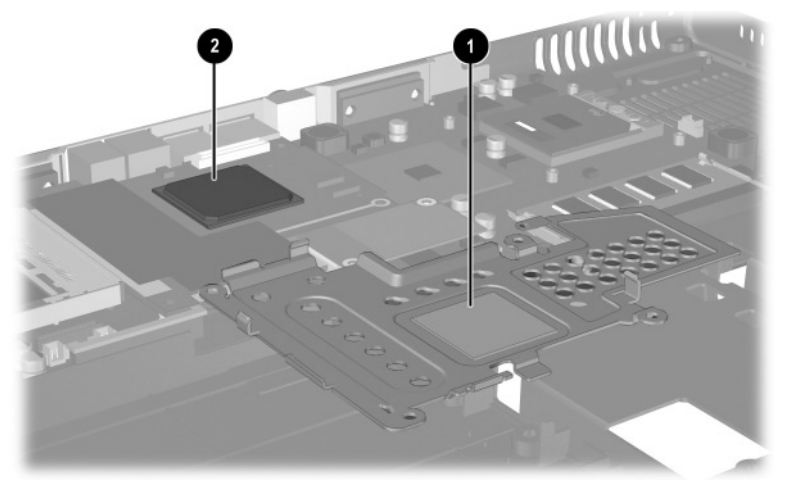

*Replacing the Thermal Pads on the VGA Board and Shield*

Reverse the above procedure to install the VGA board and shield.

### **5.20 Modem and Cable**

#### **Spare Part Number Information**

Modem board with cable 336999-001

The modem board cable is also included in the Miscellaneous Cable Kit, spare part number 3361973-001.

- 1. Prepare the notebook for disassembly (Section 5.3) and remove the following components:
	- ❏ Mini PCI communications board (Section 5.6)
	- ❏ Optical drive (Section 5.8)
	- ❏ Keyboard (Section 5.9)
	- ❏ Switch cover (Section 5.10)
- ❏ Speaker cover (Section 5.11)
- ❏ Display assembly (Section 5.15)
- ❏ Top cover (Section 5.16)
- ❏ VGA board and shield (Section 5.19)
- 2. Disconnect the modem cable  $\bullet$  from the system board.
- 3. Lift the left side of the modem board  $\bullet$  to disconnect it from the system board.
- 4. Remove the modem board.

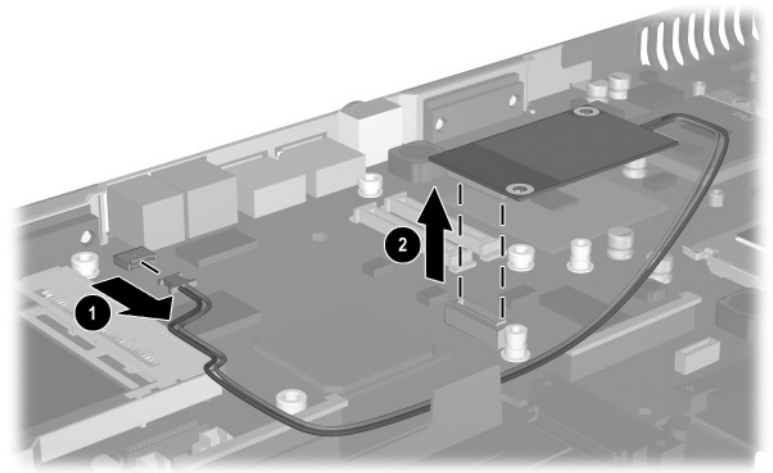

*Removing the Modem Board and Cable* Reverse the above procedure to install the modem and cable.

### **5.21 System Board**

#### **Spare Part Number Information**

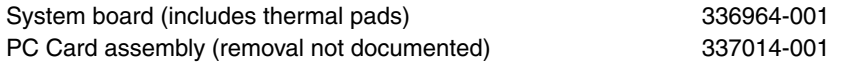

✎ When replacing the system board, ensure that the following components are removed from the defective system board and installed on the replacement system board:

- Memory expansion boards (Section 5.5)
- Mini PCI communications board (Section 5.6)
- RTC battery (Section 5.7)
- Processor (Section 5.14)
- VGA board and shield (Section 5.19)
- Modem and modem cable (Section 5.20)
	- 1. Prepare the notebook for disassembly (Section 5.3) and remove the following components:
		- ❏ Optical drive (Section 5.8)
		- ❏ Keyboard (Section 5.9)
		- ❏ Switch cover (Section 5.10)
		- ❏ Speaker cover (Section 5.11)
		- ❏ Display assembly (Section 5.12)
		- ❏ Top cover (Section 5.16)
- 2. Disconnect the SD Card slot board cable  $\bullet$  from the system board.
- 3. Remove the PM2.5 $\times$ 5.0 screw  $\odot$  that secures the SD Card slot board cable ground loop to the base enclosure and the PM2.5 $\times$ 5.0 screw  $\odot$  that secures the system board to the base enclosure.

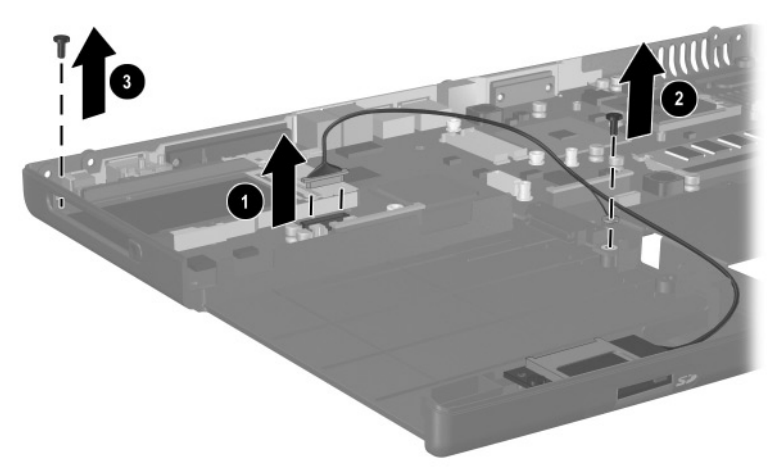

*Removing the System Board Screws*

- 4. Lift the right side of the system board approximately 1 inch  $\bullet$ . If necessary, flex the back edge of the base enclosure out so that the parallel  $\bullet$  and serial connectors  $\bullet$ clear the base enclosure.
- 5. Slide the system board to the right at an angle  $\bullet$ .
- 6. Remove the system board.

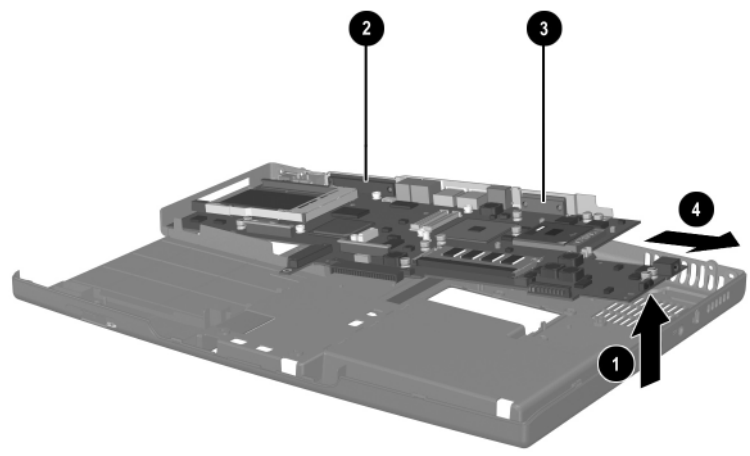

*Removing the System Board*

Reverse the above procedure to install the system board.

**6**

# **Specifications**

This chapter provides physical and performance specifications.

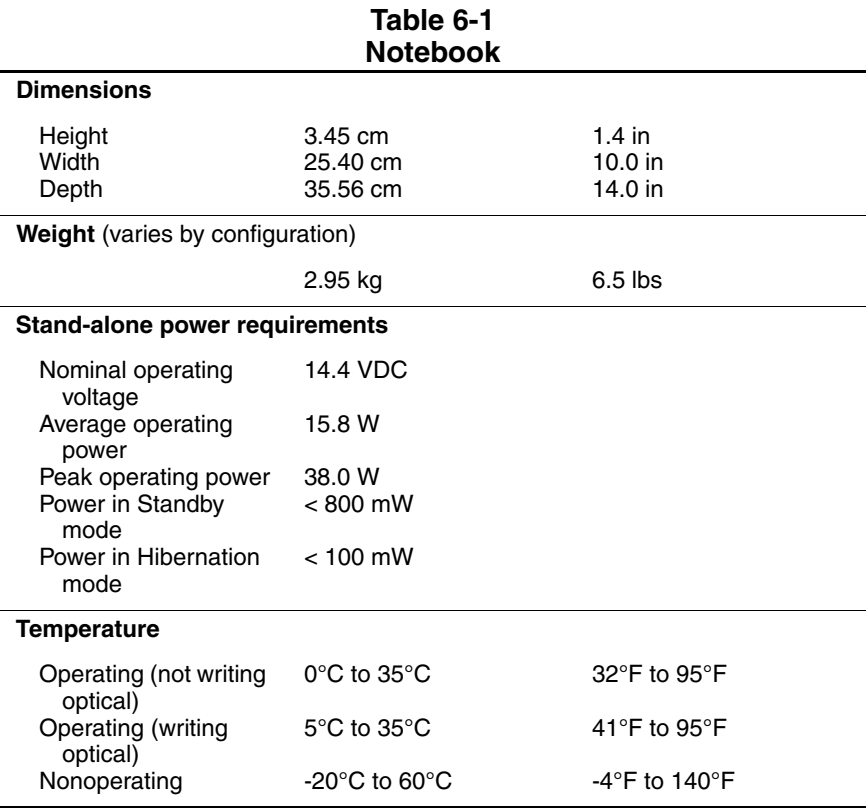

#### **Table 6-1 Notebook (Continued)**

#### **Relative humidity** (noncondensing)

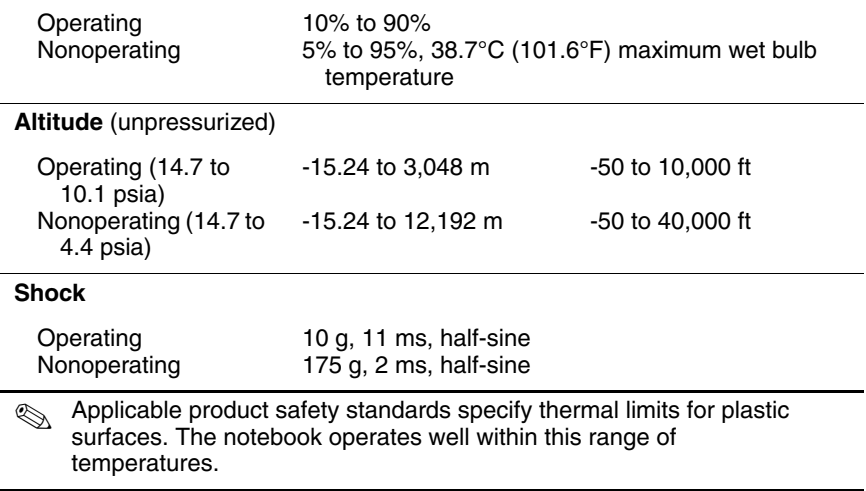

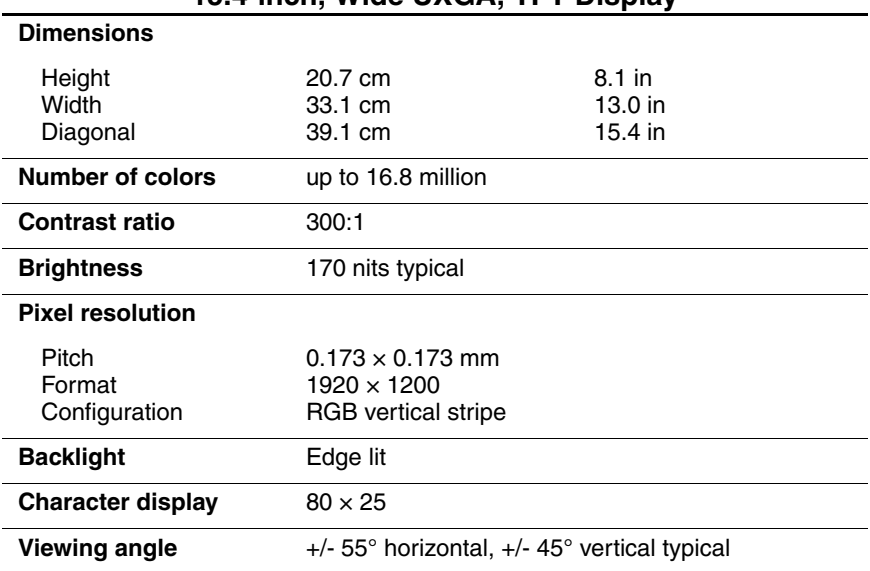

#### **Table 6-2 15.4-inch, Wide UXGA, TFT Display**

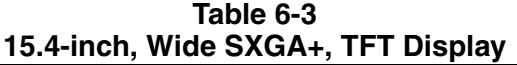

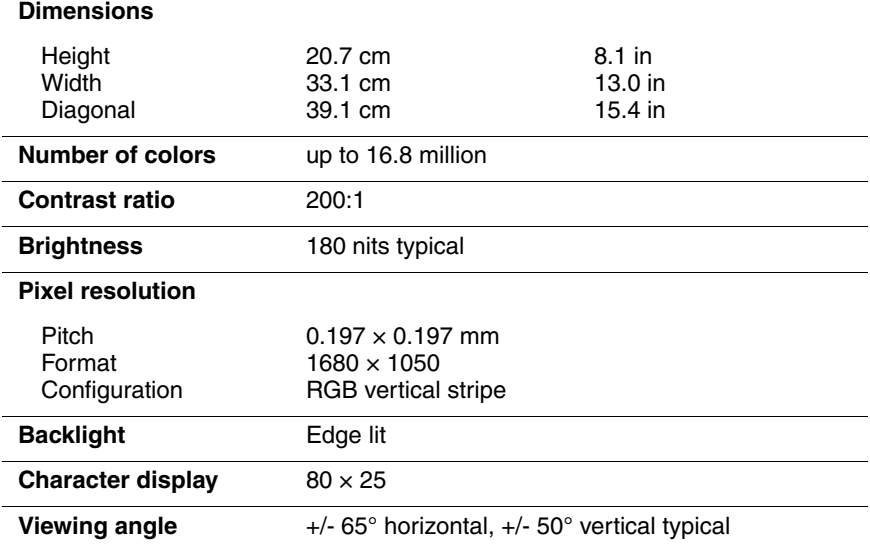

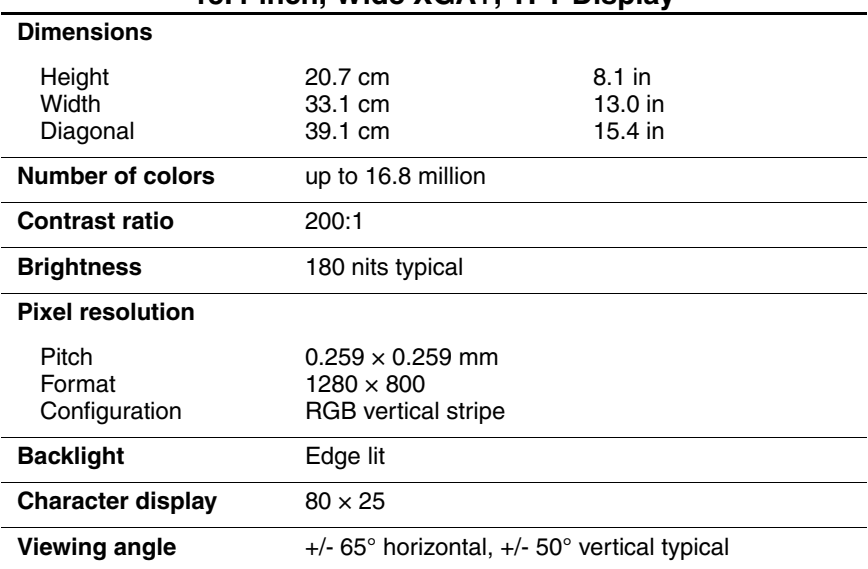

#### **Table 6-4 15.4-inch, Wide XGA+, TFT Display**

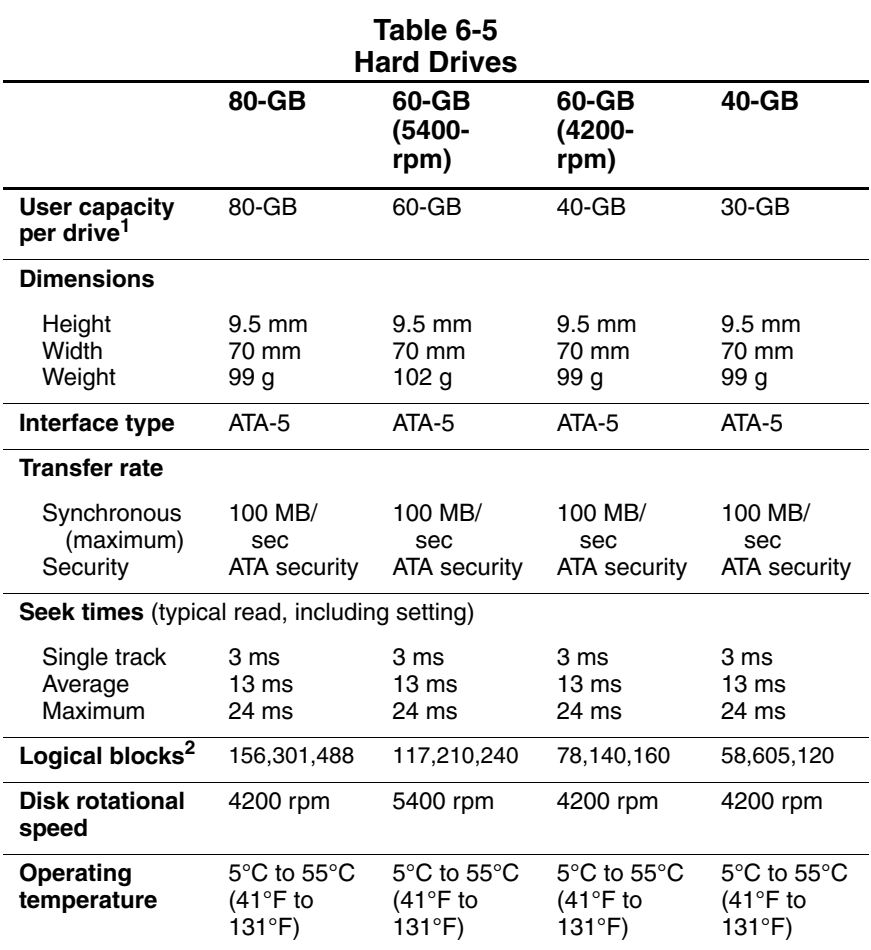

 $11$  GB = 1,073,741,824 bytes.

<sup>2</sup> Actual drive specifications may differ slightly.

Certain restrictions and exclusions apply. Consult the HP Customer Support Center for details.

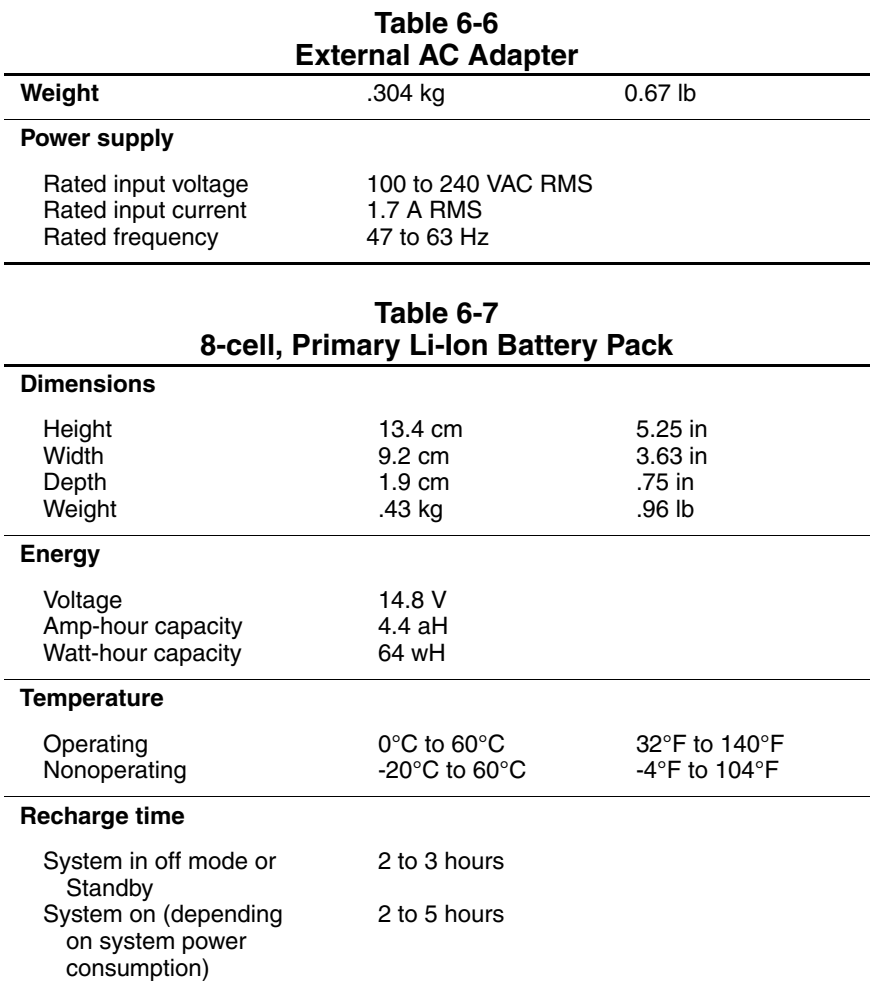

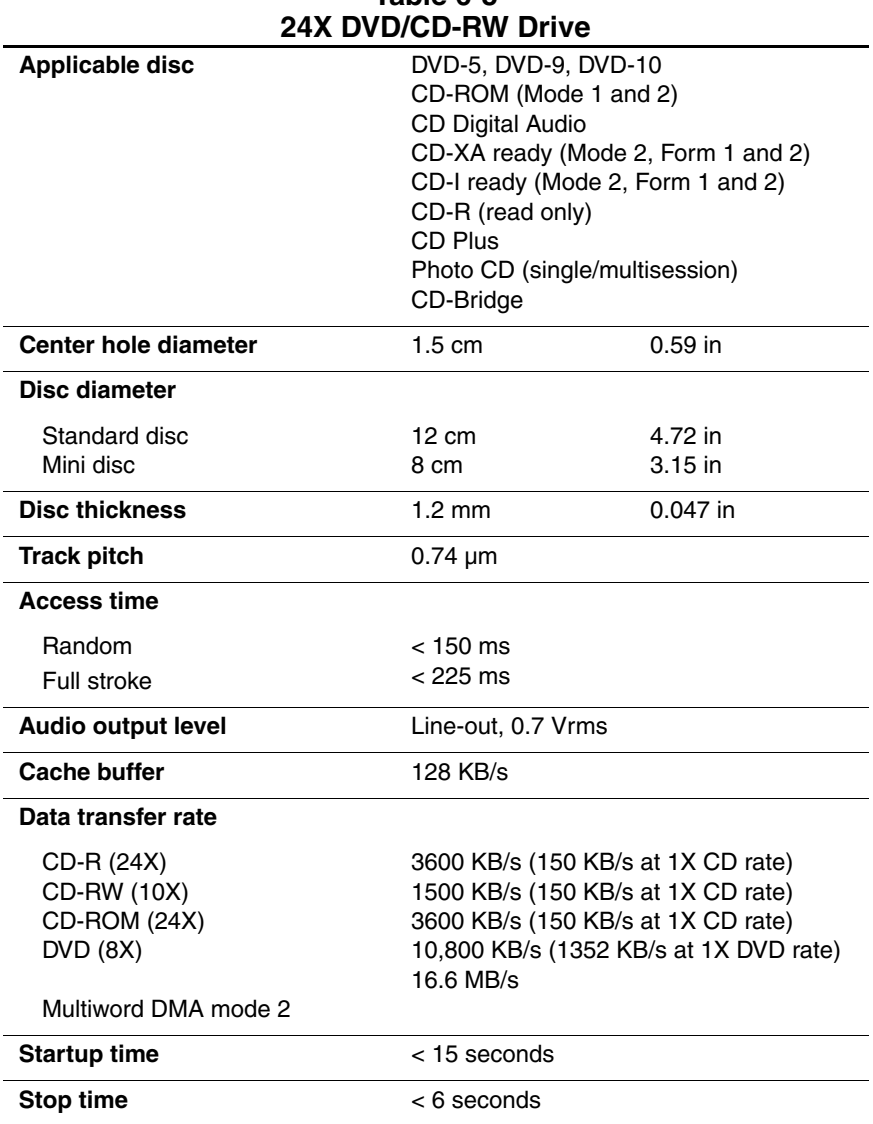

## **Table 6-8**
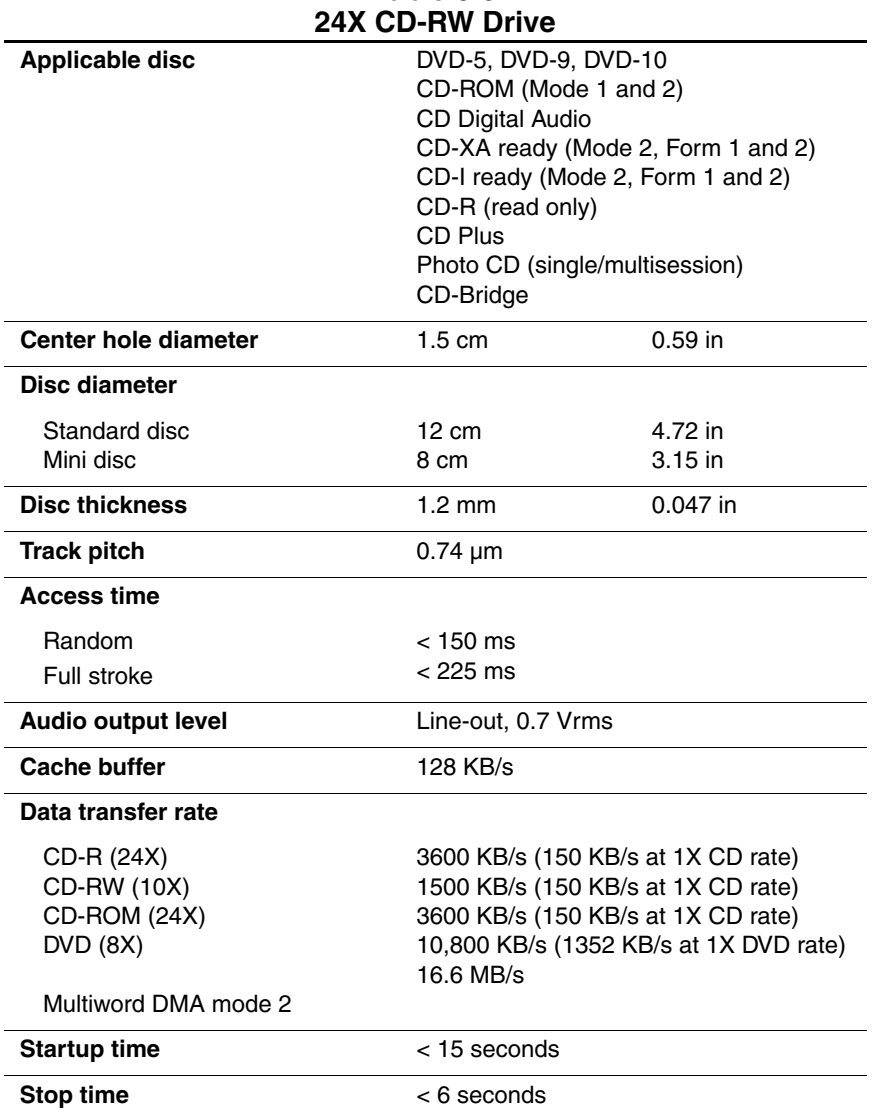

# **Table 6-9**

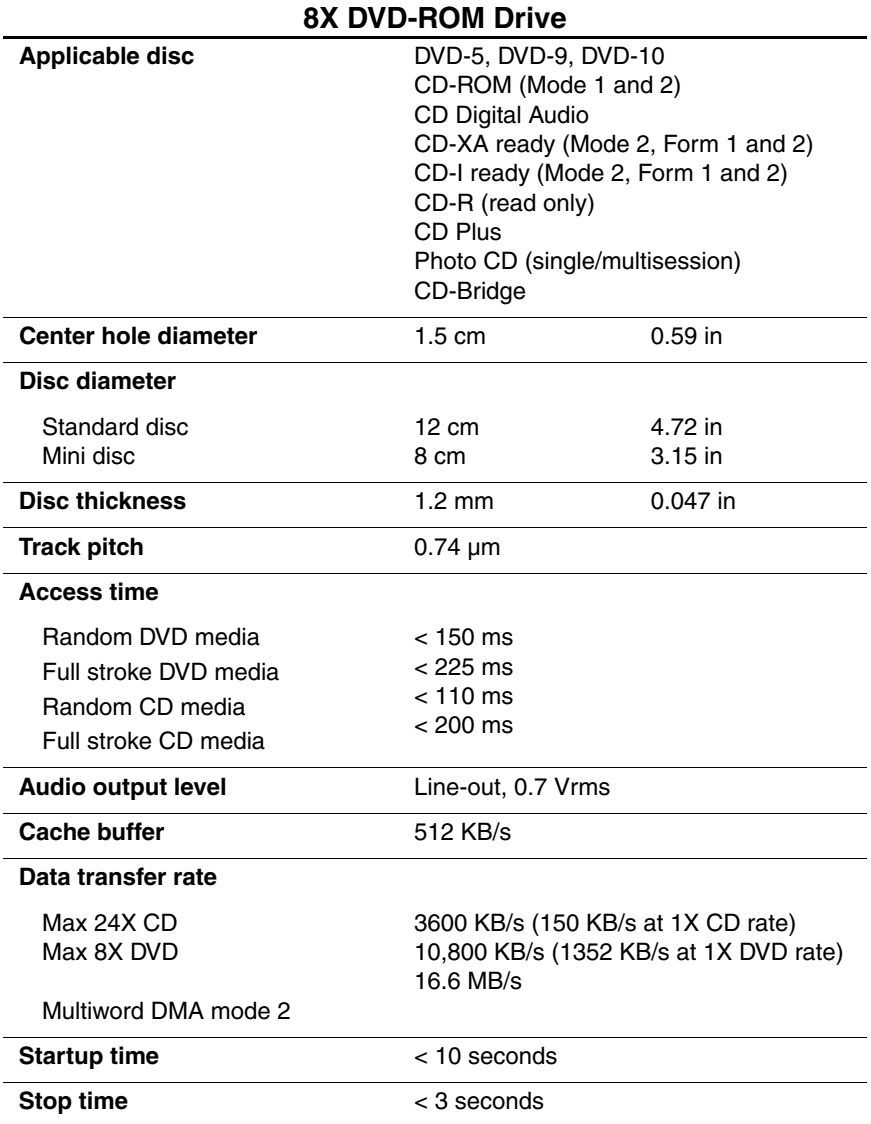

# **Table 6-10**

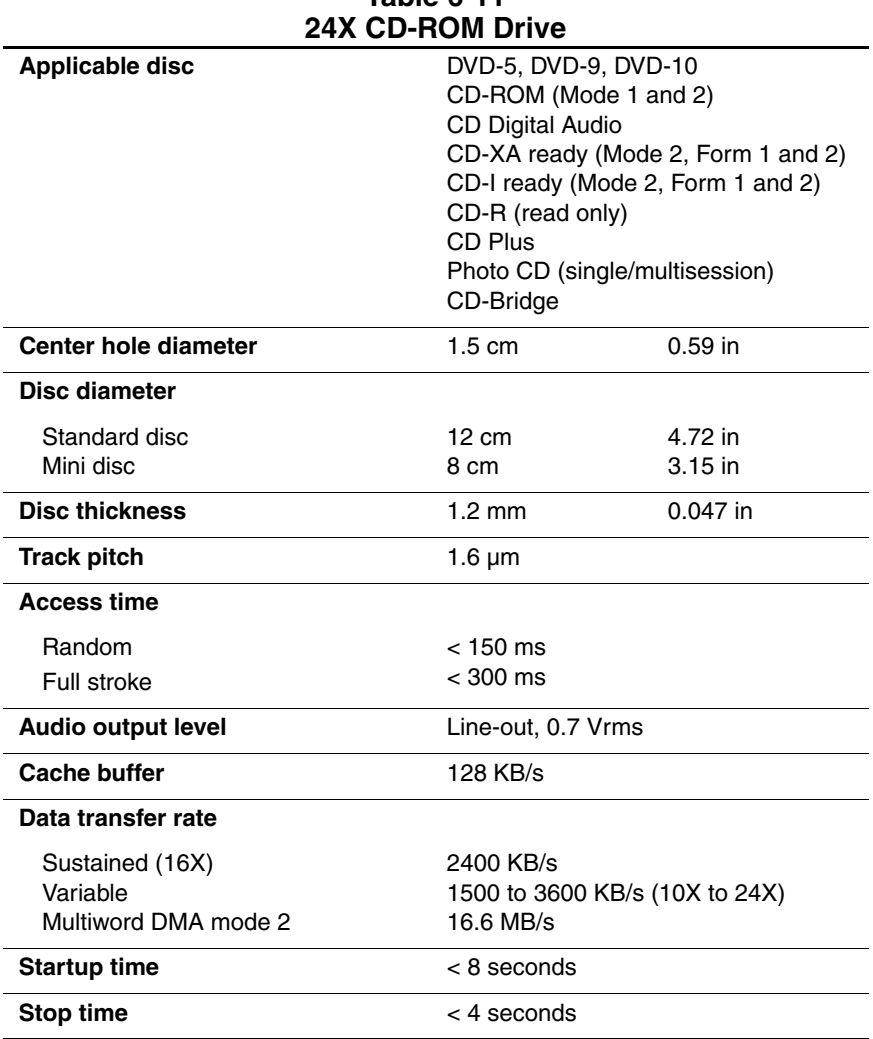

# **Table 6-11**

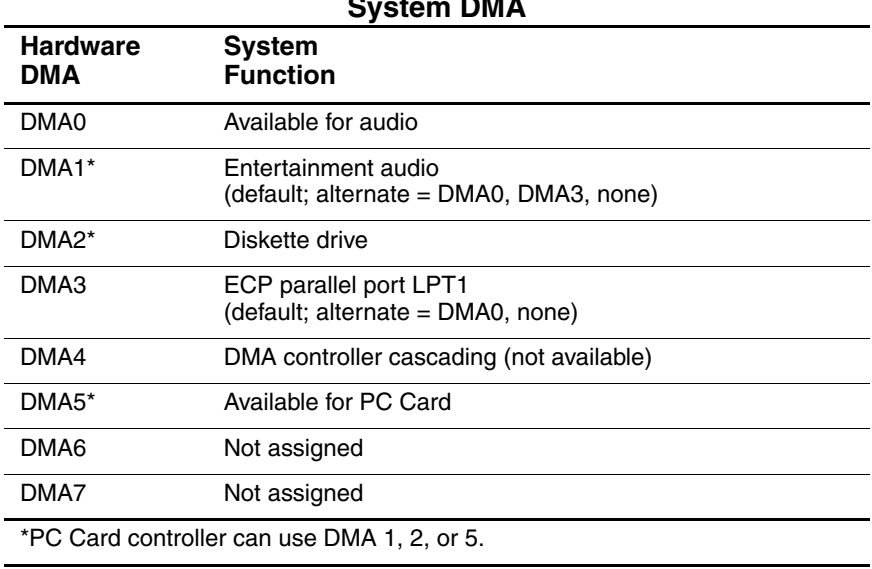

# **Table 6-12 System DMA**

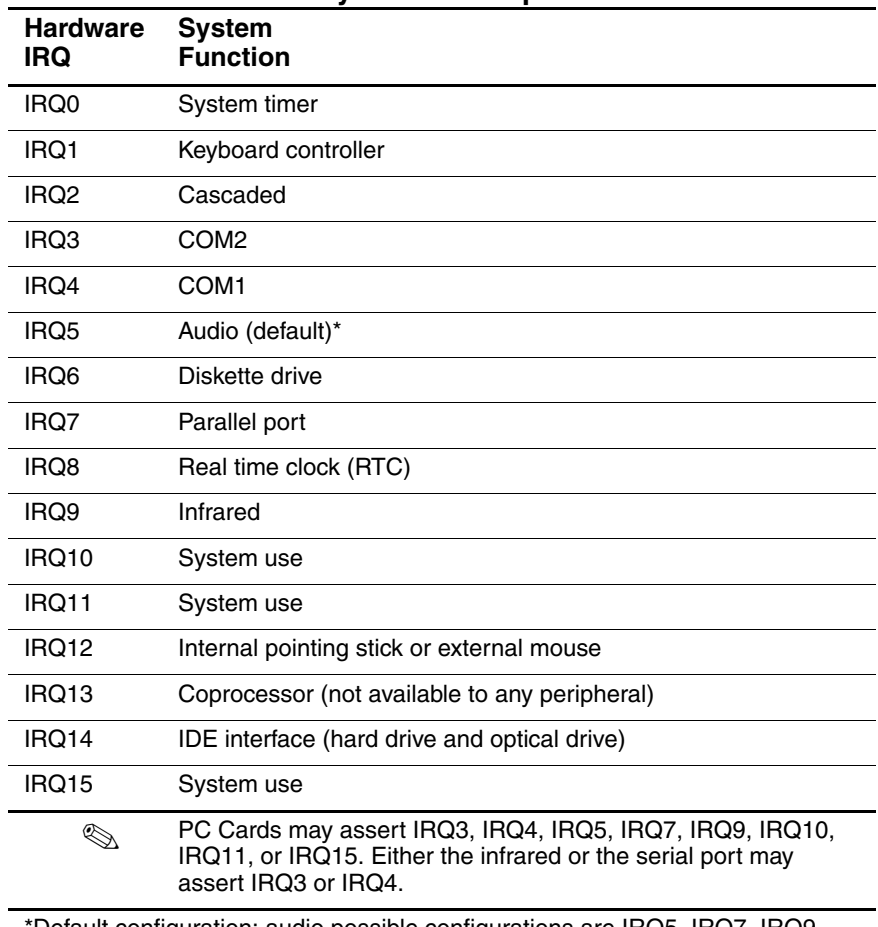

# **Table 6-13 System Interrupts**

\*Default configuration; audio possible configurations are IRQ5, IRQ7, IRQ9, IRQ10, or none.

# **Table 6-14 System I/O Addresses**

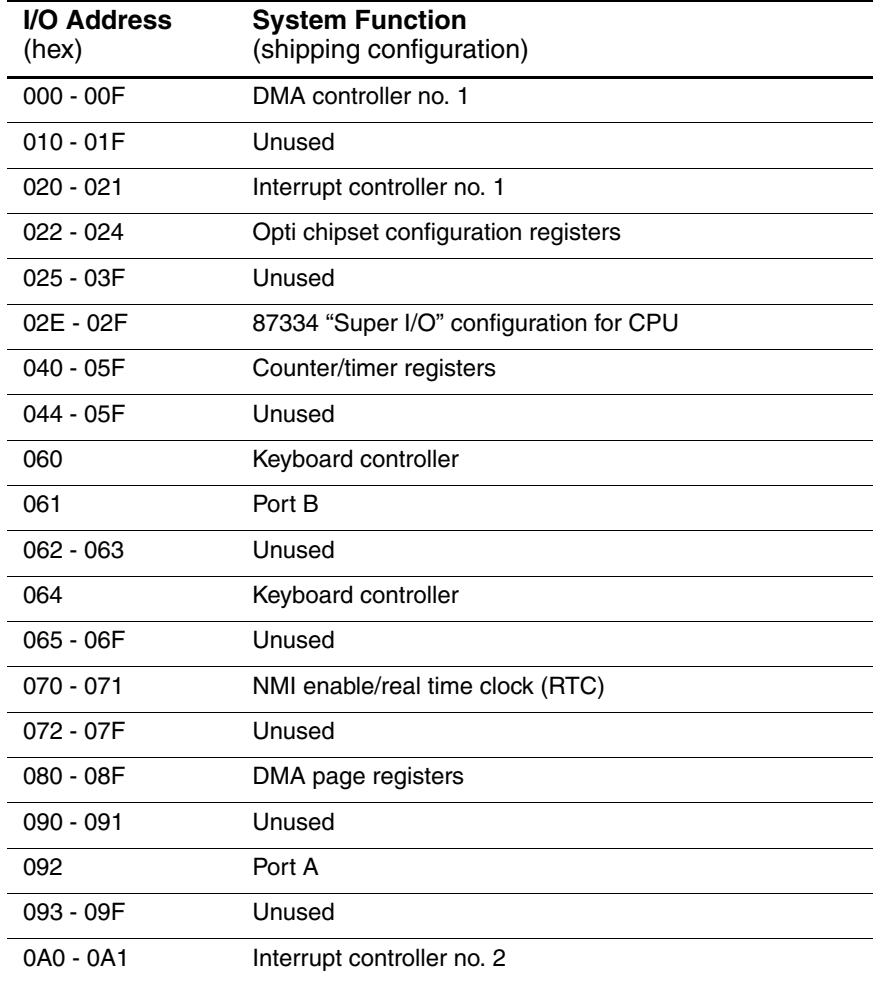

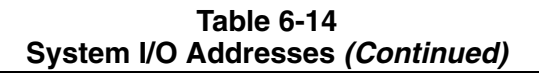

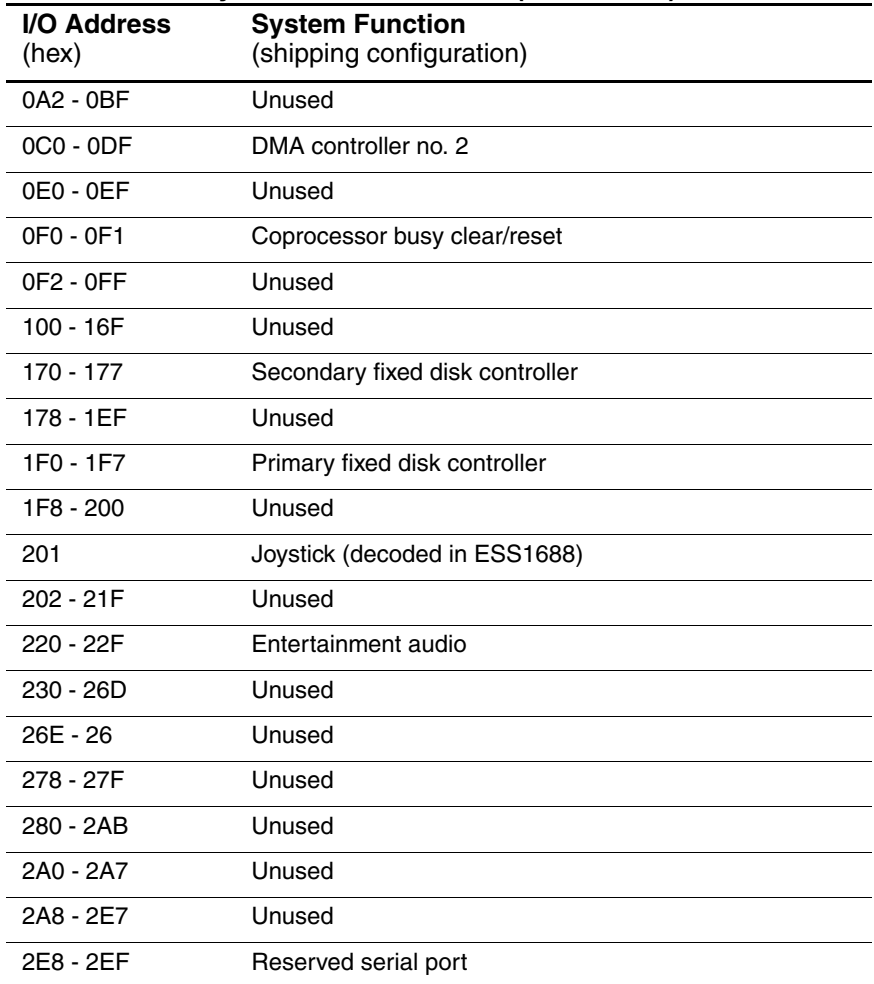

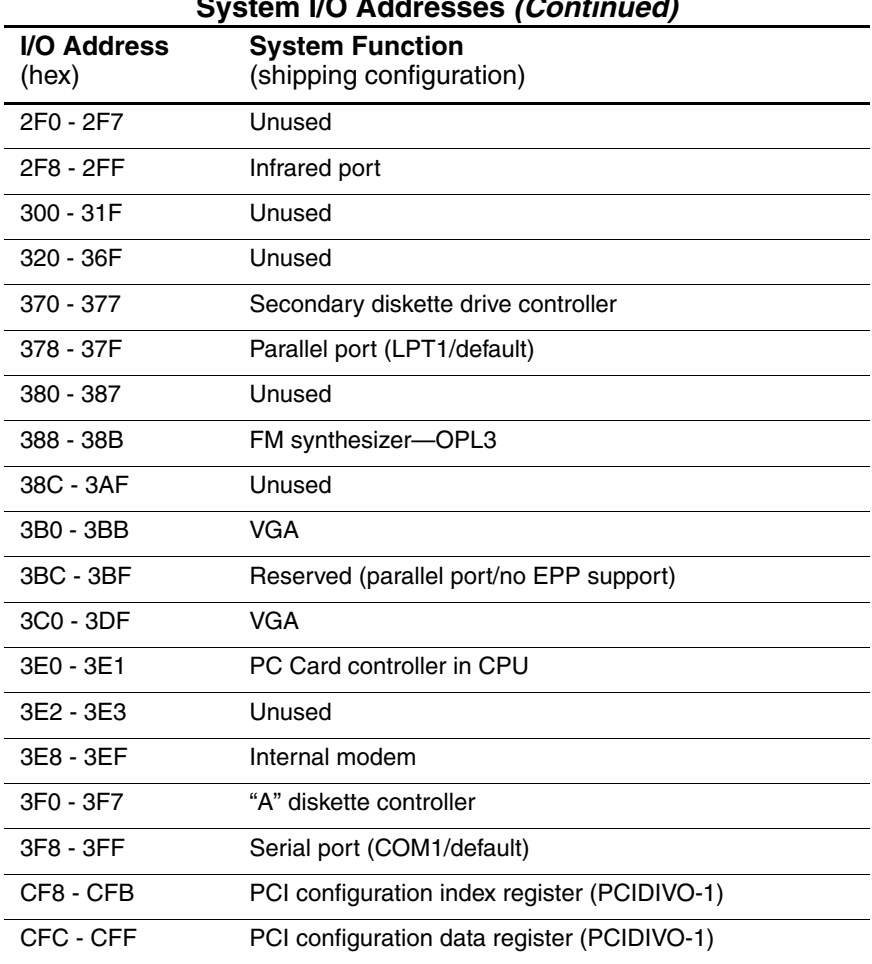

# **Table 6-14 System I/O Addresses (Continued)**

**A**

# **Connector Pin Assignments**

**Table A-1 RJ-45 Network Interface**

 $\sqrt{2\pi}$ 

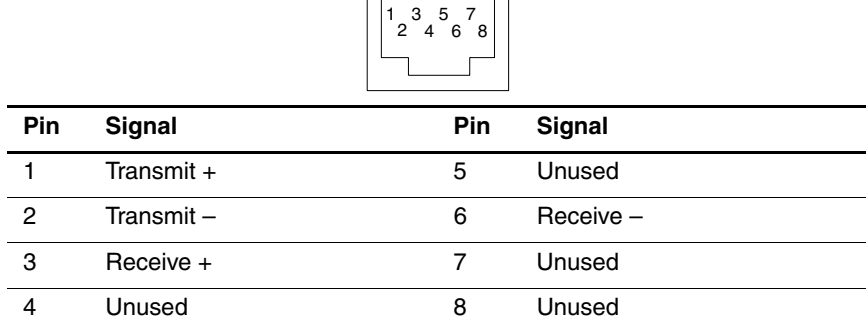

**Table A-2 RJ-11 Modem**

| Pin            | <b>Signal</b> | Pin | <b>Signal</b> |  |  |  |  |
|----------------|---------------|-----|---------------|--|--|--|--|
| 1              | Unused        | 4   | Unused        |  |  |  |  |
| $\overline{2}$ | Tip           | 5   | Unused        |  |  |  |  |
| 3              | Ring          | 6   | Unused        |  |  |  |  |

# **Table A-3 Universal Serial Bus**

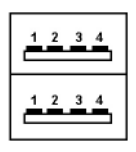

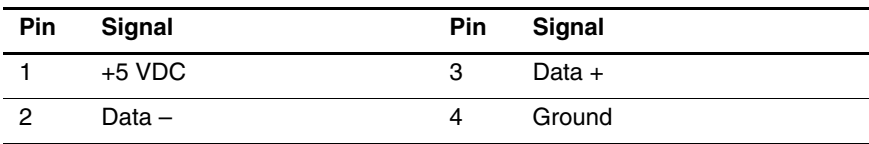

**Table A-4 S-Video**

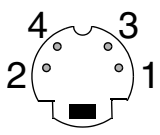

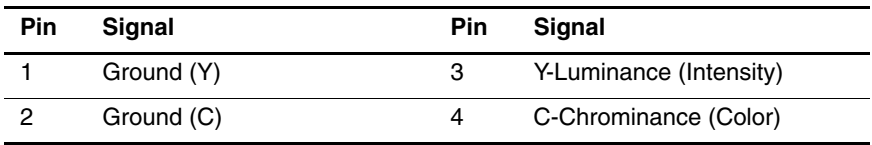

# **Table A-5 External Monitor**

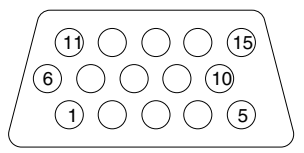

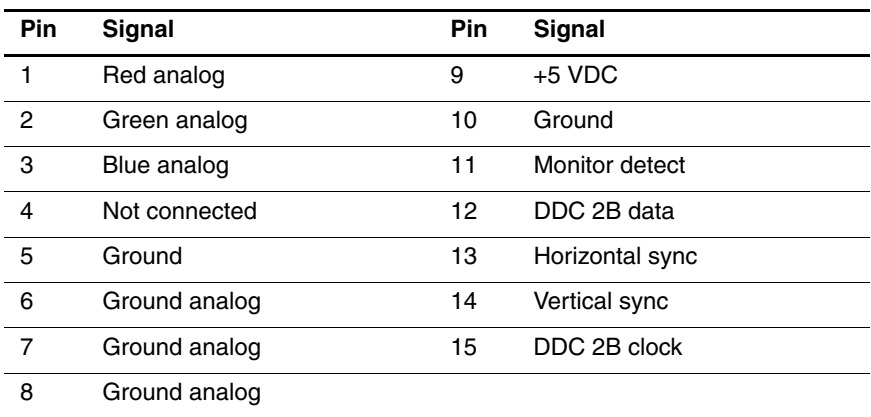

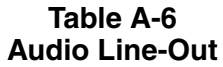

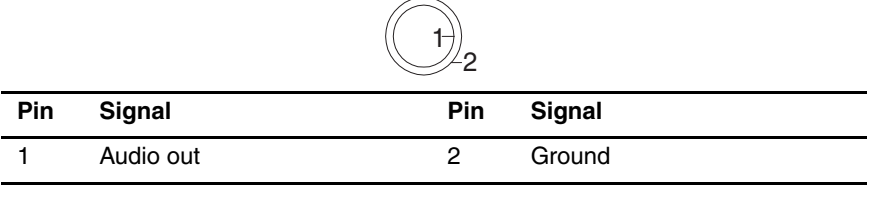

# **Table A-7 Microphone**

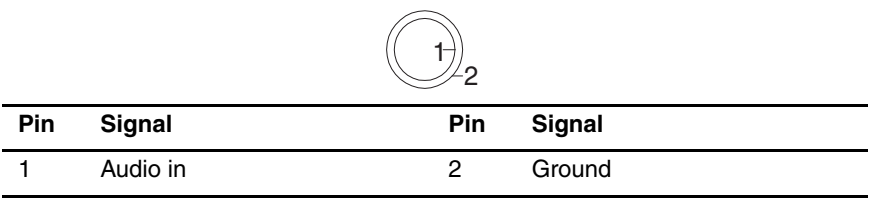

**Table A-8 Parallel**

| $/$ @000000000@ |  |
|-----------------|--|
|                 |  |

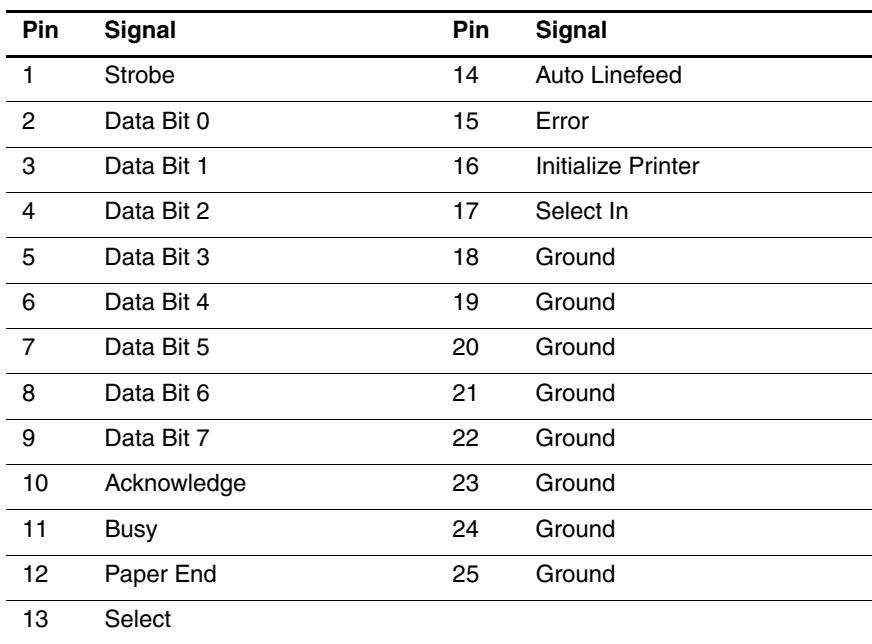

# **Power Cord Set Requirements**

# **3-Conductor Power Cord Set**

The wide range input feature of the notebook permits it to operate from any line voltage from 100 to 120 or 220 to 240 volts AC.

The power cord set included with the notebook meets the requirements for use in the country where the equipment is purchased.

Power cord sets for use in other countries must meet the requirements of the country where the notebook is used. For more information on power cord set requirements, contact an HP authorized reseller or service provider.

# **General Requirements**

The following requirements are applicable to all countries:

- The length of the power cord set must be at least 1.5 meters (5 feet) and a maximum of 2 meters (6.50 feet).
- All power cord sets must be approved by an acceptable accredited agency responsible for evaluation in the country where the power cord set will be used.
- The power cord set must have a minimum current capacity of 10 amps and a nominal voltage rating of 125 or 250 volts AC, as required by each country's power system.
- The appliance coupler must meet the mechanical configuration of an EN 60 320/IEC 320 Standard Sheet C13 connector for mating with the appliance inlet on the back of the notebook.

# **Country-Specific Requirements**

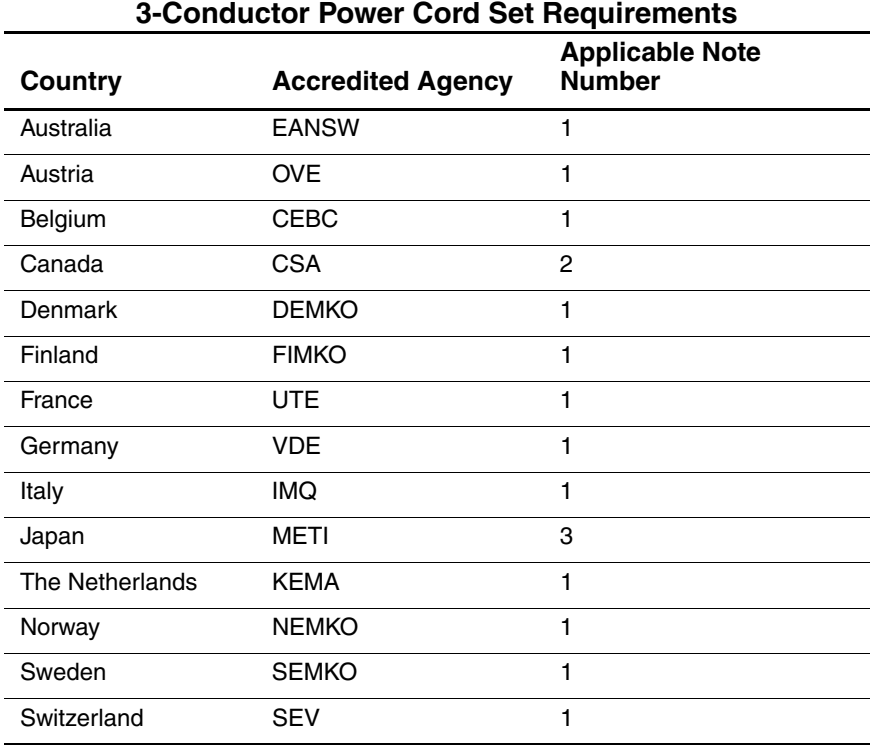

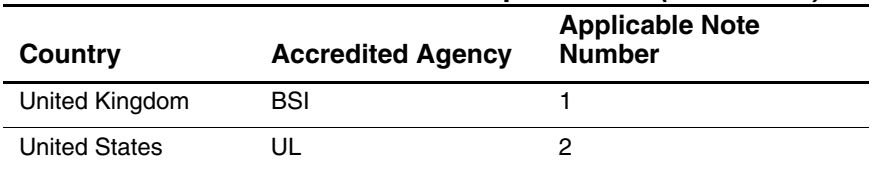

# **3-Conductor Power Cord Set Requirements (Continued)**

#### **Notes**

- 1. The flexible cord must be  $\langle$  HAR $\rangle$  Type HO5VV-F, 3-conductor, 1.0 mm<sup>2</sup> conductor size. Power cord set fittings (appliance coupler and wall plug) must bear the certification mark of the agency responsible for evaluation in the country where it will be used.
- 2. The flexible cord must be Type SPT-3 or equivalent, No. 18 AWG, 3-conductor. The wall plug must be a two-pole grounding type with a NEMA 5-15P (15 A, 125 V) or NEMA 6-15P (15 A, 250 V) configuration.
- 3. The appliance coupler, flexible cord, and wall plug must bear a "T" mark and registration number in accordance with the Japanese Dentori Law. The flexible cord must be Type VCT or VCTF, 3-conductor, 1.00 mm<sup>2</sup> conductor size. The wall plug must be a two-pole grounding type with a Japanese Industrial Standard C8303 (7 A, 125 V) configuration.

# **Screw Listing**

This appendix provides specification and reference information for the screws used in the notebook. All screws listed in this appendix are available in the Miscellaneous Screw Kit, spare part number 337012-001.

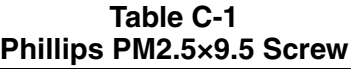

| WWW                                                                                                  | Color                                                             | Qty. | Length           | <b>Thread</b>    | Head<br>Width    |  |  |
|----------------------------------------------------------------------------------------------------|-------------------------------------------------------------------|------|------------------|------------------|------------------|--|--|
|                                                                                                    | <b>Black</b>                                                      | 9    | $9.5 \text{ mm}$ | $2.5 \text{ mm}$ | $5.0 \text{ mm}$ |  |  |
| Where used:                                                                                          |                                                                   |      |                  |                  |                  |  |  |
| <b>T</b> Two screws that secure the hard drive to the notebook<br>(documented in Section 5.3)        |                                                                   |      |                  |                  |                  |  |  |
| (documented in Section 5.8)                                                                          | <b>②</b> One screw that secures the optical drive to the notebook |      |                  |                  |                  |  |  |
| <b>3</b> Two screws that secure the display assembly to the notebook<br>(documented in Section 5.15) |                                                                   |      |                  |                  |                  |  |  |
|                                                                                                    |                                                                   |      |                  |                  |                  |  |  |

*Phillips PM2.5×9.5 Screw Locations*

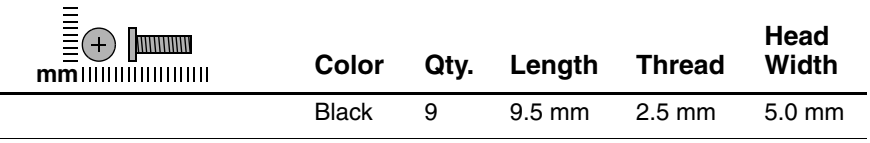

#### **Where used:**

Four screws that secure the top cover to the notebook (documented in Section 5.16)

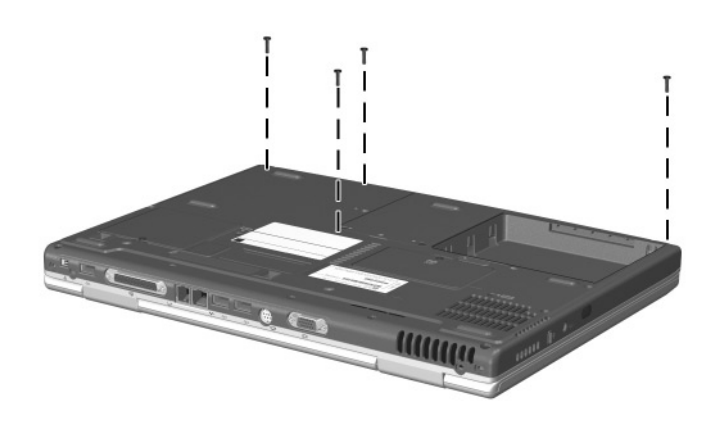

*Phillips PM2.5×7.0 Screw Locations*

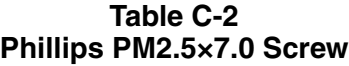

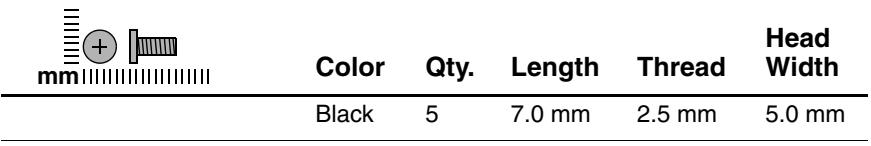

#### **Where used:**

Three screws that secure the display assembly to the notebook through the rear panel (documented in Section 5.15)

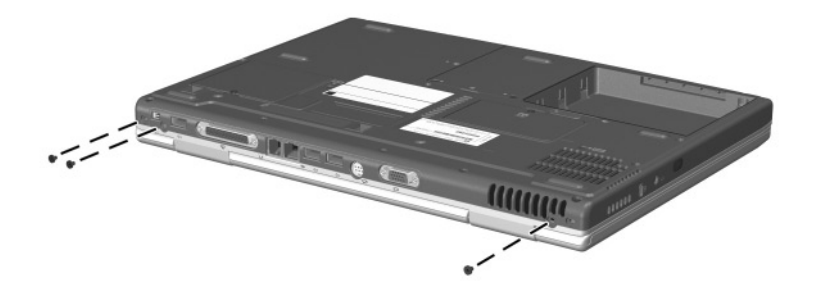

*Phillips PM2.5×7.0 Screw Locations*

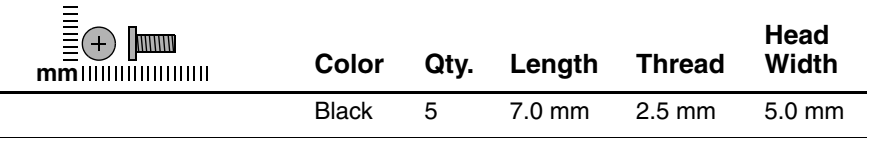

#### **Where used:**

Two screws that secure the top cover to the notebook (documented in Section 5.16)

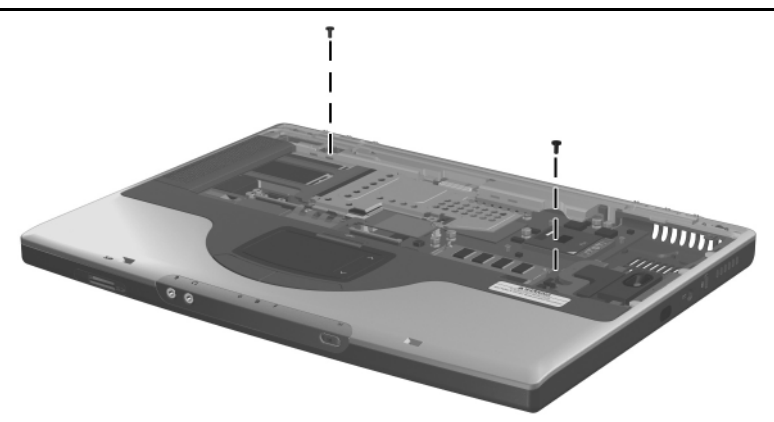

*Phillips PM2.5×7.0 Screw Locations*

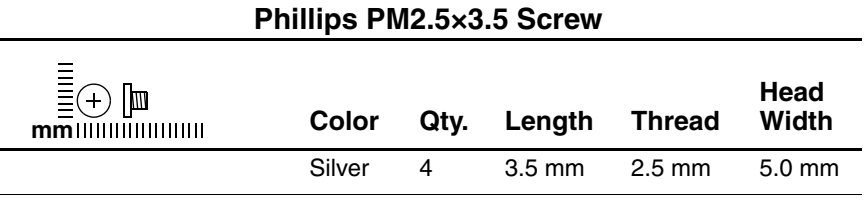

# **Table C-3**

#### **Where used:**

Four screws that secure the hard drive to the hard drive cover and shield (documented in Section 5.3)

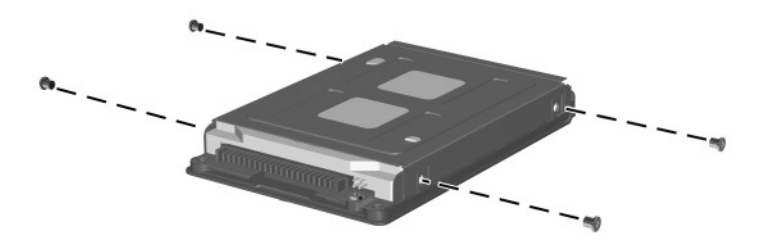

*Phillips PM2.5×3.5 Screw Locations*

**Table C-4 Phillips PM2.5×5.0 Screw**

| ■<br>■(←) ■<br>$mm$ $III$ $III$ $III$ $III$ $III$ | Color        |    | Qty. Length      | Thread | Head<br>Width    |
|---------------------------------------------------|--------------|----|------------------|--------|------------------|
|                                                   | <b>Black</b> | 13 | $5.0 \text{ mm}$ | 2.5 mm | $5.0 \text{ mm}$ |
|                                                   |              |    |                  |        |                  |

#### **Where used:**

 $\bullet$  One screw that secures the memory expansion compartment cover to the notebook (documented in Section 5.5)

2 One screw that secures the Mini PCI compartment cover to the notebook (documented in Section 5.6)

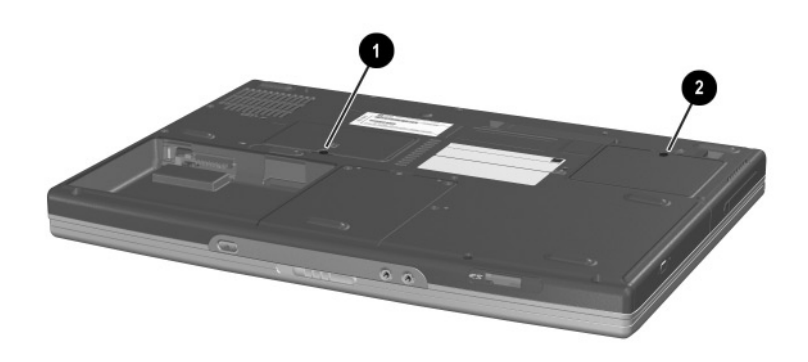

*Phillips PM2.5×5.0 Screw Locations*

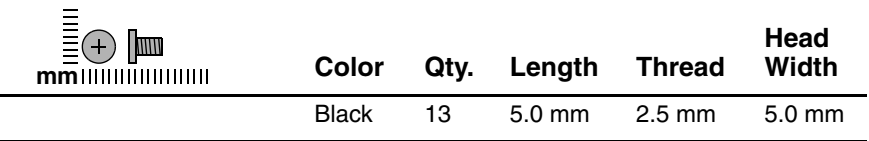

#### **Where used:**

- $\bullet$  Three screws that secure the speaker cover to the notebook (documented in Section 5.11)
- <sup>2</sup> One screw that secures the fan to the notebook (documented in Section 5.12)

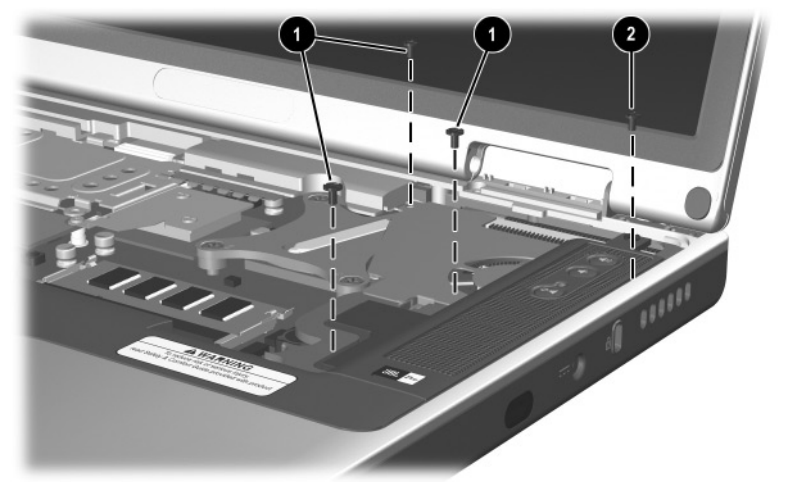

*Phillips PM2.5×5.0 Screw Locations*

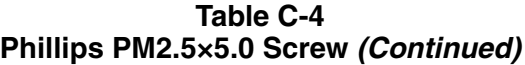

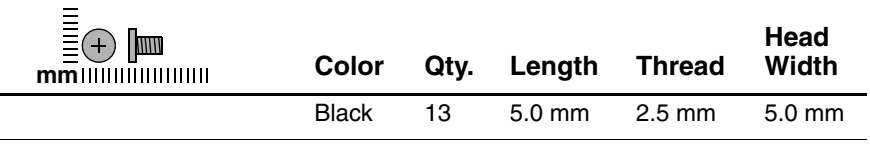

#### **Where used:**

One screw that secures the display assembly to the notebook through the rear panel (documented in Section 5.15)

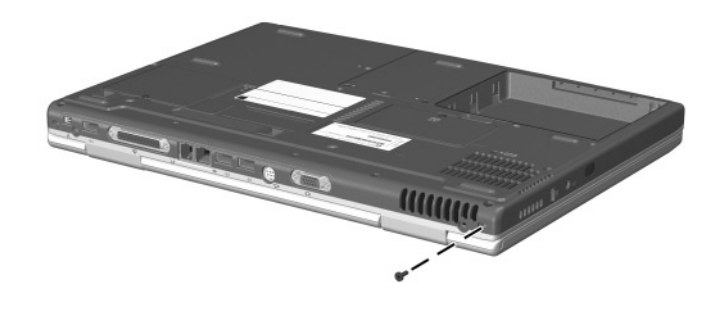

*Phillips PM2.5×5.0 Screw Locations*

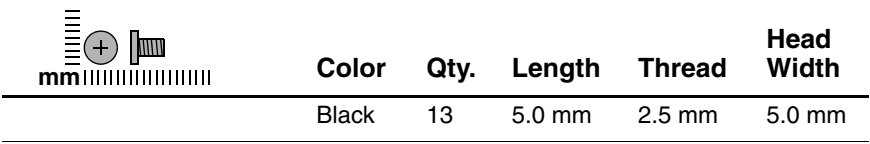

#### **Where used:**

Two screws that secure the top cover to the notebook in the hard drive bay (documented in Section 5.16)

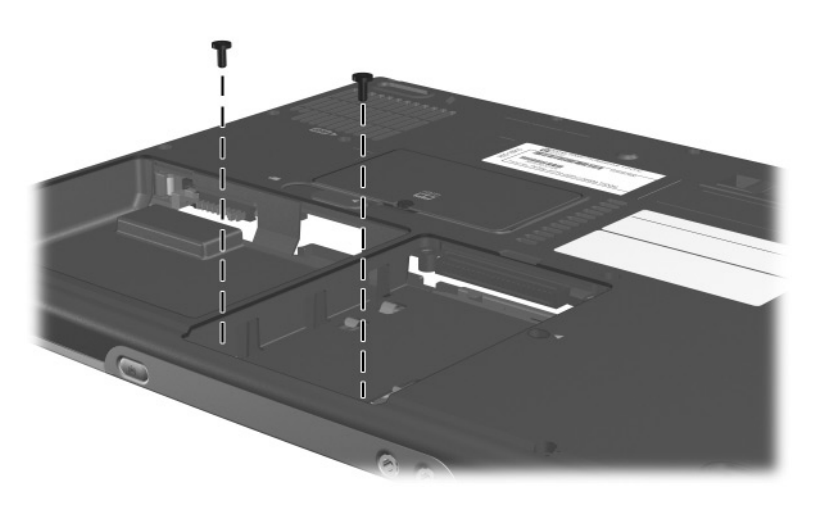

*Phillips PM2.5×5.0 Screw Locations*

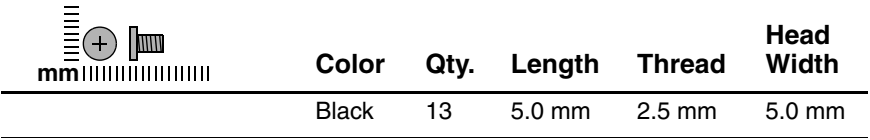

#### **Where used:**

One screw that secures the top cover to the notebook (documented in Section 5.16)

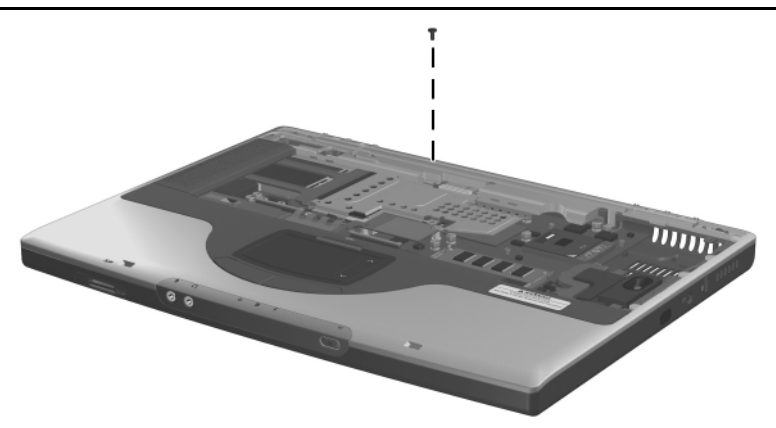

*Phillips PM2.5×5.0 Screw Location*

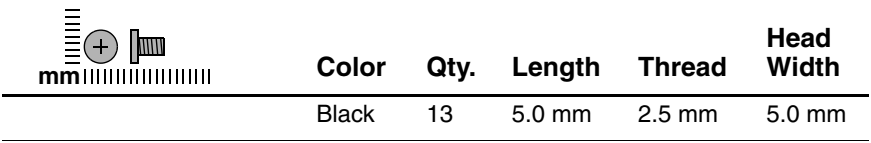

#### **Where used:**

Two screws that secure the SD Card slot board and cable to the notebook (documented in Section 5.18)

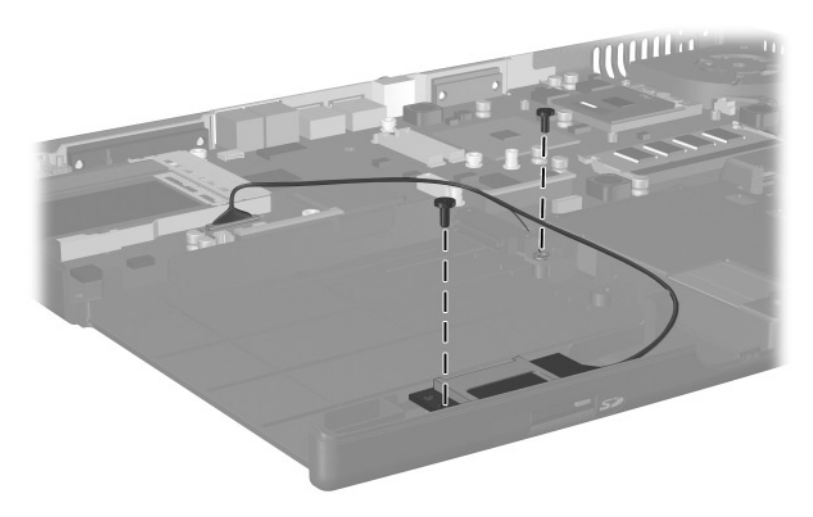

*Phillips PM2.5×5.0 Screw Locations*

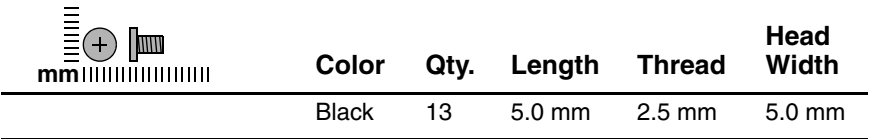

#### **Where used:**

One screw that secures the system board to the notebook (documented in Section 5.21)

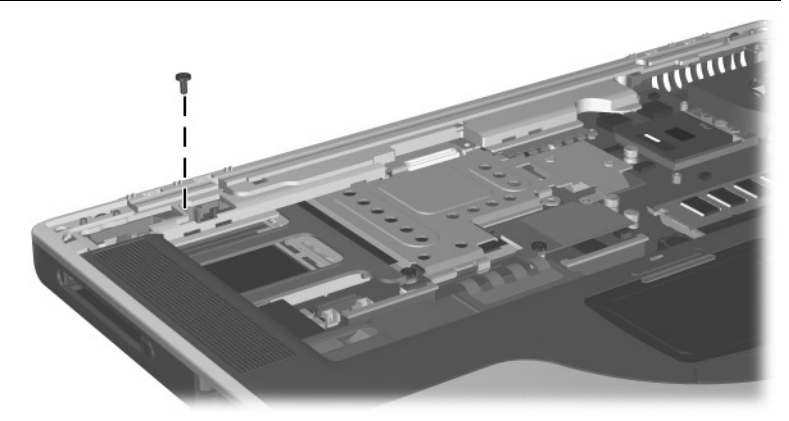

*Phillips PM2.5×5.0 Screw Location*

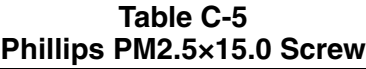

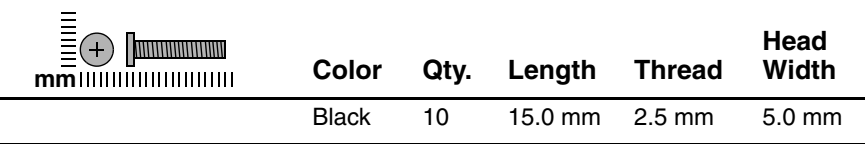

#### **Where used:**

 $\bullet$  Two screws that secure the keyboard to the notebook (documented in Section 5.9)

<sup>2</sup> Six screws that secure the top cover to the notebook (documented in Section 5.16)

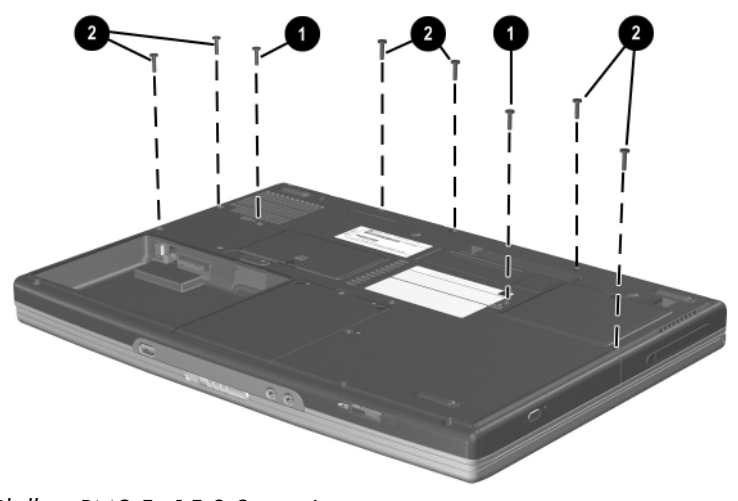

*Phillips PM2.5×15.0 Screw Locations*

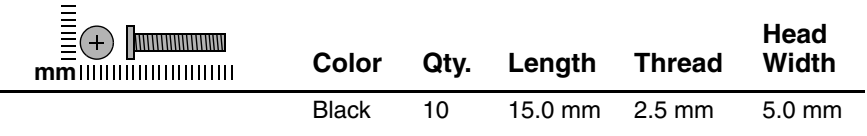

#### **Where used:**

One screw that secures the display assembly cable to the notebook (documented in Section 5.15)

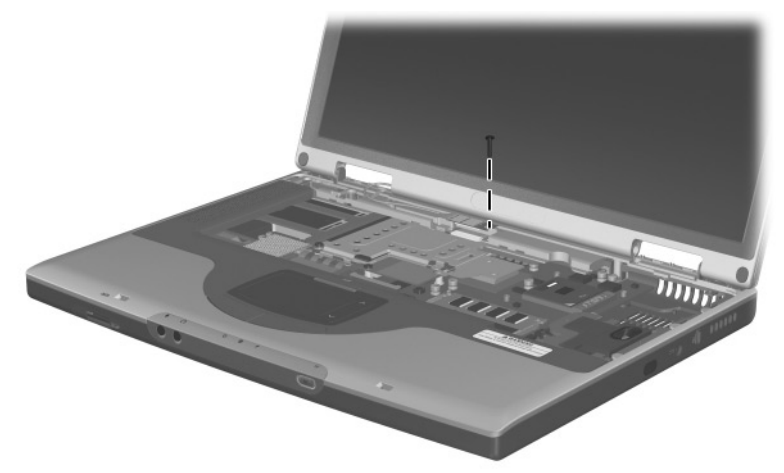

*Phillips PM2.5×15.0 Screw Location*

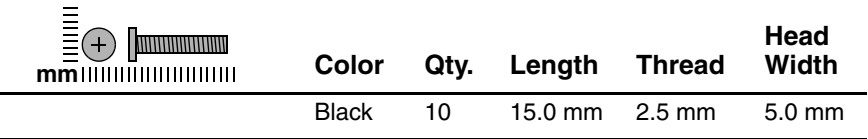

#### **Where used:**

One screw that secures the VGA shield to the notebook (documented in Section 5.19)

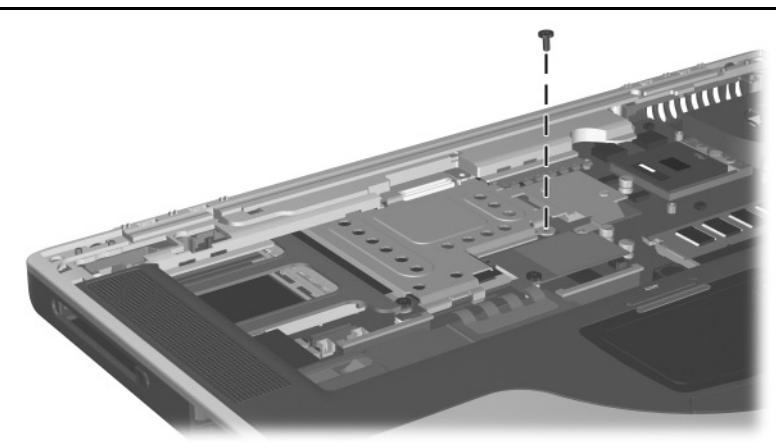

*Phillips PM2.5×15.0 Screw Location*

**Table C-6 Phillips PM2.5×3.0 Screw**

| l m<br>$mm$ IIIIIIIIIIIIIIIIIIIII | Color        | Qty. Length Thread |                  | Head<br>Width    |
|-----------------------------------|--------------|--------------------|------------------|------------------|
|                                   | <b>Black</b> | $3.0 \text{ mm}$   | $2.5 \text{ mm}$ | $5.0 \text{ mm}$ |

### **Where used:**

One screw that secures the speaker cover to the notebook (documented in Section 5.11)

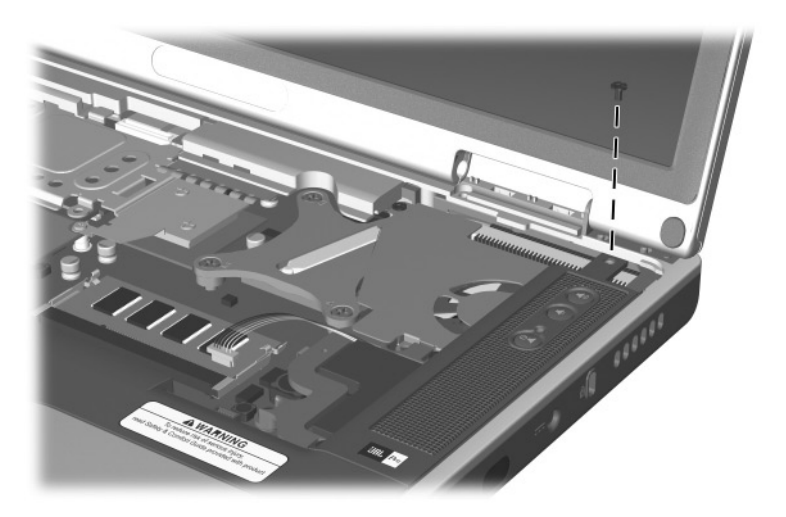

*Phillips PM2.5×3.0 Screw Location*

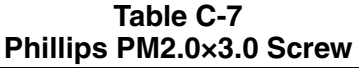

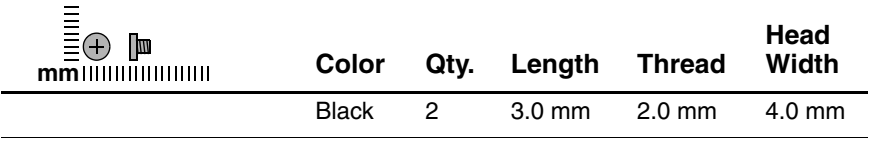

#### **Where used:**

 $\bullet$  One screw that secures the top cover to the notebook (documented in Section 5.16)

<sup>2</sup> One screw that secures the VGA shield to the notebook (documented in Section 5.19)

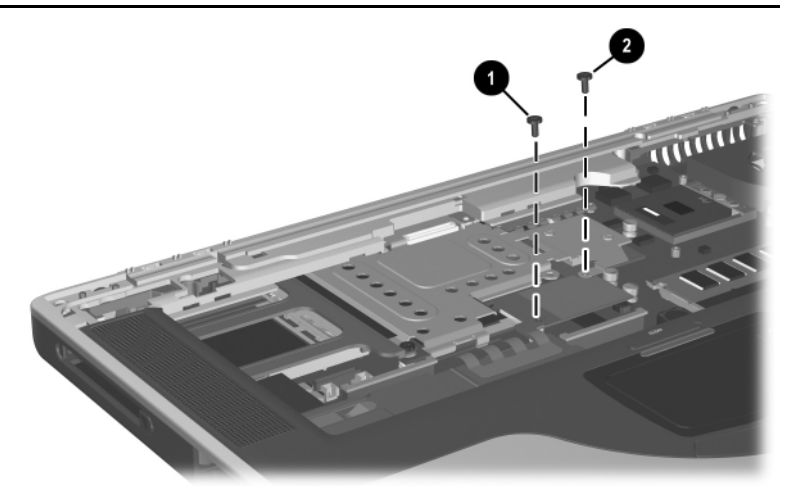

*Phillips PM2.0×3.0 Screw Locations*

### **Table C-8 Phillips PM2.0×9.0 Spring-Loaded Screw**

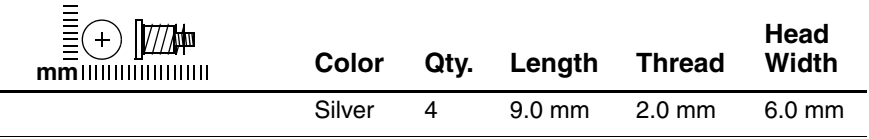

#### **Where used:**

Four screws that secure the heat sink to the notebook (documented in Section 5.13)

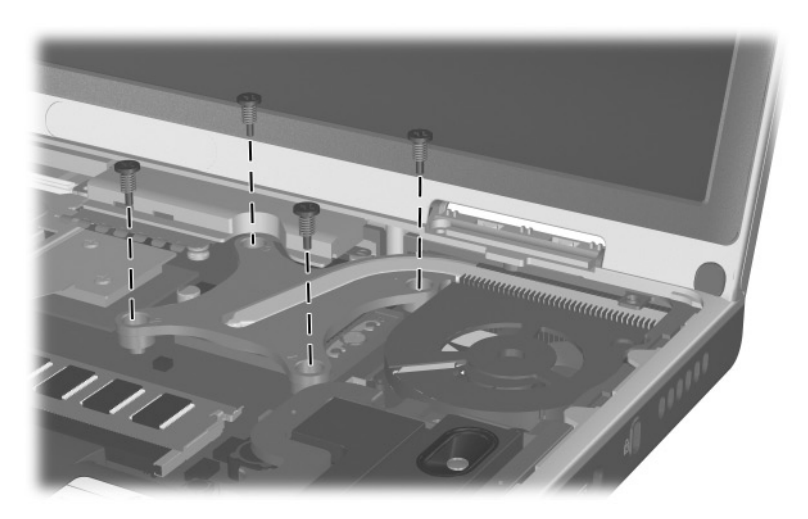

*Phillips PM2.0×9.0 Spring-Loaded Screw Locations*

### **Table C-9 Phillips PM1.5×3.0 Screw**

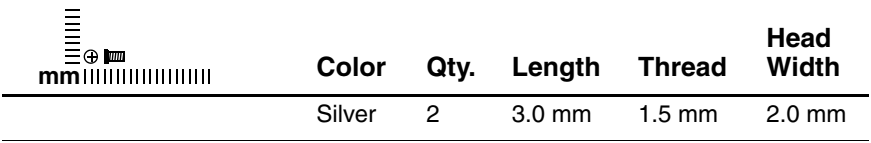

#### **Where used:**

Two screws that secure the Bluetooth board to the top cover (documented in Section 5.17)

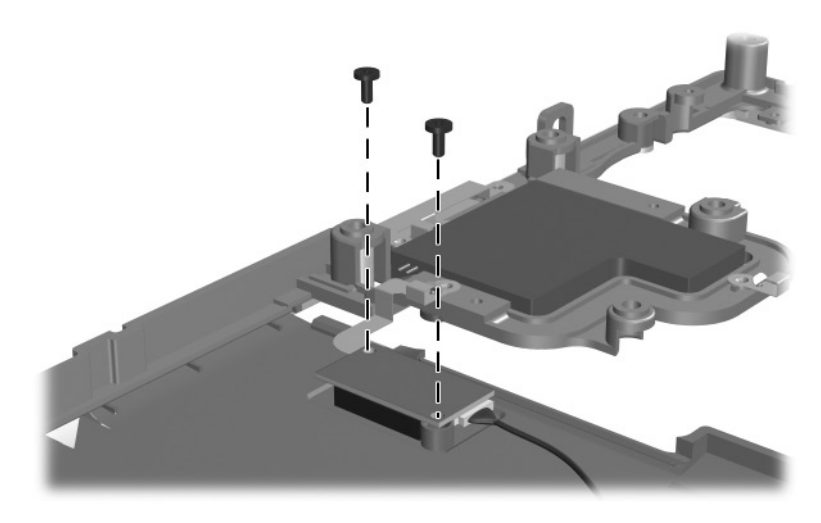

*Phillips PM1.5×3.0 Screw Locations*
# **Index**

1394 connector, location [1–29](#page-33-0) 802.11b wireless LAN, spare part numbers [3–9](#page-75-0), [5–11](#page-100-0)

## **A**

AC adapter spare part number [3–15](#page-81-0) specifications [6–7](#page-142-0) applications key, location [1–31](#page-35-0) audio line-out jack location [1–27](#page-31-0) pin assignments [A–4](#page-155-0) audio troubleshooting [2–21](#page-61-0)

#### **B**

base enclosure, spare part number [3–7](#page-73-0) battery bay, location [1–35](#page-39-0) battery pack removal [5–4](#page-93-0) spare part number [3–9](#page-75-1) specifications [6–7](#page-142-1) battery pack release latch, location [1–35](#page-39-1)

Bluetooth wireless communications board removal [5–36](#page-125-0) spare part number [3–5](#page-71-0), [3–9](#page-75-0), [5–11](#page-100-0), [5–36](#page-125-0) bottom components [1–34](#page-38-0)

#### **C**

cables, service considerations [4–2](#page-84-0) caps lock light, location [1–33](#page-37-0) CD-ROM drive removal [5–14](#page-103-0) spare part number [5–14](#page-103-0) specifications [6–11](#page-146-0) CD-RW drive, specifications [6–9](#page-144-0) components bottom [1–34](#page-38-0) front [1–26](#page-30-0) keyboard [1–30](#page-34-0) left-side [1–26](#page-30-0) rear panel [1–28](#page-32-0) right-side [1–28](#page-32-0) top [1–32](#page-36-0)

Computer Setup Advanced Menu [2–5](#page-45-0) File Menu [2–3](#page-43-0) overview [2–1](#page-41-0) Security Menu [2–4](#page-44-0) connector pin assignments audio line-out jack [A–4](#page-155-0) external monitor connector  $A-3$ microphone jack [A–4](#page-155-1) modem jack [A–2](#page-153-0) monitor connector [A–3](#page-154-0) network jack [A–1](#page-152-0) RJ-11 telephone jack [A–2](#page-153-0) RJ-45 network jack [A–1](#page-152-0) S-Video connector [A–2](#page-153-1) Universal Serial Bus (USB) connector [A–2](#page-153-2) connectors, service considerations [4–2](#page-84-0) cursor control keys, location [1–31](#page-35-1)

## **D**

design overview [1–36](#page-40-0) Diagnostics for Windows [2–1](#page-41-0) disassembly sequence chart [5–3](#page-92-0) display assembly removal [5–26](#page-115-0) spare part numbers [3–3](#page-69-0), [5–26](#page-115-0) specifications [6–3](#page-138-0), [6–4,](#page-139-0) [6–5](#page-140-0) display inverter, spare part number [3–3](#page-69-1), [5–26](#page-115-1)

display lid switch, location [1–33](#page-37-1) display release latch, location [1–27](#page-31-1) DMA specifications [6–12](#page-147-0) docking connector cover [3–10](#page-76-0) docking connector, location [1–35](#page-39-2) drives, preventing damage [4–3](#page-85-0) DVD-ROM drive removal [5–14](#page-103-0) spare part number [5–14](#page-103-0) specifications [6–10](#page-145-0)

#### **E**

electrostatic discharge [4–4](#page-86-0),  $4 - 7$ external monitor connector location [1–29](#page-33-1) pin assignments [A–3](#page-154-0)

## **F**

F1 through F12 function keys, location [1–31](#page-35-2) fan removal [5–21](#page-110-0) spare part number [3–7](#page-73-1), [5–21](#page-110-0) features [1–22](#page-26-0) feet illustrated [3–10](#page-76-1) locations [5–8](#page-97-0) Fn key, location [1–31](#page-35-3) front components [1–26](#page-30-0)

## **G**

grounding equipment and methods [4–6](#page-88-0)

## **H**

hard drive OS loading problems [2–17](#page-57-0) removal [5–6](#page-95-0) spare part numbers [3–9](#page-75-2), [3–14,](#page-80-0) [5–6](#page-95-1) specifications [6–6](#page-141-0) hard drive bay, location  $1-35$ hard drive connector, illustrated [3–10](#page-76-1) hard drive cover illustrated [3–10](#page-76-1) removal [5–7](#page-96-0) hard drive shield illustrated [3–10](#page-76-1) removal [5–7](#page-96-0) heat sink removal [5–22](#page-111-0) spare part number [3–7](#page-73-2), [5–22](#page-111-0)

### **I**

I/O address specifications [6–14](#page-149-0) infrared port [1–28](#page-32-1) internal keypad, location [1–31](#page-35-4) interrupt specifications [6–13](#page-148-0)

#### **K**

keyboard components [1–30](#page-34-0) removal [5–15](#page-104-0) spare part numbers [3–5](#page-71-1), [5–15](#page-104-0) troubleshooting [2–24](#page-64-0)

#### **L**

left-side components [1–26](#page-30-0) Logo Kit, spare part numbers  $3 - 15$ 

#### **M**

mass storage devices, spare part numbers [3–14](#page-80-1) memory expansion board removal [5–9](#page-98-0) spare part numbers [3–9](#page-75-3) memory expansion compartment cover illustrated [3–13](#page-79-0) location [1–35](#page-39-4) removal [5–9](#page-98-1) microphone jack location [1–27](#page-31-2) pin assignments [A–4](#page-155-1) Mini PCI communications board removal [5–11](#page-100-0) spare part numbers [3–9](#page-75-0), [5–11](#page-100-0)

Mini PCI compartment cover illustrated [3–13](#page-79-0) location [1–35](#page-39-5) removal [5–11](#page-100-1) Miscellaneous Cable Kit components [3–5,](#page-71-2) [3–12](#page-78-0) spare part number [3–5](#page-71-2), [3–12,](#page-78-0) [3–13](#page-79-1) Miscellaneous Doors/Covers Kit components [3–9](#page-75-4) spare part number [3–9](#page-75-4) Miscellaneous Plastics Kit components [3–3,](#page-69-2) [3–10](#page-76-0) spare part numbers [3–3](#page-69-2), [3–11](#page-77-0) models [1–2](#page-6-0) modem cable [3–12,](#page-78-1) [3–13](#page-79-2) jack, pin assignments [A–2](#page-153-0) removal [5–42](#page-131-0) spare part number [3–9](#page-75-5), [5–42](#page-131-0) troubleshooting [2–26](#page-66-0) monitor connector location [1–29](#page-33-1) pin assignments [A–3](#page-154-0) mute button, location [1–33](#page-37-2) **N**

network jack, pin assignments  $A-1$ network, troubleshooting [2–26](#page-66-0) nonfunctioning device, troubleshooting [2–15](#page-55-0), [2–23](#page-63-0)

notebook specifications [6–1](#page-136-0) num lk key, location [1–31](#page-35-5) num lock light, location [1–33](#page-37-3)

## **O**

operating system loading, troubleshooting [2–16](#page-56-0) optical drive location [1–27](#page-31-3) removal [5–14](#page-103-0) spare part numbers [3–5](#page-71-3), [3–14,](#page-80-2) [5–14](#page-103-0)

#### **P**

packing precautions [4–4](#page-86-1) parallel connector location [1–29](#page-33-2) pin assignments [A–5](#page-156-0) password, clearing [1–24](#page-28-0) PC Card assembly, spare part number [3–7](#page-73-3) PC Card eject button, location  $1 - 27$ PC Card slot, location [1–27](#page-31-5) PC Card space saver [3–10](#page-76-0) plastic parts [4–2](#page-84-1) pointing device, troubleshooting [2–25](#page-65-0) port replicator, troubleshooting [2–15](#page-55-0) power button [1–32](#page-36-1) power connector [1–28](#page-32-2) power cord, spare part numbers [3–15](#page-81-2), [3–16](#page-82-0) power management features  $1 - 25$ 

power, troubleshooting [2–9](#page-49-0) processor removal [5–24](#page-113-0) spare part numbers [3–7](#page-73-4), [5–24](#page-113-0)

#### **R**

rear panel components [1–28](#page-32-0) removal preliminaries [4–1](#page-83-0) procedures [5–1](#page-90-0) replacement preliminaries [4–1](#page-83-0) procedures [5–1](#page-90-0) right-side components [1–28](#page-32-0) RJ-11 telephone jack location [1–29](#page-33-3) pin assignments [A–2](#page-153-0) RJ-45 network jack location [1–29](#page-33-4) pin assignments [A–1](#page-152-0) RTC (real time clock) battery illustrated [3–13](#page-79-0) removal [5–13](#page-102-0) RTC (real time clock) battery cover illustrated [3–13](#page-79-0) location [1–34](#page-38-1)

#### **S**

Screw Kit, spare part number [3–16](#page-82-1) SD Card slot board removal [5–38](#page-127-0) spare part number [3–7](#page-73-5), [5–38](#page-127-0)

SD Card slot board cable [3–12](#page-78-1), [3–13](#page-79-2) SD Card slot, location [1–27](#page-31-6) security cable slot, location [1–29](#page-33-5) serial number [3–1,](#page-67-0) [5–2](#page-91-0) service considerations [4–2](#page-84-2) speaker cover removal [5–19](#page-108-0) spare part numbers [3–5](#page-71-4), [5–19](#page-108-0) speaker cover cable [3–12,](#page-78-1) [3–13](#page-79-2) speakers, location [1–32](#page-36-2) specifications AC adapter [6–7](#page-142-0) battery pack [6–7](#page-142-1) CD-ROM drive [6–11](#page-146-0) CD-RW drive [6–9](#page-144-0) display [6–3,](#page-138-0) [6–4](#page-139-0), [6–5](#page-140-0) DMA [6–12](#page-147-0) DVD-ROM drive [6–10](#page-145-0) hard drive [6–6](#page-141-0) I/O addresses [6–14](#page-149-0) interrupts [6–13](#page-148-0) notebook [6–1](#page-136-0) static shielding materials [4–7](#page-89-1) S-Video connector location [1–29](#page-33-6) pin assignments [A–2](#page-153-1) switch cover illustrated [3–10](#page-76-0) removal [5–18](#page-107-0)

system board removal [5–44](#page-133-0) spare part number [3–7](#page-73-3), [5–44](#page-133-0)

### **T**

thermal pad replacement [5–22](#page-111-0) spare part number [3–7](#page-73-2), [5–22](#page-111-0) tools required [4–1](#page-83-1) top components [1–32](#page-36-0) top cover removal [5–30](#page-119-0) spare part numbers [3–5](#page-71-5), [5–30](#page-119-0) TouchPad buttons, location [1–33](#page-37-4) TouchPad light, location [1–33](#page-37-5) TouchPad on/off button, location [1–33](#page-37-6) TouchPad scroll zones, location [1–33](#page-37-7) TouchPad, location [1–33](#page-37-8) transporting precautions [4–4](#page-86-1) troubleshooting audio [2–21](#page-61-0) Computer Setup [2–2](#page-42-0) flowcharts [2–7](#page-47-0) keyboard [2–24](#page-64-0) modem [2–26](#page-66-0) network [2–26](#page-66-0) nonfunctioning device [2–15,](#page-55-0) [2–23](#page-63-0) operating system loading [2–16](#page-56-0)

overview [2–1](#page-41-1) pointing device [2–25](#page-65-0) port replicator [2–15](#page-55-0) power [2–9](#page-49-0) video [2–13](#page-53-0)

#### **U**

Universal Serial Bus (USB) connector location [1–29](#page-33-7) pin assignments [A–2](#page-153-2)

#### **V**

vent, location [1–29,](#page-33-8) [1–34](#page-38-2) VGA board removal [5–40](#page-129-0) spare part numbers [3–7](#page-73-6), [5–40](#page-129-0) VGA board shield removal [5–40](#page-129-0) spare part number [3–7](#page-73-7), [5–40](#page-129-0) video troubleshooting [2–13](#page-53-0) volume buttons, location [1–33](#page-37-9)

#### **W**

Windows logo key, location [1–31](#page-35-6) wireless antenna disconnection [5–12](#page-101-0) spare part number [3–7](#page-73-0) wireless device button, location [1–27](#page-31-7) workstation precautions [4–5](#page-87-0)